# *EXPERT SYSTEM* **MENDIAGNOSA TINGKAT DEPRESI SISWA MENGGUNAKAN METODE** *CERTAINLY FACTOR*

**SKRIPSI**

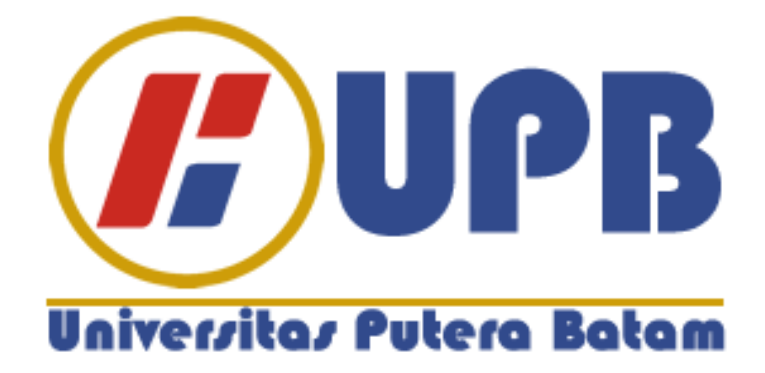

**Oleh: Nadia Yulianti 190210091**

**PROGRAM STUDI TEKNIK INFORMATIKA FAKULTAS TEKNIK DAN KOMPUTER UNIVERSITAS PUTERA BATAM TAHUN 2023**

# *EXPERT SYSTEM* **MENDIAGNOSA TINGKAT DEPRESI SISWA MENGGUNAKAN METODE** *CERTAINLY FACTOR*

 **SKRIPSI Untuk memenuhi salah satu syarat memperoleh gelar Sarjana**

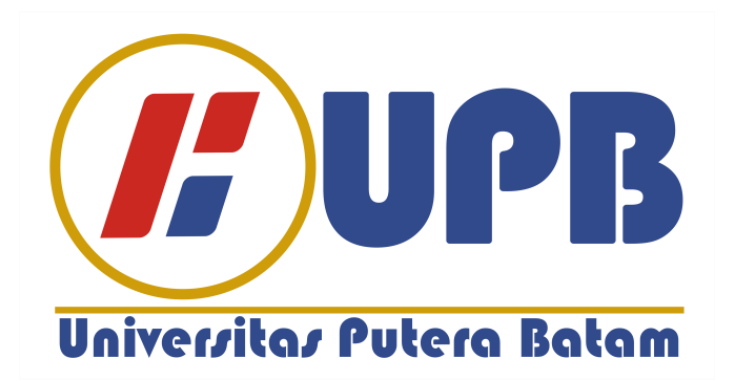

**Oleh Nadia Yulianti 190210091**

**PROGRAM STUDI TEKNIK INFORMATIKA FAKULTAS TEKNIK DAN KOMPUTER UNIVERSITAS PUTERA BATAM TAHUN 2023**

## **SURAT KETERANGAN ORISINALITAS**

Yang bertanda tangan di bawah ini saya:

Nama : Nadia Yulianti

**NPM** : 190210091

Fakultas : Teknik dan Komputer

Program Studi : Teknik Informatika

Menyatakan bahwa "Skripsi" yang saya buat dengan judul:

## EXPERT SYSTEM MENDIAGNOSA TINGKAT DEPRESI SISWA MENGGUNAKAN

#### **METODE CERTAINLY FACTOR**

Adalah hasil karya sendiri dan bukan "duplikasi" dari karya orang lain. Sepengetahuan saya, didalam naskah Skripsi ini tidak terdapat karya ilmiah atau pendapat yang pernah ditulis atau diterbitkan oleh orang lain, kecuali yang secara tertulis dikutip didalam naskah ini dan disebutkan dalam sumber kutipan dan daftar pustaka. Apabila ternyata di dalam naskah Skripsi ini dapat dibuktikan terdapat unsur - unsurPLAGIASI, saya bersedia naskah Skripsi ini digugurkan dan gelar akademik yangsaya peroleh dibatalkan, serta diproses sesuai dengan peraturan perundang- undangan yang berlaku.

Demikian pernyataan ini saya buat dengan sebenarnya tanpa ada paksaan dari siapapun

Batam, 22 Juli 2023

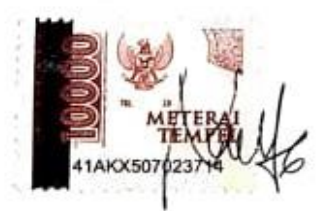

**Nadia Yulianti** 190210091

# EXPERT SYSTEM MENDIAGNOSA TINGKAT DEPRESI SISWA MENGGUNAKAN METODE CERTAINLY FACTOR

# **SKRIPSI**

Untuk memenuhi salah satu syarat memperoleh gelar Sarjana

> Oleh Nadia Yulianti 190210091

Telah disetujui oleh Pembimbing pada tanggal Seperti tertera di bawah ini

Batam, 22 Juli 2023

Alfannisa Annurrullah Fajrin, S.Kom., M.Kom. Pembimbing

# **ABSTRAK**

Depresi adalah gangguan suasana hati yang ditandai dengan gejala seperti kemurungan, lesu, kurangnya gairah, perasaan tidak berharga, frustasi yang mendalam, keputusasaan, pikiran tentang kematian dan pikiran untuk bunuh diri, depresi merupakan salah satu kondisi kesehatan mental, banyak Siswa masih kesulitan untuk menentukan sudah sampai ditahap mana dan separah apa depresi yang mereka alami, Mengidentifikasi faktor yang mempengaruhi tingkat depresi yang dialami siswa dengan Menerapkan metode *Certainly Factor* (CF) pada sistem pakar untuk mendiagnosa tingkat depresi siswa, *Certainly Factor* adalah metode untuk menghadapi ketidakpastian dalam sistem berbasis aturan dengan melakukan perhitungan, setelah sistem berjalan dengan baik maka dilakukan implementasi terhadap siswa dengan cara mendaftar terlebih dulu kemudian login setelah itu menjawab pertanyaan dari data gejala-gejala yang menjadi penyebab depresi berdasarkan tingkatanya masing-masing.

**Kata Kunci:** *Certainly Factor*, Depresi, Siswa, Website.

# *ABSTRACT*

*Depression is a Mood Disorder characterized by symptoms such as moodiness, lethargy, lack of passion, feelings of worthlessness, deep frustration, hopelessness, thoughts of death and suicidal thoughts, depression is one of the mental health conditions, many students still have difficulty determining which stage and how severe the depression they are experiencing, Identifying factors that affect the level of depression experienced by students by applying the Certainly Factor (CF) method to the Expert System to diagnose the level of student depression, Certainly Factor is a method for dealing with uncertainty in rule-based systems by performing calculations, after the system runs well, the implementation is carried out on students by registering first then logging in after that answering questions from data on symptoms that cause depression based on their respective levels.*

*Keywords: Certainly Factor, Depression, Student, Website.*

#### **KATA PENGANTAR**

Syukur alhamdulillah penulis ucapkan kehadirat Allah SWT yang telah melimpahkan segala rahmat dan karuniaNya, sehingga penulis dapat menyelesaikan proposal yang merupakan salah satu persyaratan untuk menyelesaikan program studi strata satu (S1) pada Program Studi Teknik Informatika Universitas Putera Batam.

Penulis menyadari bahwa proposal ini masih jauh dari sempurna. Karena itu, kritik dan saran akan senantiasa penulis terima dengan senang hati. Dengan segala keterbatasan, penulis menyadari pula bahwa proposal ini takkan terwujud tanpa bantuan, bimbingan, dan dorongan dari berbagai pihak. Untuk itu, dengan segala kerendahan hati, penulis menyampaikan ucapan terima kasih kepada:

- 1. Ibu Dr. Nur Elfi Husda, S.Kom., M.SI. Rektor Universitas Putera Batam;
- 2. Bapak Welly Sugianto, S.T., M.M. Dekan Fakultas Teknik dan Komputer;
- 3. Bapak Andi Maslan, S.T., M.SI. Ketua Program Studi Teknik Informatika;
- 4. Ibu Alfannisa Annurrullah Fajrin, S. Kom., M. Kom.selaku pembimbing Skripsi pada Program Studi Teknik Informatika Universitas Putera Batam;
- 5. Dosen dan Staff Universitas Putera Batam:
- 6. Kepada Kedua Orang tua saya dan anggota keluarga;
- 7. Kepada member T.E.E.N yang selalu membantu satu sama lain dan saling support dalam segala hal;

Semoga Allah SWT membalas kebaikan dan selalu mencurahkan hidayah serta taufik-Nya, Amin.

Batam, 21 Juni 2023

Nadia Yulianti

# **DAFTAR ISI**

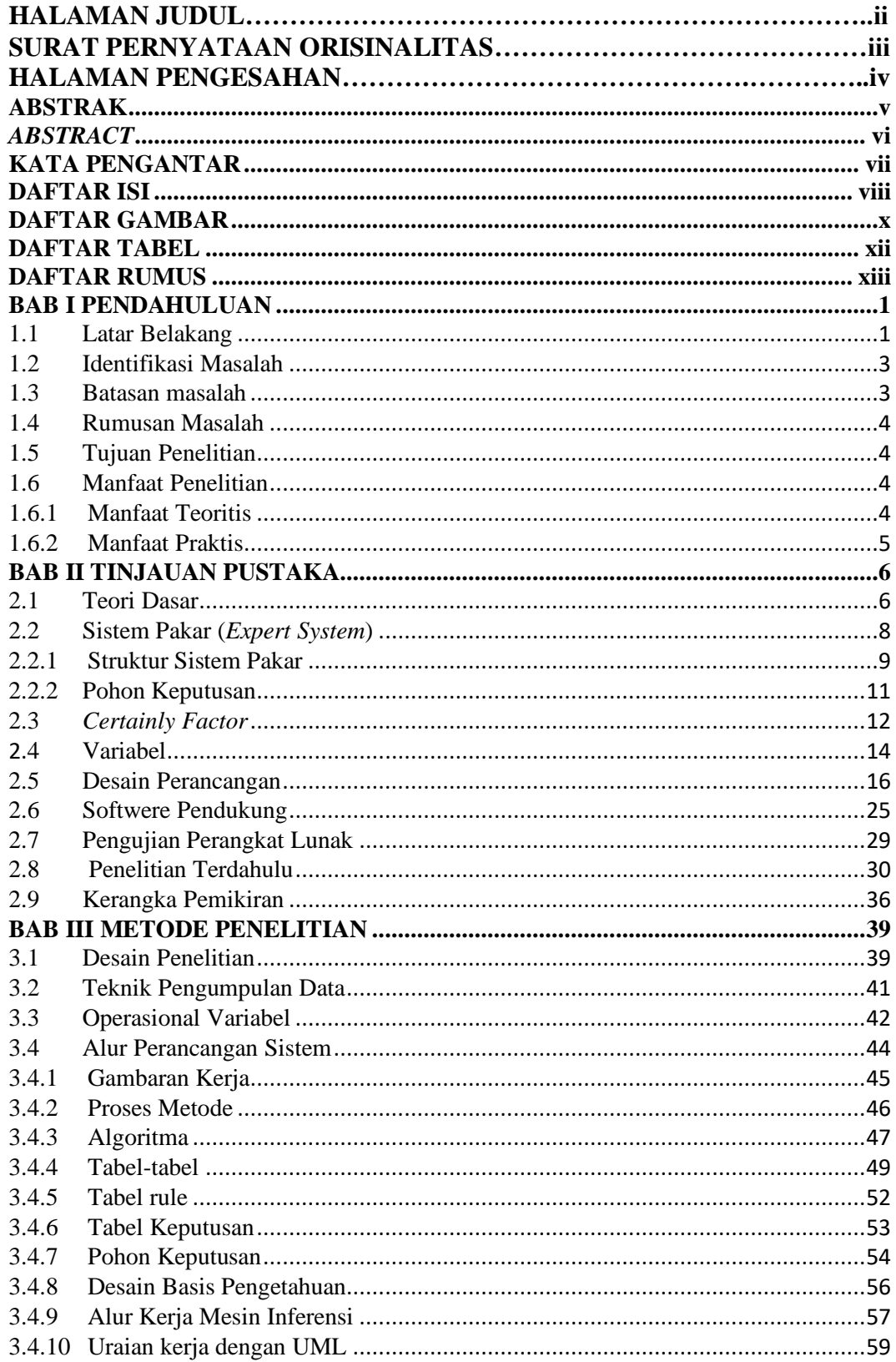

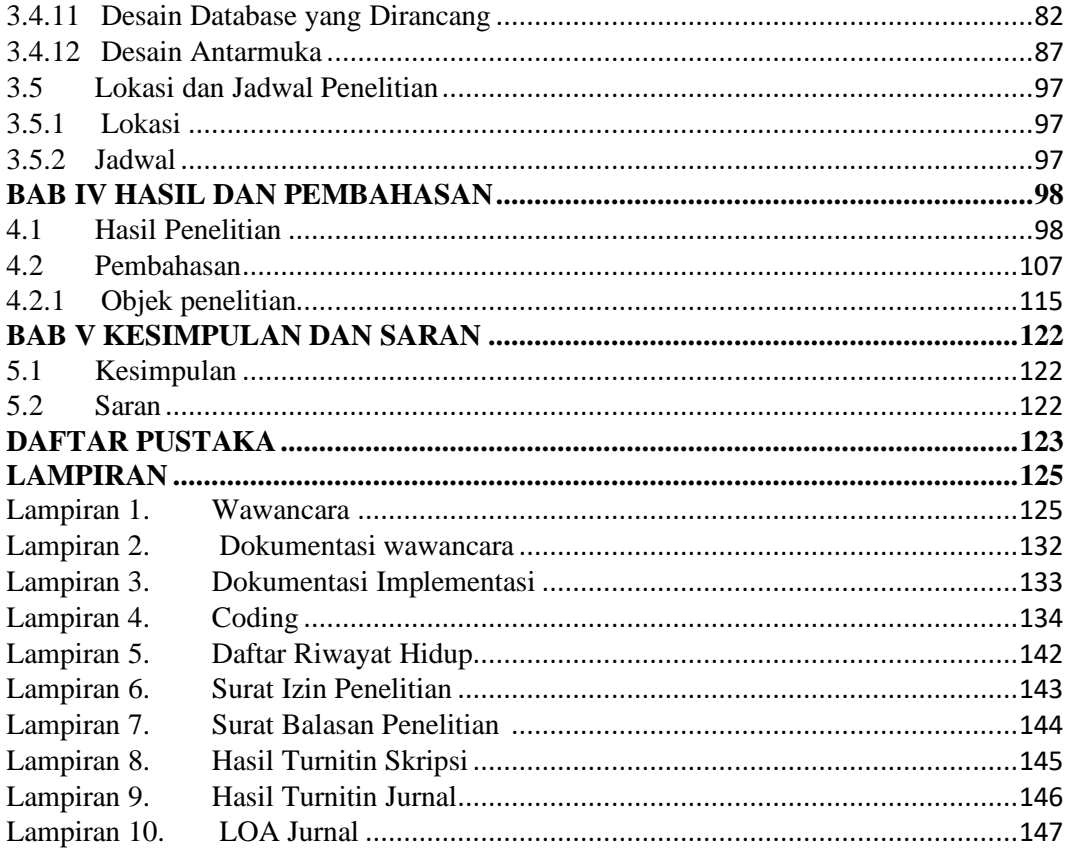

# **DAFTAR GAMBAR**

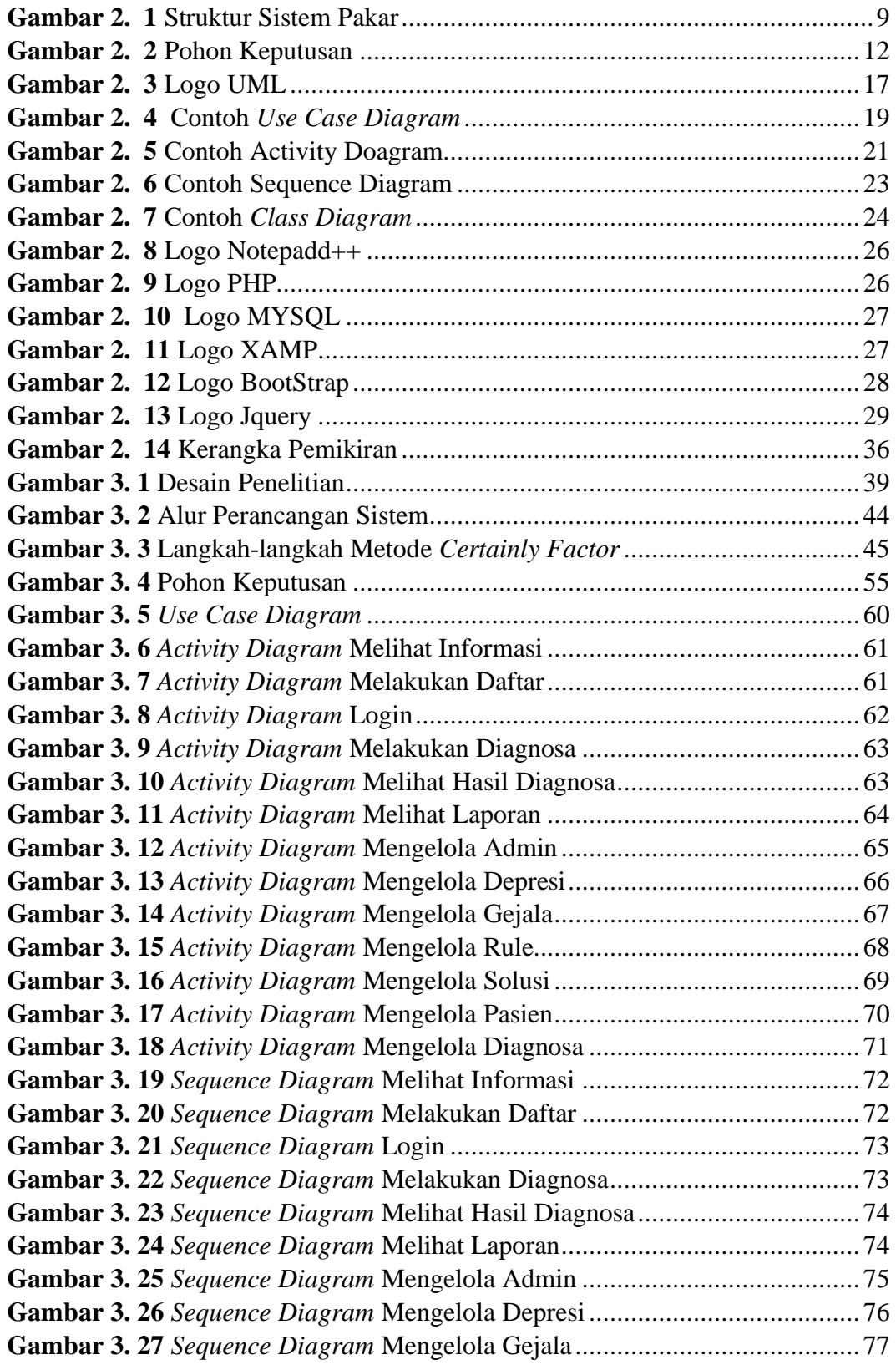

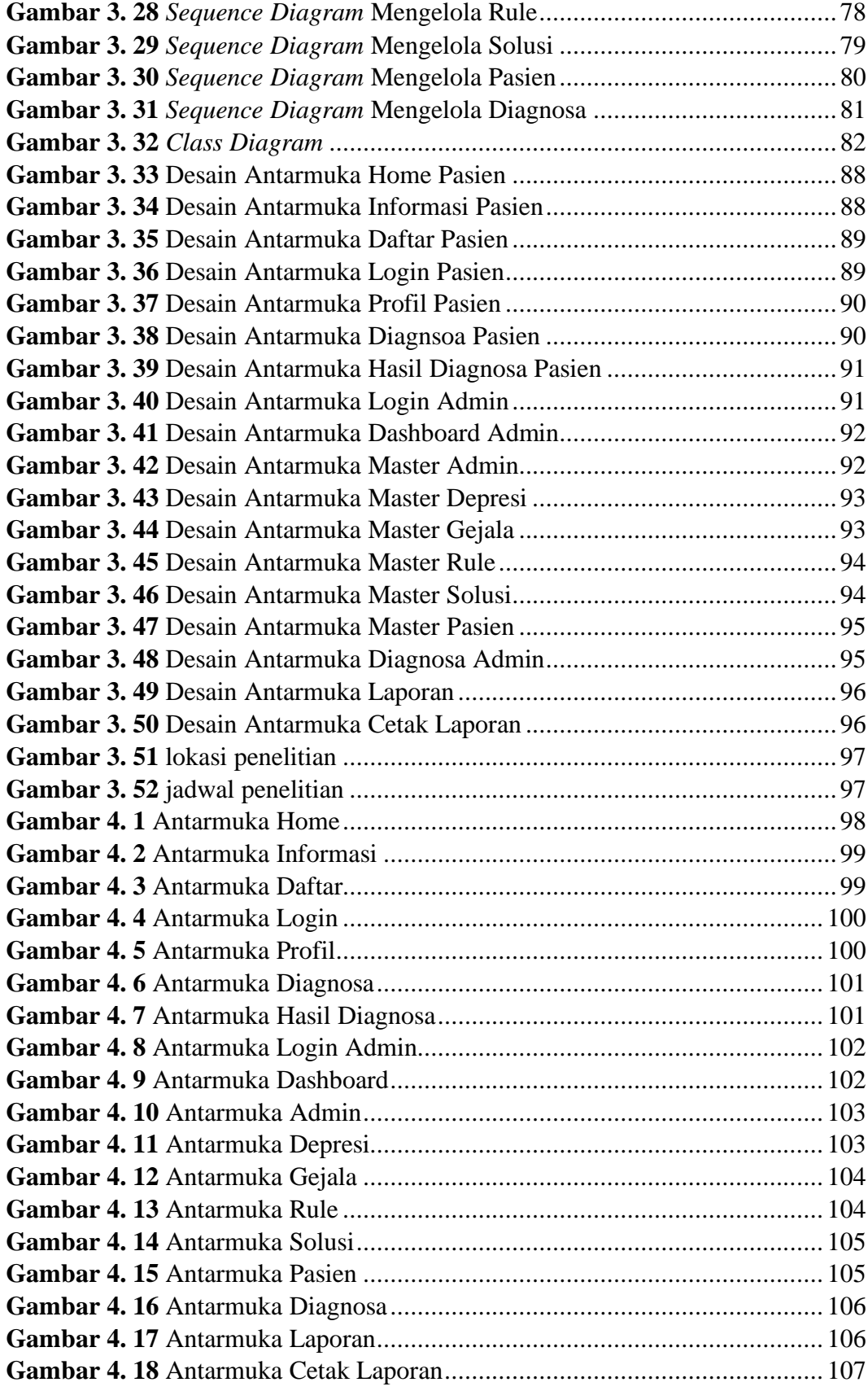

# **DAFTAR TABEL**

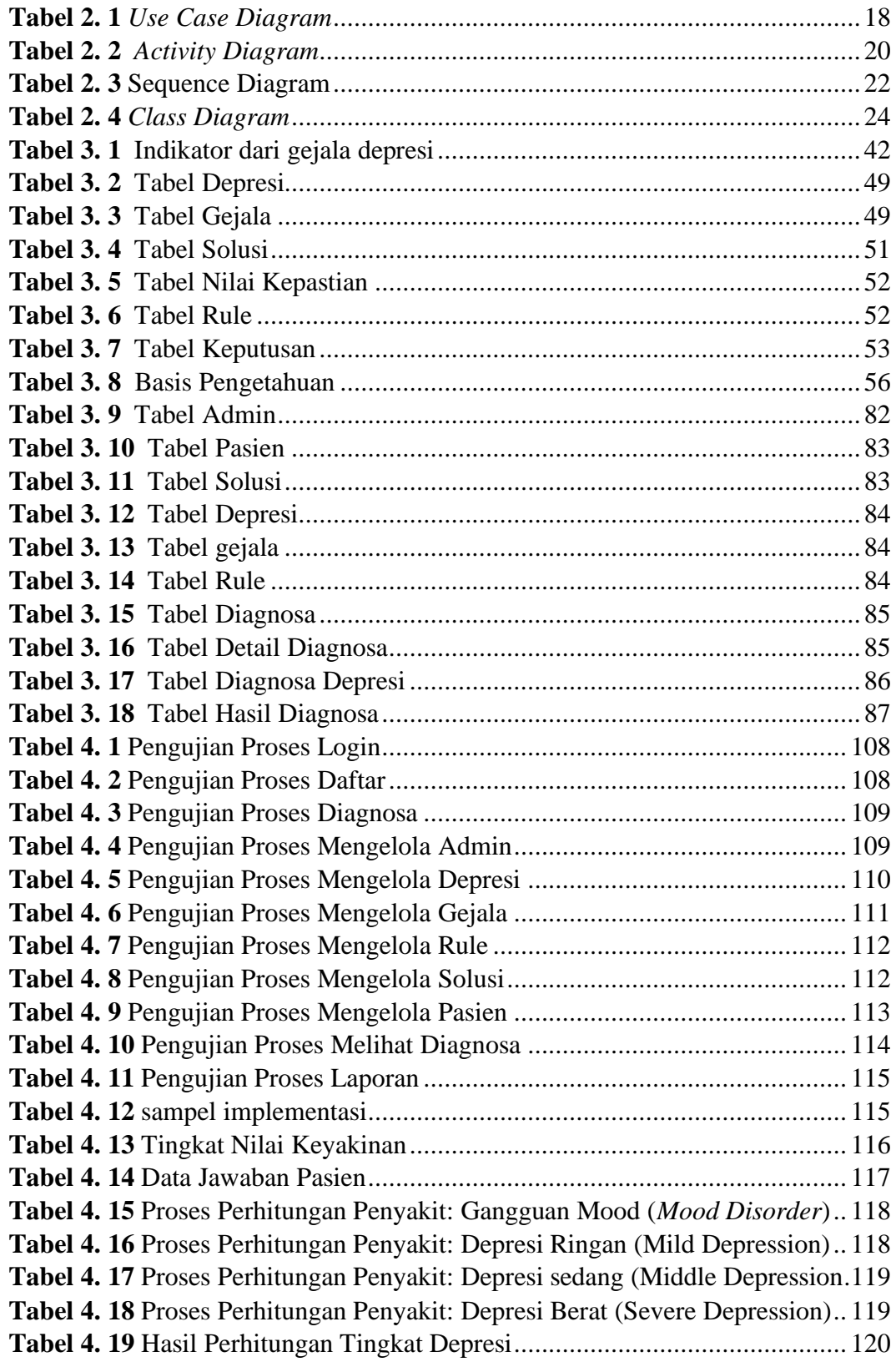

# **DAFTAR RUMUS**

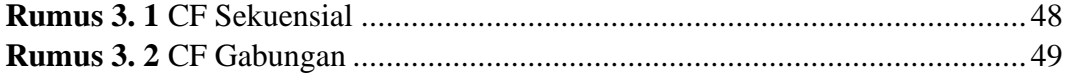

# **BAB I**

# **PENDAHULUAN**

#### **1.1 Latar Belakang**

Perkembangan teknologi sudah sangat maju di era sekarang dan telah mengalamai kemajuan yang semakin canggih serta inovasi dan ide-ide yang sangat kreatif. *Expert System* (sistem pakar) merupakan salah satu cabang dari *Artificial Inteligence* yang sangat berguna dan terus menciptakan hal-hal terbaru untuk saat ini dan waktu yang akan datang dengan manfaat yang bisa membantu banyak hal. Salah satunya bisa mendeteksi tingkat depresi seseorang. Dalam jurnal (Widians and Wati 2017), Menurut organisasi kesehatan dunia WHO (*Word Health Organization*) depresi masuk 3 besar beban penyakit dalam skala global pada tahun 2004 dan diperkirakan cenderung naik menjadi peringkat pertama pada tahun 2030.

Menurut (Santoso, Maulita, and Khair 2022), Depresi merupakan hal yang pasti dialami oleh setiap manusia. Depresi adalah gangguan suasana hati yang ditandai dengan gejala seperti kemurungan, lesu, kurangnya gairah, perasaan tidak berharga, frustasi yang mendalam, keputusasaan, pikiran tentang kematian dan pikiran untuk bunuh diri. Para ahli mengatakan depresi adalah salah satu bentuk kondisi kesehatan mental. Biasanya depresi pada siswa terjadi karena beberapa hal seperti materi yang berat dan tidak bisa dipahami, tuntutan tugas yang banyak dan sulit bagi dirinya, tuntutan kegiatan sekolah yang bertolak belakang dengan kepribadian nya, pengaruh dari lingkungan pertemanan yang toxic.

Saat ini tingkat depresi pada siswa cukup menghawatirkan yang mungkin terus mengalami peningkatan dan penurunan setiap tahunya. Sementara itu dampak negatif depresi bagi semua kalangan bisa melakukan percobaan bunuh diri, kegagalan dalam berkarir, kegagalan dalam sebuah hubungan, menjauh dari semua kegiatan yang melibatkan banyak orang, sulit dalam hal konsentrasi dan mengambil sebuah keputusan, dan yang paling berbahaya bagi banyak orang disekitar adalah dapat mengancam jiwa orang lain. Jika hal ini terus terjadi secara berkelanjutan maka kemungkinan besar akan membawa pengaruh yang besar bagi perkembangan dan pertumbuhan untuk kedepanya terhadap siswa sebagai generasi muda penerus bangsa yang mengalami depresi. Mereka cenderung untuk menahan dan memendam semuanya sendiri sehingga mereka sampai di titik yang benar-benar sudah tidak bisa dipertahankan lagi. Penyebab depresi yang mereka terima bisa didapat dari lingkungan sosial zaman sekarang yang penuh dengan segala tuntutan, lingkungan belajar, keluarga atau tekanan yang diterima oleh siswa tersebut, perubahan hormon, emosional, faktor biologis, dan faktor genetik.

Siswa masih kesulitan untuk menentukan sudah sampai ditahap mana dan separah apa depresi yang mereka alami. Kemudian, untuk mengatasi tingkat depresi pada siswa kita bisa menggunakan sistem pakar sebagai acuan untuk mengetahui tingkat depresi siswa tersebut. Dengan latar belakang diatas, maka penulis tertarik untuk mengajuakan judul penelitian **"***EXPERT SYSTEM*  **MENDIAGNOSA TINGKAT DEPRESI SISWA MENGGUNAKAN METODE** *CERTAINLY FACTOR***".**

### **1.2 Identifikasi Masalah**

Berdasarkan latar belakang masalah di atas, peneliti dapat mengidentifikasi masalah-masalah berdasarkan latar belakang masalah yang telah dijelaskan sebelumnya, yaitu :

- 1. Siswa tidak mengetahui seberapa parah tingkat depresi yang mereka alami.
- 2. Belum adanya sistem pakar di sekolah yang berfungsi untuk mengetahi tingkat depresi siswa.
- 3. Kurangnnya pemahaman tentang mental dan kesehatan para siswa.

## **1.3 Batasan masalah**

Mengingat masalah yang terjadi pada depresi siswa, maka batasan masalah yang ada pada penelitian ini adalah :

- 1. Menggunakan metode *Certainly Factor*.
- 2. Sistem pakar ini menggunakan bahasa pemrograman PHP.
- 3. Sistem pakar ini menggunakan database MYSQL.
- 4. Sistem pakar ini hanya membahas tingkat depresi siswa kelas XII (18-20 tahun).
- 5. Tempat penelitian ini dilakukan pada sekolah SMK 3 NEGERI BATAM.
- 6. Sistem pakar ini menggunakan Notepadd++ sebagai penulisan coding.
- 7. System pakar ini hanya berbasis web.

### **1.4 Rumusan Masalah**

Sebagaimana telah dibahas dalam latar belakang diatas dan mengetahui batsan masalah dari judul yang di angkat, maka identifikasi masalah yang dapatkan antara lain :

- 1. Bagaimana merancang system pakar mendiagnosa tingkat depresi siswa menggunakan metode *certainly factor*?
- 2. Bagaimana menerapkan metode *Certainly Factor* (CF) pada sistem pakar untuk mendiagnosa tingkat depresi pada siswa?

## **1.5 Tujuan Penelitian**

Sebagaimana identifikasi masalah yang terjadi, maka tujuan yang akan dicapai antara lain :

- 1. Untuk merancang Sistem pakar mendiagnosa tingkat depresi siswa menggunakan metode *certainly factor.*
- 2. Menerapkan metode *Certainly Factor* (CF) pada sistem pakar untuk mendiagnosa tingkat depresi siswa.

#### **1.6 Manfaat Penelitian**

Manfaat penelitian dapat dikategorikan menjadi dua, yaitu manfaat teoritis dan manfaat praktis.

### **1.6.1 Manfaat Teoritis**

Manfaat penelitian teoritis yang didapatkan sebagai berikut :

1. Menambah dan menguatkan teori yang telah ada tentang mendiagnosa tingkat depresi siswa menggunakan metode *Certainly Factor*.

2. Sebagai tambahan referensi untuk membantu peneliti selanjutnya yang membutuhkan informasi tentang metode *Certainly Factor*.

# **1.6.2 Manfaat Praktis**

Manfaat penelitian praktis yang didapatkan sebagai berikut :

1. Bagi siswa

Dapat membantu mengurangi tekanan depresi pada siswa dan mencegah tingkat depresi yang akan terus meningkat.

2. Bagi peneliti

Menambah pengetahuan, pengalaman dan wawasan peneliti untuk mengetahui sistem pakar pada bidang IT yang dapat digunakan untuk masa depan.

3. Bagi sekolah

Sebagai upaya meningkatkan dan menjaga mental health siswa di sekolah.

4. Bagi Universitas Putera Batam

Sebagai tolak ukur penelitian lanjutan terkait sistem pakar.

### **BAB II**

# **TINJAUAN PUSTAKA**

#### **2.1 Teori Dasar**

Teori dasar dapat diartikan sebagai pernyataan terstruktur secara sistematis dengan variabel yang kuat. Teori dasar substantif terdiri dari teori dan hasil penelitian, dimana teori dan hasil penelitian yang digunakan berfungsi sebagai kerangka teori bagi peneliti untuk melakukan penelitiannya.

#### 1. Kecerdasan Buatan ( *Artificial Inteligence* )

Kecerdasan buatan berasal dari bahasa inggris " *Artificial Inteligence*" yang di singkat AI. *Inteligence* sendiri merupakan kata sifat yang berarti cerdas, *artificial* berarti buatan. Di sini, kecerdasan buatan mengacu pada mesin yang dapat berpikir, menimbang tindakan, dan membuat keputusan seperti manusia. Selain itu, ahli matematika Inggris Alan Turing, juga disebut sebagai bapak komputer modern dan pengurai kode Nazi selama Perang Dunia II pada tahun 1950, mendefinisikan kecerdasan buatan: "Ketika komputer tidak dapat dibedakan dari manusia ketika mereka menggunakan terminal komputer untukberbicara, maka ."bisa disebut komputer. Dia cerdas, dia memiliki kecerdasan."

Para filsuf telah berusaha mempelajari kecerdasan manusia selama bertahun-tahun. Dari pemikiran ini, kecerdasan buatan muncul sebagai cabang ilmu yang mencoba mempelajari dan meniru kecerdasan manusia. Sejak itu, para ilmuwan mulai memikirkan pengembangan kecerdasan buatan, sehingga teori dan prinsip terus berkembang hingga saat ini.

#### 2. JST (Jaringan Saraf Tiruan)

Jaringan saraf tiruan adalah paradigma yang terinspirasi oleh sistem saraf biologis sebagai proses yang terjadi di otak manusia. JST mirip dengan cara orang bekerja: belajar dengan contoh. JST dikonfigurasikan melalui proses pembelajaran untuk aplikasi spesifik seperti pengenalan pola atau klasifikasi data.

JST memiliki kemampuan luar biasa untuk mengekstraksi wawasan dari data yang kompleks atau tidak tepat, memecahkan masalah yang tidak terstruktur dan sulit dipahami, belajar dari pengalaman, mendapatkan pengetahuan meskipun tidak pasti, menggeneralisasi dari model data yang diberikan dan memanfaatkannya. , mampu membuat model pengetahuan melalui pengaturan diri atau kemampuan belajar (*self-organization*), mampu memilih data masukan darikategori tertentu (klasifikasi), mampu mendeskripsikan objek secara keseluruhan, meskipun hanya ada yang diberikan adalah bagian dari objek data (asosiasi), memiliki kemampuan mengolah data input tanpa tujuan (*selforganization*), dan mampu menemukan jawaban terbaik untuk meminimalkan fungsi biaya (optimasi).

#### 3. Fuzzy Logic

Konsep logika fuzzy diperkenalkan oleh Prof. Lotfi Astor Zadeh pada tahun 1962. Logika fuzzy adalah metodologi pemecahan masalah sistem kontrol yang cocok untuk implementasi dalam sistem sederhana, sistem kecil, sistemtertanam, jaringan PC, workstation, dan sistem kontrol data berbasis multichannel atau akuisisi. Metodologi ini dapat diterapkan pada perangkat keras, perangkat lunak, atau kombinasi keduanya.

Dalam logika klasik, semuanya disebut biner, yaitu hanya ada dua kemungkinan: "Ya" atau "Tidak", "Benar atau Salah", "Benar atau Salah" dan lain-lain. . Oleh karena itu, semua dapat memiliki nilai keanggotaan 0 atau 1. Namun, dalam logika fuzzy, nilai keanggotaan dapat berada di antara 0 dan 1.

### **2.2 Sistem Pakar (***Expert System***)**

Sistem pakar adalah sistem komputer yang meniru kemampuan pengambilan keputusan pakar manusia. Sistem pakar dirancang untuk memecahkan masalah yang kompleks dengan memperoleh pengetahuan yang terutama diwakili oleh aturan jika-maka daripada kode prosedural konvesional. Sistem pakar pertama kali dikembangkan pada tahun 1970-an dan kemudian menyebar luas pada tahun 1980-an.(Tinggi, Informatika, and Komputer 2022).

Sistem pakar memiliki kemampuan dan kelebihan tertentu, namun ada juga beberapa kekurangannya.

keuntungan:

- 1. Meningkatkan produktivitas karena sistem pakar dapat bekerja lebih cepat dari manusia.
- 2. Menjadikan orang awam bekerja seperti seorang ahli.
- 3. Meningkatkan kualitas melalui nasehat yang konsisten dan mengurangi kesalahan.
- 4. Menangkap pengetahuan dan pengalaman seseorang.
- 5. Ini dapat digunakan di lingkungan berbahaya.
- 6. Memfasilitasi akses keahlian.
- 7. Andal.Sistem pakar tidak pernah bosan, lelah atau sakit.

#### Kekurangan:

- 1. Sangat mahal untuk membangun dan memelihara.
- 2. Sulit dikembangkan karena keterbatasan pengetahuan dan ketersediaan tenaga ahli.

#### **2.2.1 Struktur Sistem Pakar**

Kerangka sistem pakar terdiri dari dua bagian utama, yaitu lingkungan pengembangan dan lingkungan konsultasi. Lingkungan pengembangan sistem pakar berfungsi untuk mengintegrasikan pengetahuan pakar ke dalam lingkungan sistem pakar, sedangkan lingkungan konsultasi digunakan oleh non-ahli untuk memperoleh pengetahuan pakar.. (Alam et al. 2021).

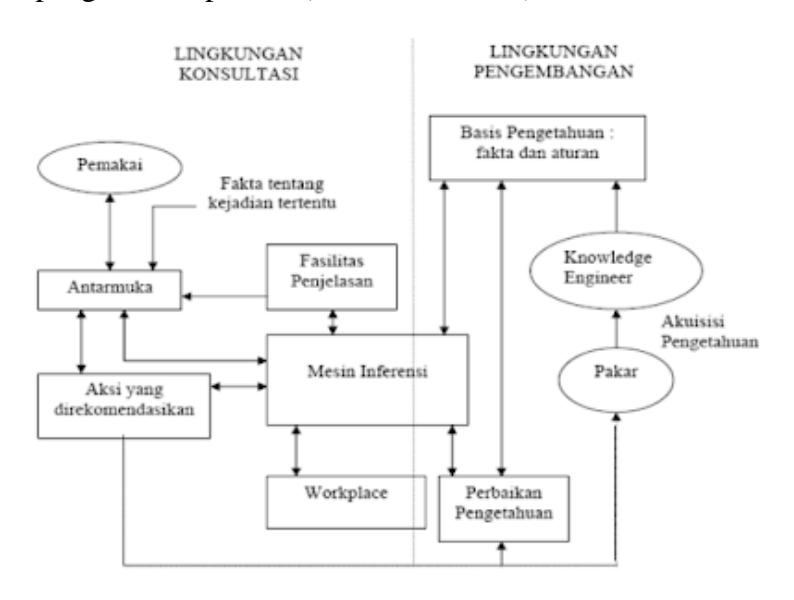

**Gambar 2. 1** Struktur Sistem Pakar Sumber : KajianPustaka (2023)

#### Keterangan :

1. Antarmuka Pengguna (*User Interface*)

Antarmuka adalah mekanisme komunikasi antara pengguna dan sistem pakar. Antarmuka menerima informasi dari pengguna dan mengubahnya menjadi bentuk yang dapat diterima oleh sistem. Selain itu, antarmuka menerima data dari sistem dan menyajikannya dalam bentuk yang dapat dipahami pengguna.

2. Basis Pengetahuan

Basis pengetahuan berisi pengetahuan yang dibutuhkan untuk memahami, merumuskan, dan memecahkan masalah.

3. Akuisisi Pengetahuan (*Knowledge Acquisition*)

Akuisisi pengetahuan adalah akumulasi, transfer, dan transformasi keterampilan pemecahan masalah dari sumber pengetahuan ke dalam program komputer. Pada fase ini, perekayasa pengetahuan mencoba menambahkan pengetahuan ke basis pengetahuan untuk kemudian ditransfer. Pengetahuan diperoleh dari para ahli, dilengkapi dengan buku, database, laporan penelitian, dan pengalaman pengguna.

4. Mesin/Motor Inferensi (*Inference Engine*)

Komponen ini berisi mekanisme berpikir dan penalaran yang digunakan oleh pemecah masalah berpengalaman. Mesin inferensi adalah program komputer yang menyediakan metodologi untuk menyimpulkan informasi dan merumuskan kesimpulan yang tersedia di basis pengetahuan dan ditempat kerja.

5. Workplace/Blackboard

Workplace adalah area memori kerja yang digunakan untuk menyimpan kejadian terkini, termasuk keputusan sementara.

6. Fasilitas Penjelasan

Fasilitas penjelasan memperluas kemampuan sistem pakar dan digunakan untuk melacak tanggapan dan memberikan penjelasan tentang perilaku sistem pakar secara interaktif melalui pertanyaan.

7. Perbaikan Pengetahuan

Ahli memiliki kemampuan untuk menganalisis dan memperbaiki hasil mereka sendiri dan belajar darinya. Keterampilan ini penting dalam pembelajaran berbasis komputer agar program dapat menganalisis alasankeberhasilan dan kegagalan serta menilai apakah pengetahuan yang ada masih dapat digunakan di masa mendatang.

## **2.2.2 Pohon Keputusan**

Pohon keputusan adalah bentuk representasi pengetahuan yang digunakan untuk memodelkan masalah yang terdiri dari serangkaian keputusan yang mengarah ke solusi. Pohon keputusan dibangun dengan mereferensikan tabel keputusan.

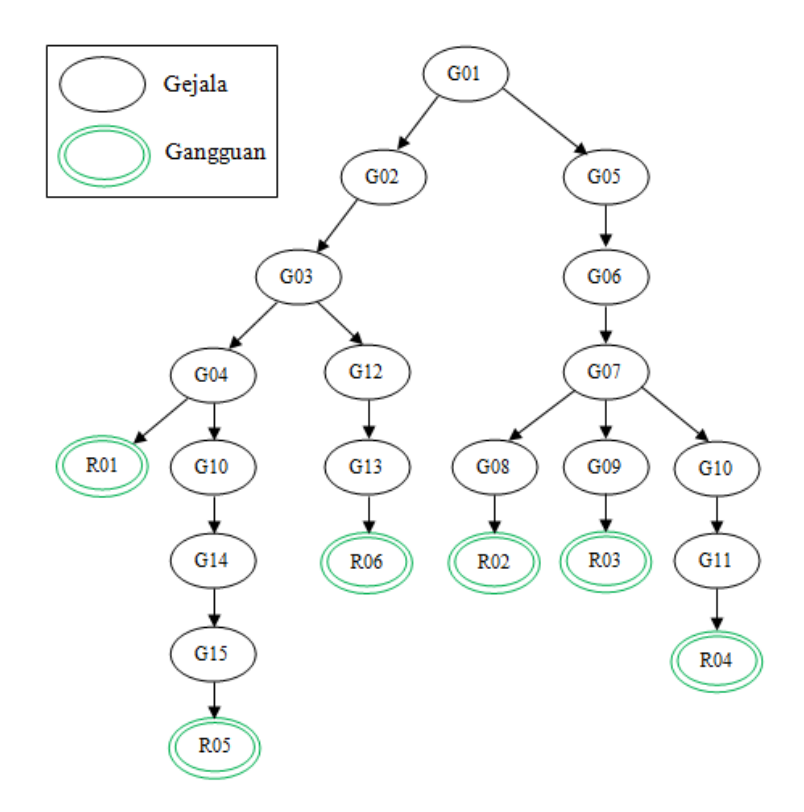

**Gambar 2. 2** Pohon Keputusan Sumber : widuri-raharia (2023)

Berdasarkan pohon keputusan pada gambar di atas, sistem melacak tingkat depresi yang ada dengan mengajukan pertanyaan kepada pengguna aplikasi (dalam hal ini gejala depresi yang dialami siswa). Pengguna harus menjawab "Ya" atau "Tidak". Namun, jika dia tidak yakin jawaban mana yang harus diberikan, dia harus menjawab "ya" atau "tidak", tergantung jawaban mana yang paling dekat dengan pertanyaan atau gejala yang diberikan. Berdasarkan respon pengguna, sistemterus mencari gejala selanjutnya dan menyajikan pertanyaan atau gejala berikutnya untuk penilaian akhir (dalam hal ini adalah tingkat depresi siswa).

### **2.3** *Certainly Factor*

*Certainly Factor* adalah metode untuk menghadapi ketidakpastian dalam sistem berbasis aturan. Pada pertengahan 1970-an, Shortliffe dan Buchanan (1975) mengembangkan model CF untuk MYCIN, sebuah sistem pakar untuk diagnosis dan pengobatan meningitis dan infeksi aliran darah. Sejak saat itu, model CF telah menjadi pendekatan standar untuk manajemen ketidakpastian sistem berbasis aturan. (Tinggi et al. 2022). Perhitungan nilai *Certainly Factor* adalah sebagai berikut :

1. Menghitung Nilai CF

 $CF[H,E] = MB[H,E] - MD[H,E]$  ........ (1)

Ket : CF(H,E) : *Certainly Factor* dari hipotesis H yang dipengaruhi oleh gejala (evidence) E. Besarnya CF berkisar antara -1 sampai 1. Nilai -1 menunjukkan ketidakpercayaan mutlak, sedangkan nilai 1 menunjukkan kepercayaan mutlak.

MB(H,E): Ukuran kepercayaan (*measure of increased belief*) terhadap hipotesis H yang dipengaruhi oleh gejala E.

MD(H,E):Ukuran ketidakpercayaan (*measure of increased disbelief*) terhadap hipotesis H yang dipengaruhi oleh gejala E H: Hipotesa atau konklusi yang dihasilkan (antara 0 dan 1) E: Evidence atau peristiwa atau fakta (gejala) Bentuk dasar rumus *Certainly Factor* adalah sebuah aturan

JIKA E MAKA H seperti ditunjukkan oleh persamaan 2 berikut :

 $CF (H, e) = CF (E, e) * CF (H, E) \dots (2)$ 

Keterangan : CF (H, e): *Certainly Factor*

hipotesis yang dipengaruhi oleh evidence e.

CF (E, e): *Certainly Factor* evidence E yang dipengaruhi oleh evidence e.

#### CF (H, E) : *Certainly Factor*

hipotesis dengan asumsi evidence diketahui dengan pasti, yaitu ketika CF(E, e) = 1

2. Menghitung Nilai CFcombine

CFcombine [CF1,CF2] = CF1 + CF2 \* [1 - CF1].............. (3)

## 2.**4 Variabel**

Variabel penelitian adalah atribut, properti, atau nilai seseorang, objek, organisasi, atau aktivitas yang menunjukkan variasi spesifik yang ditentukan oleh peneliti untuk dipelajari dan ditarik kesimpulannya.Depresi merupakan gangguan jiwa yang umum terjadi di masyarakat. Stres yang tidak terselesaikan dapat menyebabkan seseorang masuk ke fase depresi. Gejala ini sering diabaikan karena dianggap akan hilang dengan sendirinya tanpa pengobatan. Orang yang menderita depresi umumnya menderita gangguan yang melibatkan gerakan emosional, motivasional, fungsional, dan kognitif-perilaku. Ada 4 tingkat depresi: gangguan mood. depresi ringan, depresi sedang, dan depresi berat.

1. *Mood Disorder* (Gangguan Mood)

Gangguan suasana hati atau *Mood Disorder* adalah gangguan mental yang mempengaruhi keadaan emosional seseorang. Gangguan ini menyebabkan seseorang mengalami kebahagiaan yang luar biasa, kesedihan yang luarbiasa, atau keduanya untuk jangka waktu yang lama. Perubahan suasana hatiadalah normal untuk semua orang. Bergantung pada situasi saat ini,seseorang bisa sedih, marah, dan bahagia dari waktu ke waktu.

## 2. *Mild Depression* (Depresi Ringan)

Pada level ini, gejala seringkali berdampak pada aktivitas sehari-hari orang yang mengalaminya, seperti Kurangnya minat terhadap hal-hal yang sering dilakukan, mudah tersinggung dan berkurangnya motivasi kerja. Depresi ini tidak memprihatinkan, tetapi perlu diobati untuk mencegah kondisi menjadilebih buruk.

## 3. *Middle Depression* (Depresi Sedang)

Depresi ini menyebabkan seseorang mengalami kesulitan dalam aktivitas sosial, pekerjaan. Secara umum, dengan depresi sedang, seseorang kurang percaya diri dan/atau harga diri, mengakibatkan kurangnya motivasi untuk melakukan sesuatu. Seringkali seseorang mengkhawatirkan hal-hal sensitif yang tidak perlu dan cenderung merasa sakit hati atau tersinggung dalam hubungan pribadi.

#### 4. .*Severe Depression* (Depresi Berat)

Dengan depresi ini, orang tersebut mengalami kesusahan yang parah, seperti kehilangan harga diri atau perasaan tidak berharga dan bersalah, serta keinginan untuk bunuh diri. Seseorang yang menderita depresi berat tidak dapat mengendalikan emosinya dan karena itu mudah mengalami perasaan putus asa. Orang dengan episode depresi berat juga dapat mengalami delusi, halusinasi, atau pingsan depresi.

#### **2.5 Desain Perancangan**

Desain perancangan digunakan untuk proses perencanaan, pengembangan dan pembuatan desain untuk membuat suatu sistem.

## 1. **UML ( Unified Modeling Language )**

UML (*Unified Modeling Language*) adalah bahasa berbasis grafik/gambar untuk memvisualisasikan, menentukan, menulis, dan mendokumentasikan sistem pengembangan perangkat lunak berorientasi objek (OO).(Mubarak 2019).

UML sendiri juga menyediakan standar penulisan desain sistem yang mencakup konsep proses bisnis, penulisan kelas dalam bahasa pemrograman tertentu, skema basis data, dan komponen yang diperlukan dalam sistem perangkat lunak. UML sebagai bahasa yang menyediakan kosakata dan urutan penulisan kata dalam "MS Word" untuk keperluan komunikasi. Bahasa model adalah bahasa yang memiliki kosa kata dan seperangkat aturan penulisan konseptual dan mewakili representasi fisik dari suatu sistem. Sama seperti UML adalah bahasa pengembangan perangkatlunak standar, ia dapat mengajarkan bagaimana model dibuat dan dibentuk, tetapi tidak mengajarkan apa dan kapan membuat model, yang merupakan salah satu proses implementasi pengembangan perangkat lunak. Selain sebagai bahasa pemrograman visual, UML juga dapat dihubungkan langsung ke berbagai bahasa pemrograman seperti JAVA, C++, Visual Basic,atau bahkan langsung ke database berorientasi objek.

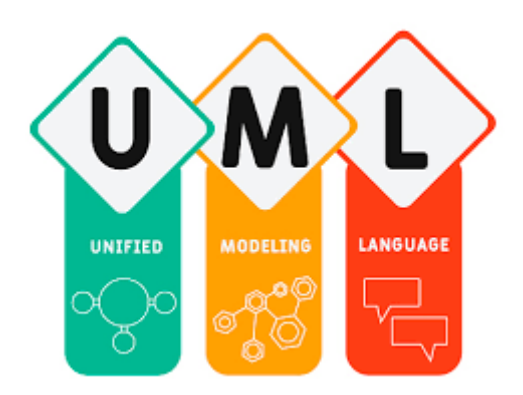

**Gambar 2. 3** Logo UML Sumber : Dreamstime (2023)

2. Use Case Diagram

*Use Case Diagram* menggambarkan fungsionalitas yang diharapkan dari sebuah sistem. Yang ditekankan adalah "apa" yang diperbuat sistem, dan bukan "bagaimana". Sebuah use case merepresentasikan sebuah interaksi antara aktor dengan sistem. Use case merupakan sebuah pekerjaan tertentu, misalnya login ke sistem, meng-create sebuah daftar belanja, dan sebagainya. Seorang/sebuah aktor adalah sebuah entitas manusia atau mesin yang berinteraksi dengan sistem untuk melakukan pekerjaan-pekerjaantertentu.*Use Case Diagram* bisa sangat berguna ketika kita menangkappersyaratan untuk sistem, mengkomunikasikan desain ke pelanggan, dan merancang test case untuk semua fungsi sistem.

Sebuah use case dapat mencakup fungsionalitas use case lain sebagai bagian dari proses internalnya sendiri. Secara umum, use case yang disertakan diasumsikan dipanggil setiap kali use case yang disertakan berjalan normal. Sebuah use case dapat dimuat di dalam lebih dari satu use case lainnya, sehingga duplikasi fungsionalitas dapat dihindari dengan mengekstraksi fungsionalitas umum. Sebuah use case juga dapat memperluas use case lain dengan perilakunya sendiri.Sedangkan hubungan generalisasi antar use case menunjukkan bahwa use case yang satu merupakan spesialisasi dari use case lainnya.

| <b>Simbol</b>             | Keterangan                                                                                                    |  |
|---------------------------|----------------------------------------------------------------------------------------------------|--|
|                           | Aktor : Mewakili peran orang, sistem<br>yang lain, atau alat ketika berkomunikasi<br>dengan use case                             |  |
|                           | Use case : Abstraksi dan interaksi antara<br>sistem dan aktor                                                                    |  |
|                           | Association : Abstraksi dari penghubung<br>antara aktor dengan use case                                                          |  |
|                           | Generalisasi: Menunjukkan spesialisasi<br>aktor untuk dapat berpartisipasi dengan<br>use case                                    |  |
| < <include>&gt;</include> | Menunjukkan bahwa<br>suatu<br>use<br>case<br>seluruhnya merupakan fungsionalitas dari<br>use case lainnya                        |  |
| < <extend>&gt;</extend>   | Menunjukkan bahwa<br>suatu<br>use<br>case<br>merupakan tambahan fungsional dari use<br>case lainnya jika suatu kondisi terpenuhi |  |

**Tabel 2. 1** *Use Case Diagram*

Sumber : Dicoding (2023)

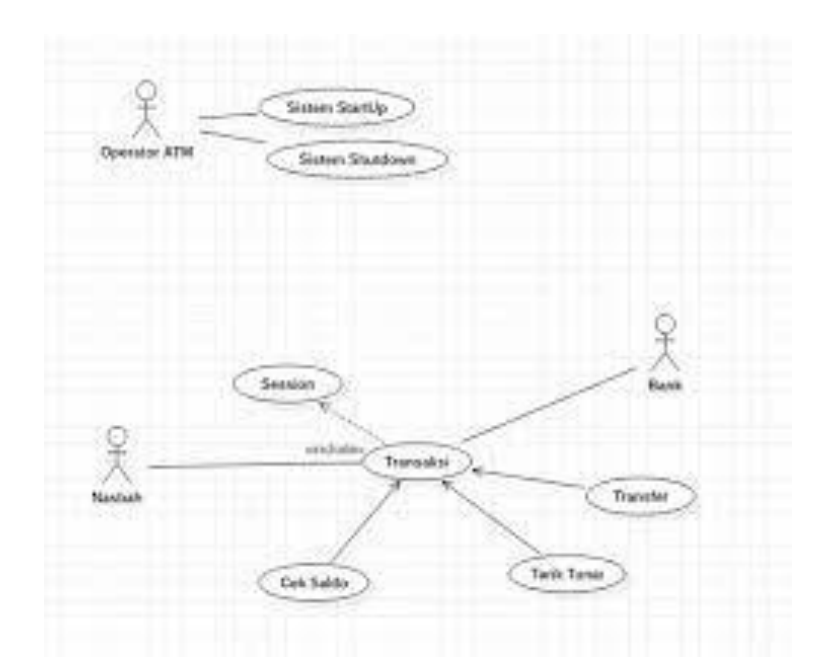

**Gambar 2. 4** Contoh *Use Case Diagram* Sumber : Dicoding (2023)

### *3. Activity Diagram*

*Activity Diagram* menggambarkan aliran aktivitas yang berbeda dalam sistem yang akan dirancang, bagaimana setiap aliran dimulai, keputusan apa yang dapat dibuat, dan bagaimana akhirnya. Diagram aktivitas juga dapat menggambarkan proses paralel yang dapat berlangsung selama beberapa kaliproses. Diagram aktivitas adalah diagram keadaan khusus di mana sebagian besar keadaan adalah tindakan dan sebagian besar transisi dipicu oleh penyelesaian keadaan sebelumnya (pemrosesan internal). Oleh karena itu,diagram aktivitastidak secara tepat menggambarkan perilaku internal suatu sistem (dan interaksi antar subsistem), melainkan menggambarkan proses dan jalur aktivitas dari tingkat yang lebih tinggi secara umum.

Sebuah aktivitas dapat dieksekusi oleh satu atau lebih use case. Aktivitas mendeskripsikan proses yang sedang berlangsung, sedangkan use case

mendeskripsikan bagaimana aktor menggunakan sistem untuk melakukan aktivitas. Untuk status, standar UML menggunakan persegi panjang dengan sudut membulat untuk merepresentasikan aktivitas. Keputusan digunakan untuk menggambarkan perilaku dalam kondisi tertentu. Untuk mengilustrasikan proses paralel (fork dan join), titik sinkronisasi digunakan, yang dapat berupatitik, garis horizontal atau vertikal.Diagram aktivitas dapat dipecah menjadi relobjek untuk menunjukkan objek mana yang bertanggung jawab atas aktivitas tertentu.

| <b>Simbol</b>             | <b>Deskripsi</b>                                                                                        |
|---------------------------|----------------------------------------------------------------------------------------------------|
| status awal               | awal<br>aktivitas<br>status<br>sistem.<br>sebuah<br>diagram<br>aktivitas<br>memiliki sebuah status awal |
| aktivitas<br>aktivitas    | aktivitas yang dilakukan sistem.<br>aktivitas biasanya diawali dengan<br>kata kerja                     |
| percabangan / decision    | asosiasi percabangan dimana jika<br>ada pilihan aktivitas lebih dari<br>satu                            |
| penggabungan / join       | dimana<br>asosiasi<br>penggabungan<br>lebih<br>dari<br>aktivitas<br>satu<br>digabungkan menjadi satu    |
| status akhir              | status akhir yang dilakukan<br>sistem, sebuah diagram aktivitas<br>memiliki sebuah status akhir         |
| swimlane<br>nama swimlane | memisahkan organisasi<br>bisnis<br>jawab<br>bertanggung<br>yang<br>terhadap aktivitas yang terjadi      |
| fork.                     | digunakan utk menunjukkan<br>kegiatan yg dilakukan secara<br>paralel                                    |
| join.                     | digunakan utk menunjukkan<br>kegiatan yg digabungkan                                                    |

**Tabel 2. 2** *Activity Diagram*

Sumber : Badoy Studio (2023)

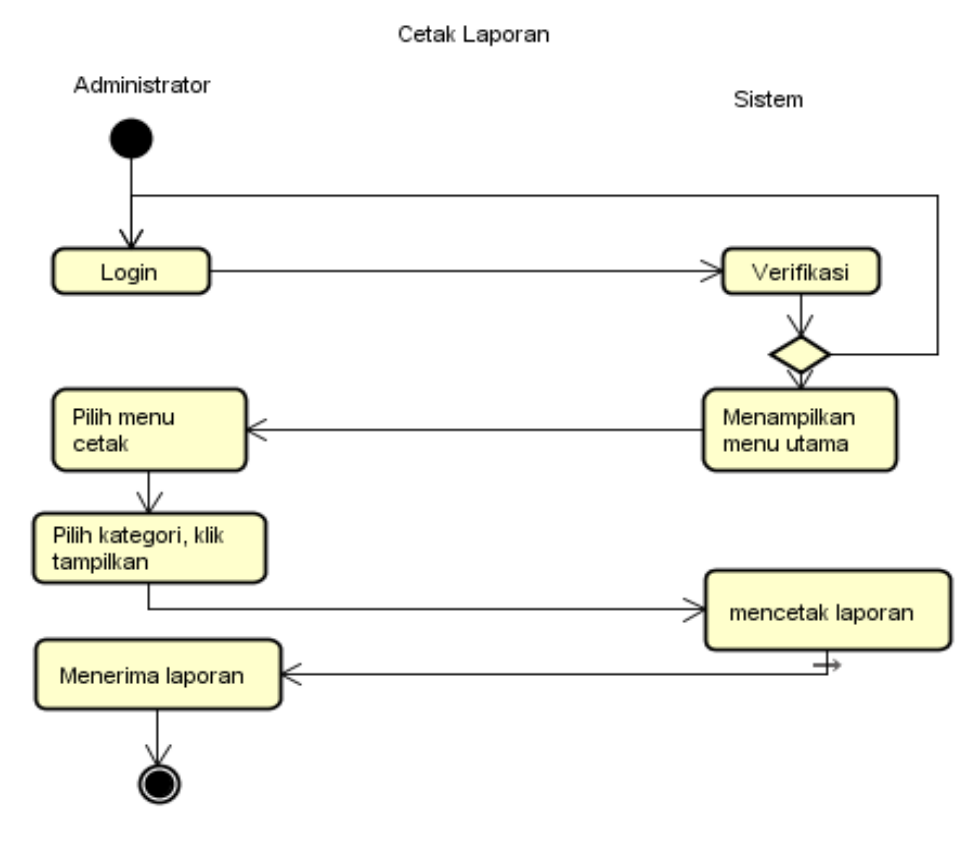

**Gambar 2. 5** Contoh Activity Doagram

umber : PelajarIndo (2023)

*4.* Sequence Diagram

S

*Sequence Diagram* menggambarkan interaksi antara objek di dalam dan di sekitar sistem (termasuk pengguna, layar, dll.) dalam kaitannya dengan pesan yang diplot terhadap waktu. *Sequence Diagram* terdiri dari dimensi vertikal (waktu) dan dimensi horizontal (objek terkait). *Sequence Diagram* biasanya digunakan untuk menggambarkan skenario atau rangkaian langkah-langkah yang dilakukan sebagai respons terhadap suatu peristiwa untuk mencapaihasil tertentu. Apa yang memicu aktivitas, proses dan perubahan apa yang terjadi secara internal dan produk apa yang diproduksi.

Objek apa pun, termasuk aktor, memiliki garis hidup vertikal. Pesandirepresentasikan sebagai garis dengan panah dari satu objek ke objek lainnya. Pada fase desain berikutnya, pesan dipetakan ke operasi/metode kelas. Bilah aktivasi menunjukkan durasi eksekusi proses, biasanya dimulai dengan kedatangan pesan. Untuk objek dengan properti khusus, standar UML mendefinisikan simbol khusus untuk objek batas, pengontrol, dan entitaspersisten.

| NO.            | <b>GAMBAR</b> | <b>NAMA</b>                            | <b>KETERANGAN</b>                                            |
|----------------|---------------|----------------------------------------|--------------------------------------------------------------|
| $\mathbf{1}$   |               | Actor                                  | Menggambar orang yang sedang<br>berinteraksi dengan sisitem. |
| $\overline{2}$ |               | Entity<br>Class                        | Menggambarkan hubungan<br>vang<br>akan dilakukan             |
| 3              |               | Boundary<br>Class                      | Menggambarkan sebuah gambbaran<br>dari foem                  |
| $\overline{4}$ |               | Control<br>Class                       | Menggambarkan<br>penghubung<br>antara boundary dengan tabel  |
| 5              |               | A focus of<br>Control &<br>A Life Line | Menggambarkan tempat mulai dan<br>berakhirnya massage        |
| 6              |               | A massage                              | Menggambarkan Pengiriman Pesan                               |

**Tabel 2. 3** Sequence Diagram

Sumber : Ilmu Teknologi (2023)

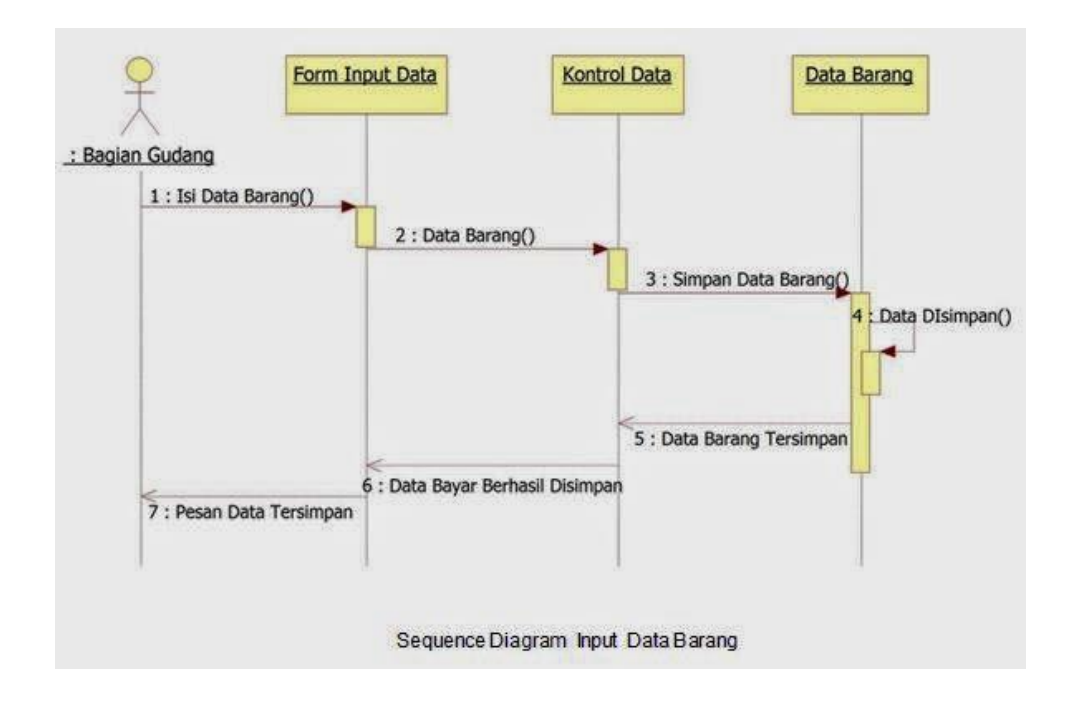

**Gambar 2. 6** Contoh *Sequence Diagram*  Sumber : Pinhome (2023)

5. Class Diagram

Kelas adalah spesifikasi yang membuat objek ketika dibuat dan merupakan inti dari pengembangan dan desain berorientasi objek. Kelas menggambarkan keadaan (atribut/properti) dari suatu sistem dan menawarkan layanan untuk memanipulasi keadaan ini (metode/fungsi). Diagram kelas menggambarkan struktur dan deskripsi kelas, paket, dan objek serta hubungannya satu sama lain, seperti warisan, asosiasi, dll. Kelas bisa menjadi implementasi dari sebuah antarmuka, yaitu kelas abstrak yang hanya memiliki metode. Antarmuka tidak dapat dibuat instance-nya secaralangsung, tetapi pertama-tama harus diimplementasikan sebagai kelas.Olehkarena itu, antarmuka mendukung resolusi metode saat runtime. Menurut evolusi model kelas, kelas dapat dikelompokkan ke dalam paket.
| N <sub>O</sub> | <b>GAMBAR</b> | <b>NAMA</b>         | <b>KETERANGAN</b>                                                                                                    |
|----------------|---------------|---------------------|----------------------------------------------------------------------------------------------------|
| 1              |               | Generalization      | Hubungan dimana objek anak (descendent)<br>berbagi perilaku dan struktur data dari objek<br>yang ada di atasnya objek induk (ancestor).                           |
| 2              |               | Nary<br>Association | Upaya untuk menghindari asosiasi dengan<br>lebih dari 2 objek.                                                                                                    |
| 3              |               | Class               | Himpunan dari objek-objek yang berbagi<br>atribut serta operasi yang sama.                                                                                        |
| 4              |               | Collaboration       | Deskripsi dari urutan aksi-aksi<br>yang<br>ditampilkan<br>menghasilkan<br>sistem yang<br>suatu hasil yang terukur bagi suatu actor                                |
| 5              | 4------       | Realization         | Operasi yang benar-benar dilakukan oleh<br>suatu objek.                                                                                                    |
| 6              | ------>       | Dependency          | Hubungan dimana perubahan yang terjadi<br>pada suatu elemen mandiri (independent)<br>akan mempegaruhi elemen yang bergantung<br>padanya elemen yang tidak mandiri |
| 7              |               | Association         | Apa yang menghubungkan antara objek satu<br>dengan objek lainnya                                                                                                  |

**Tabel 2. 4** *Class Diagram*

Sumber : Pinhome (2023)

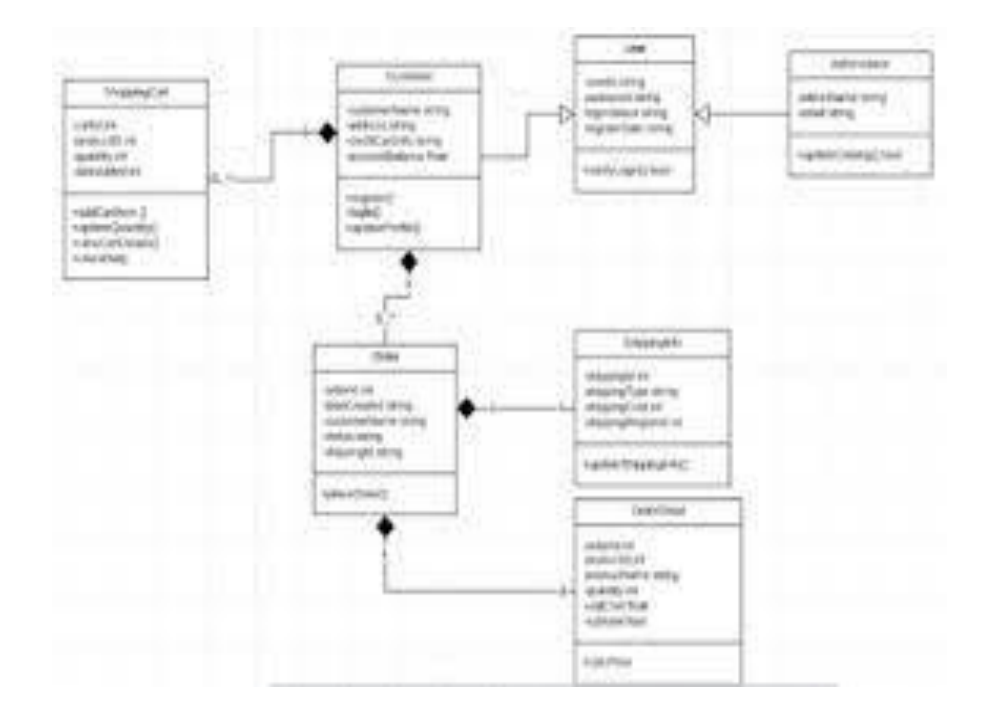

**Gambar 2. 7** Contoh *Class Diagram* Sumber : waskhas (2023)

## **2.6 Softwere Pendukung**

Perangkat lunak pendukung ini digunakan dalam proses pembangunan sistem. Dimana nantinya akan dilakukan proses perancangan dan pengkodean sistem.

1. Notepadd ++

Notepad++ adalah program aplikasi pengembang yang berguna untuk mengedit teks dan skrip kode pemrograman. Versi terbaru program ini adalah Notepad++ v5.9, yang dirilis pada tanggal 06 April 2012. Software Notepad++ dibuat dan dikembangkan oleh Tim Notepad++. Perangkat lunak komputer ini memiliki kelebihan pada peningkatan kemampuan sebuah program text editor, lebih dari sekedar program Notepad bawaan Windows. Notepad++ bisa mengenal tag dan kode dalam berbagai bahasa pemrograman. Fitur pencarian tingkat lanjut dan pengeditan teks yang tersedia juga cukup ampuh, sangat membantu tugas seorang programmer atau developer dalam menyelesaikan skrip kode programnya. Program Notepad++ banyak diaplikasikan dan digunakan oleh kalangan pengguna komputer di bidang pemrograman aplikasi desktop dan web. Notepad++ merupakan software gratis (opensource).

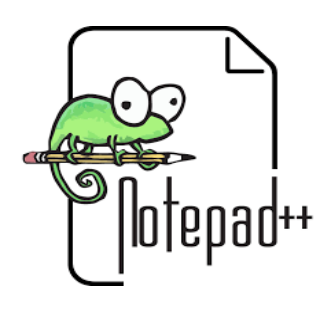

Sumber : wikipedia (2023) **Gambar 2. 8** Logo Notepadd++

2. PHP

PHP atau singkatnya *Hypertext Preprocessor*, adalah bahasa pemrograman sumber terbuka yang sangat cocok untuk atau secara khusus diarahkan untuk pengembangan web dan dapat disematkan dalam skrip HTML. Dapat dikatakan bahwa bahasa PHP menggambarkan berbagai bahasa pemrograman seperti C, Java dan Perl dan mudah untuk dipelajari. PHP adalah bahasa skrip sisi server di mana pemrosesan data dilakukan sisi server. Sederhananya, itu adalah server yang menerjemahkan skrip program dan hasilnya dikirim ke klien yang membuat permintaan.

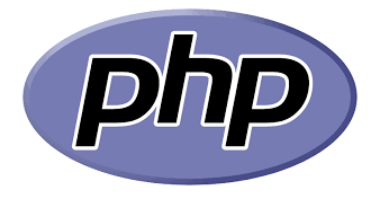

**Gambar 2. 9** Logo PHP Sumber : Flaticon (2023)

#### 3. MYSQL

MySQL adalah implementasi dari sistem manajemen basis data relasional (RDBMS) yang didistribusikan secara bebas di bawah GPL (General Public License). Setiap pengguna bebas menggunakan MySQL dengan peringatan bahwa perangkat lunak tersebut tidak boleh digunakan sebagai produk turunan komersial. MySQL sebenarnya merupakan turunan dari salah satu konsep utama database lama; SQL (Bahasa Kueri Terstruktur).

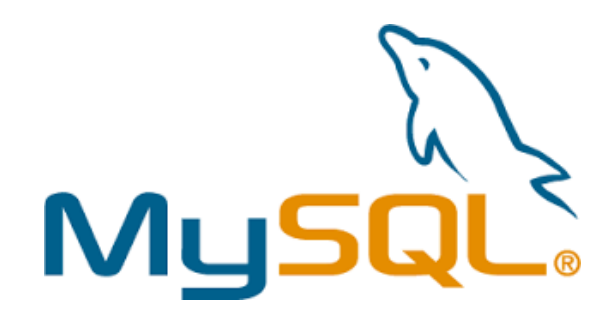

**Gambar 2. 10** Logo MYSQL Sumber : Icon-Icons (2023)

4. XAMP

XAMPP adalah perangkat lunak yang dikembangkan, berjalan di banyak sistem operasi dan merupakan perangkat lunak gratis. XAMPP berfungsi sebagai server terpisah yang disebut localhost. Ada beberapa kombinasi perangkat lunak dalam XAMPP yaitu Pemrograman PHP, Pemrograman Perl, Apache HTTP Server dan Database MySQL. XAMPP banyak digunakan oleh programmer yang ingin membuat aplikasi online karena kemudahan penggunaannya. Pada umumnya pemula yang ingin coding sangat disarankan untuk menggunakan XAMPP.(Dalimunthe 2020)

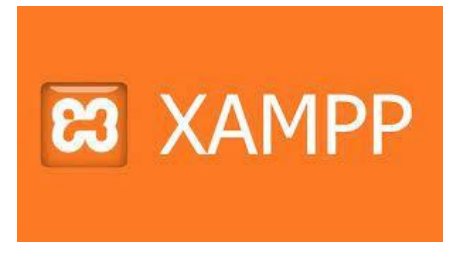

**Gambar 2. 11** Logo XAMP Sumber : Nesabamedia (2023)

#### 5. Framework Bootstrap

Kerangka kerja Bootstrap adalah pustaka CSS yang dibuat khusus untuk mengembangkan ujung depan situs web. Bootstrap juga dikenal sebagai kerangka kerja CSS, HTML, dan Javascript yang digunakan oleh pengembang situs web untuk mengembangkan situs web dan membuatnya lebih responsif.Tentunya dengan Bootstrap, halaman website bisa diubah ukurannya sesuai ukuran perangkat pengawasan. Baik akses melalui perangkat seluler, tablet,atau komputer desktop. Awalnya, Bootstrap menjuluki dirinya Cetak Biru Twitter, dibuat dan dikembangkan oleh Jacob Thornton dan Mark Otto di Twitter untuk alat kerja yang dapat meningkatkan konsistensi dalam alat internalmereka.Tentunya dengan menggunakan Bootstrap Framework, seorang developer dapat membuat pembuatan front end pada sebuah website menjadi lebih mudah dan cepat.. (Martani, Saripuddin, and Ikhsan 2022)

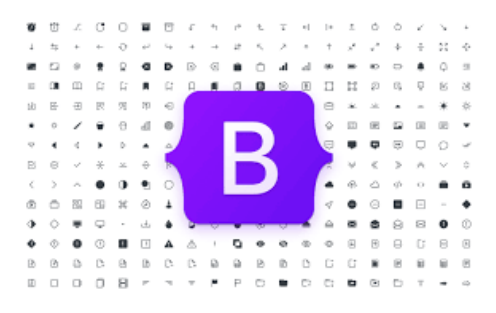

**Gambar 2. 12** Logo BootStrap Sumber : getbootstrap (2023)

6. Framework Jquery

Jquery JQuery dengan semboyannya "write less, do more", merupakan javascript library yang instan serta ringan untuk menangani dokumen HTML, menangani event, membuat animasi dan interaksi ajax. JQuery bertujuan untuk

mengubah cara menulis javascript anda mejadi ringkas. Untuk memahami JQuery anda harus mempelajari dahulu dasar mengenai HTML, CSS dan Javascript. (Nurul Utama et al. 2022).

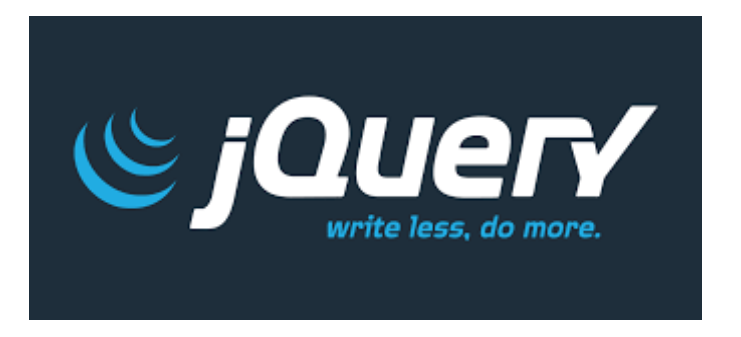

**Gambar 2. 13** Logo Jquery Sumber : Alfindo Informatika (2023)

# **2.7 Pengujian Perangkat Lunak**

Pengujian perangkat lunak diperlukan untuk mengkonfirmasi dan memvalidasi hasil pengembangan perangkat lunak. Pengujian dilakukan secara sistematis menggunakan sejumlah strategi pengujian perangkat lunak. Pengujian perangkat lunak digunakan untuk mencegah kesalahan manusia dalam suatu sistem, atau dengan kata lain untuk mencegah kesalahan pada perangkat lunak yang ada. Pengujian perangkat lunak adalah metode untuk memastikan bahwa perangkat lunakmemenuhi persyaratan yang ada dan memastikan bahwa perangkat lunak tersebut bebas dari kesalahan. Pengujian perangkat lunak diimplementasikan menggunakan komponen manual atau otomatis untuk mengevaluasi satu atau lebih properti yang dipilih.Pengujian perangkat lunak diperlukan untuk mendeteksi kekurangan dan kesalahan yang dibuat selama *fase* pengembangan.. (Huda et al. 2022) Pengujian ini dapat dilakukan menggunkan *black box* atau *white box..*

- 1. *Black box* testing bisa disebut juga sebagai pengujian fungsional yang dibuat berdasarkan spesifikasi dari klien dan penguji dalam *black box* testing tidak memiliki akses ke dalam kode program.
- 2. *White box.* testing bisa disebut juga sebagai pengujian kotak kaca atau pengujian struktural dimana pengujian yang dikembangkan berdasarkan pada kode program.

#### **2.8 Penelitian Terdahulu**

Sebagai bahan pertimbangan dan referensi dalam penelitian ini, maka penulis mencantumkan beberapa penelitian yang diambil dari beberapa jurnal ilmiah, sebagai berikut jurnal terdahulu :

1) (Koli et al. 2022) **SISTEM PAKAR IDENTIFIKASI TINGKAT STRES PADA MAHASISWA SELAMA MASA PANDEMIC COVID - 19 MENGGUNAKAN METODE FORWARD CHAINING DAN**  *CERTAINLY FACTOR* **BERBASIS WEBSITE.** Covid-19 pertama kali menyerang kehidupan manusia pada akhir tahun 2019. WHO menetapkan Covid-19 menjadi pandemic global sejak Maret 2020. Dalam rangka pencegahan terhadap penyebaran Covid-19 di Indonesia, Menteri Pendidikan dan Kebudayaan Republik Indonesia memberlakukan pembelajaran daring bagi mahasiswa. Perubahan sistem pembelajaran ini tentu sangat memengaruhi kehidupan mahasiswa. Dalam proses beradaptasi dengan sistem baru, mahasiswa menghadapi berbagai jenis tantangan. Tantangan yang dihadapi berpotensi menjadi stresor. Tujuan dari penelitian ini adalah untuk membantu mahasiswa mengetahui tingkat stres yang dialaminya. Analisis dilakukan dengan mengidentifikasi tingkat stres pada mahasiswa menggunakan metode pada sistem pakar yakni metode Forward Chaining, serta menggunakan perhitungan *Certainly Factor* untuk menambahkan tingkat keyakinan hasil identifikasi. Hasil akhir dari website yang dibuat berupa keterangan tingkat stres yang dialami mahasiswa tersebut.

2) (Purnomo et al. 2022) **Sistem Pakar Mendiagnosa Gangguan Mental pada Diri Seseorang Mengunakan Metode** *Certainly Factor***.** Penderita gangguan mental sangat mulai banyak di Indonesia, hasil riset kesehatan pada tahun 2015, 1.193.151 orang atau 0,467 % penduduk yang mengidap penyakit gangguan mental. Penyakit gangguan mental ini tidak boleh didiamkan lagi, harus ditindaklanjuti ataupun diminimalisir agar bisa meningkatkan kembali kondisi kesehatan di Indonesia. Tingkat kemiskinan di Indonesia sampai saat sekarang ini masih tergolong tinggi dan membuat masyrakat susah dalam penanganan penyakit gangguan mental tersebut. Adapun untuk menimalisir penanganan gangguan mental ini, sangat cocok dibangun suatu sistem pakar menggunakan metode *Certainly Factor*, yang merupakan suatu metode yang mendefinisikan ukuran kapasitas terhadap suatu fakta atau aturan, dalam mengekspresikan tingkat keyakinan seorang pakar terhadap suatu masalah yang sedang dihadapi seorang pasien atau penderita dan juga dapat digunakan sebagai tolak ukur dari hasil nilai diagnosa terhadap suatu penyakit yang diderita. Dengan pembuatan sistem pakar ini dapat bermanfaat bagi masyarakat banyak dan dapat mengetahui dengan jelas tentang penyakit gangguan mental dari gejala dan solusinya dengan berbasis website dan menggunakan

pemrograman PHP dengan database MySQL. Hasil penelitian menggunakan metode *Certainly Factor* dengan pengujian yang telah dilakukan oleh user atau pengguna adalah bahwa jenis gangguan mental yang diderita yaitu jenis Skizofernia dengan Tingkat Kepastian 56%.

- 3) (Santi and Andari 2019) **Sistem Pakar Untuk Mengidentifikasi Jenis Kulit Wajah dengan Metode** *Certainly Factor***.** Peran ahli kecantikan wajah sangat penting untuk mengidentifikasi jenis kulit wajah serta memberikan solusi perawatan yang tepat untuk setiap jenis kulit wajah. Dari ini, sistem pakar diperlukan untuk membantu memberikan solusi dengan membangun sistem pakar yang dapat mengidentifikasi jenis kulit wajah dengan memasukkan solusi perawatan. Metode *Certainly Factor* memilih berdasarkan pertimbangan dalam proses perhitungan, dan metode ini mencari kombinasi nilai kepercayaan tertinggi. Pada awal studi pengumpulan data dilakukan pada 40 responden wanita yang diperoleh 100% responden tidak memahami jenis kulit wajah dan 76% mengatakan mereka membutuhkan ahli, 95% membutuhkan aplikasi sistem pakar. Sementara hasil penilaian sistem aplikasi yang telah dibangun oleh responden menyatakan bahwa 88% dari desain sistem sangat baik dan sangat baik 91% dari sistem mudah digunakan, dan 98% mengatakan operasi itu dengan apa yang dibutuhkan.
- **4)** (Rahmadani, Setianingsih, and Dirgantara 2022) **Tes Gangguan Depresi, Kecemasan, Dan Stres Pada Mahasiswa Selama Masa Covid- 19 Menggunakan Algoritma Naïve Bayes Testing Depression, Anxiety, And Stress Disorders In Students During The Covid-19 Pandemic Using Naïve**

**Bayes Algorithm.** Pada masa pandemi Covid-19 di Indonesia melakukan pembelajaran daring dari rumah sebagai upaya pembatasan sosial selama pandemi. Proses pembelajaran daring ini dinilai masih kurang efektif dan efisien dan mengakibatkan beberapa pelajar khususnya mahasiswa memiliki tumpukan pekerjaan rumah pada masa pembelajaran daring. Hasil survei mengenai kesehatan mental pada masa pandemi yang dilakukan oleh Perhimpunan Dokter Spesialis Kedokteran Jiwa Indonesia (PDSKJI) menujukkan 64,8% responden mengalami masalah psikologi dengan kelompok usia 19-24 tahun dan lebih 60 tahun. Dalam penelitian tugas akhir ini penulis akan membuat sistem Tes Gangguan Depresi, Kecemasan dan Stres pada Mahasiswa. Hasil dari tes ini berupa tingkat keparahan dari masing-masing gangguan psikologis serta rekomendasi treatment berdasarkan hasil tes tersebut. Skala psikologi yang digunakan pada penelitian ini adalah DASS- 42 (Depression, Anxiety, and Stress Scale) yang memiliki 42 pernyataan. Sistem Tes Gangguan Depresi, Kecemasan, dan Stres pada Mahasiswa ini menggunakan metode Naïve Bayes dengan akurasi dari dataset yang didapatkan sebesar 86.44%. Untuk akurasi uji alfa sebesar 100% dan ini siswa akurasi sistem pada implementasi website sebesar 88%.

5) (Tinggi et al. 2022) **SISTEM PAKAR DIAGNOSA STRESS PADA MAHASISWA TINGKAT AKHIR DENGAN MENGGUNAKAN METODE** *CERTAINLY FACTOR* **BERBASIS ANDROID.** Sistem Pakar Diagnosa Stres pada Mahasiswa Tingkat Akhir dengan menggunakan Metode *Certainly Factor* merupakan sebuah aplikasi berbasis android yang dapat mengukur tingkat stres yang dialami oleh mahasiswa tingkat akhir. Stres merupakan salah satu yang dapat menyebabkan keterhambatan dalam pengerjaan skripsi pada mahasiswa tingkat akhir. Dengan dibuatnya aplikasi ini diharapkan dapat membantu mahasiswa dalam mengukur tingkat stres yang dialami serta dapat segera mengatasinya. Aplikasi yang dibuat menggunakan bahasa pemrograman Kotlin, IDE Android Studio, dan Firebase Firestore sebagai Database.

- **6)** (Wubshet et al. 2022) **Prevalence and Associated Factors of Poststroke**
	- **Depression among Outpatient Stroke Patients Who Have a Follow-Up at the Outpatient Neurology Clinic of Zewditu Memorial Hospital in Addis Ababa, Ethiopia Tsion.** Poststroke depression is the most common and burdensome poststroke psychiatric complication. Studies showed discrepancies in reporting frequencies and risk factors for poststroke depression. Updated local data are relevant for efficient strategies of poststroke depression screening and prevention. Objectives. To determine the prevalence and associated factors of poststroke depression among outpatient stroke patients from the outpatient neurology clinic of Zewditu Memorial Hospital in Addis Ababa, Ethiopia. Methods. An institution-based cross-sectional study was conducted on 249 stroke patients. Data was collected through structured questionnaire using interviews and a review of medical charts. PHQ-9 depression questionnaire was used to diagnose poststroke depression. Descriptive analysis was used to see the nature of the characteristics of interests. Bivariate analysis was used to sort out variables at p values less than 0.05 for multivariate logistic regression.

Significance level was obtained using an odds ratio with 95% CI and p value < 0.05. Results. Point prevalence for poststroke depression was 27.5 percent. Female gender, unemployment, low social support level, diabetes mellitus, and poststroke period under 2 years were statistically significant and independent predictors for poststroke depression. Conclusions. The point prevalence estimate of poststroke depression was comparable with other studies. Low social support levels increased the odds for poststroke depression by more than eight folds. It appeared that external factors are more important in the pathogenesis of poststroke depression in the African population. Detection and prevention programs should consider disparities of poststroke depression incidence and risk factors.

**7)** (Tomaszek and Muchacka-Cymerman 2022) **Student Burnout and PTSD Symptoms: The Role of Existential Anxiety and Academic Fears on Students during the COVID 19 Pandemic Katarzyna.** It is well known that student burnout is a serious mental health problem, caused by chronic stress related to the educational area. However, in the COVID 19 pandemic, young people have to struggle with additional threats that affect their overall functioning and perception of the world. The main purpose of this study was to investigate the mediating effects of existential anxiety and academic fears on the relationship between academic burnout and posttraumatic stress disorder symptoms. The findings confirmed that academic burnout, existential anxiety, and academic fear were significantly associated with higher posttraumatic symptoms. Existential anxiety and academic fear played a mediating role in the association between academic burnout and posttraumatic stress disorder symptoms. In conclusion, it is considered that student burnout and anxiety indicators are important risk factors for the trauma experienced by students and may increase its symptoms.

### **2.9 Kerangka Pemikiran**

Untuk mengetahui tingkat depresi pada siswa perlu dilakukan tes untukmenentukan derajat depresi pada siswa sebagai bahan referensi dan menghindari kesalahan dalam menentukan tingkat depresi pada siswa tanpa dasar apapun. Sistem pakar ini merupakan metode pengujian yang dapat digunakan untuk mengetahui tingkat depresi pada siswa.

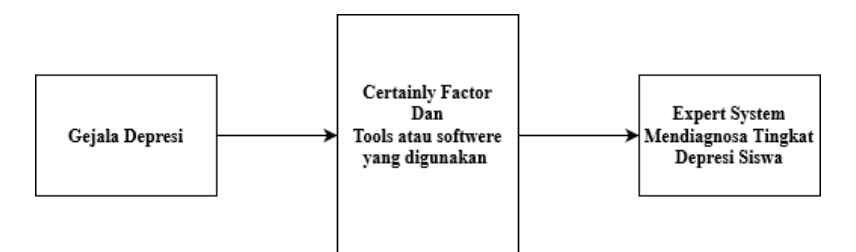

**Gambar 2. 14** Kerangka Pemikiran Sumber : Peneliti (2023)

Berdasarkan kerangka penelitan di atas, bahwa dalam penelitian ini berjalan, sebagai berikut :

1. Input : Memasukkan data penyebab atau gejala depresi siswa yang dialami siswa. Seperti Merasa sedih atau Mood yang buruk, Kadang kala melamun atau menghayal berkepanjangan, Mudah bosan dan kesal, Konsentrasi dan perhatian yang berkurang, Mudah merasa lelah dalam beraktivitas, Tidak berantusiasme, Selalu merasa khawatir atau pesimis,

Putus asa dan kehilanga harapan masa depan , Wajah sedih dan kadang berlinang air mata, Insomnia atau susah tidur, Selalu gelisah, Tidak puas dengan diri sendiri dan merasa tidak berharga, Terusik dengan segala hal, Selalu terlihat lesu dan tidak bertenaga, Menjadi tidak tertarik dengan minat dan hobi yang disenangi, Kesunyian, Memiliki pikiran rasa bersalah, Memiliki pikiran dianiaya, Benci dan selalu mengkritik diri sendiri, Gampang tersinggung dan tersentuh, Nafsu makan hilang, Cemas akan performa, Sangat sensitive dan tidak terkontrol emosi, *Introvert*, Selalu berpikir untuk mengakhiri hidup, Tidak mudah menentukan pilihan, Tidak mudah beraktivitas dengan baik , Berat badan yang tidak stabil, Insecure atau kurang percaya diri.

- 2. Proses : Melakukan pengkodingan dengan perhitungan yang telah ada sesuai dengan data. Menggunakan Notepad++ untuk membuat skrip kode pemrograman dan juga menggunakan php, MySQL digunakan untuk mengelola informasi database serta menggunakan xampp, Framework Bootstrap dan Jquery sebagai library CSS. Metode perhitungan dilakukan dengan *Certainly Factor* dimana *Certainly Factor* akan mendefenisikan ukuran kepastian terhadap fakta itu pasti atau tidak pasti.
- 3. Output : *Expert System* akan secara otomatis mengeluarkan hasil diagnosa setelah dilakukan sebuah tes pada web *Expert System* mendiagnosa tingkat depresi siswa menggunakan metode *Certainly Factor*. Dengan cara penggunaanya adalah siswa menjawab pertanyaan dari gejala-gejala depresi yang telah diinput ke sistem yang telah diberi nilai kepsatian oleh

pakar dan selanjutnya juga akan dilakukan perhitungam untuk mendapatkan nilai kepastian dalam mendiagnosa tingkat depresi siswa. Setelah itu, kita bisa melihat hasil diagnosa.

# **BAB III**

# **METODE PENELITIAN**

### **3.1 Desain Penelitian**

Desain penelitian merupakan sebuah kerangka kerja atau sebuah rancangan untuk kegiatan pengumpulan data, perancangan, pengujian yang dilakukan secara sistematis dan objektif.

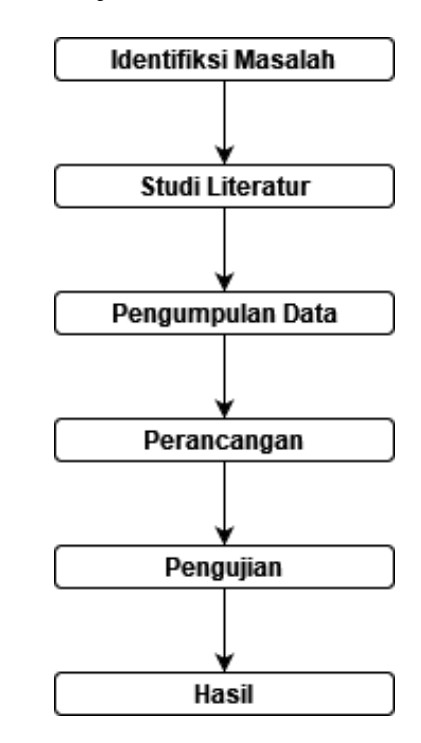

**Gambar 3. 1** Desain Penelitian Sumber : Peneliti (2023)

Desain penelitian yang digunakan pada *Expert System* mendiagnosa tingkat depresi siswa menggunakan metode *Certainly Factor* adalah sebagaimana digambarkan pada gambar 3.1. adapun fase penelitian yang dilakukan sebagai berikut :

1. Identifikasi Masalah

Identifikasi masalah untuk tingkat depresi siswa adalah banyak yang berasumsi jika depresi hanya penyakit biasa yang selalu disepelekan. Nyatanya kasus kematian yang disebabkan karena depresi sangat mengkhawatirkan, terutama dikalangan remaja. Untuk membantu mengurangi dan mencegah kenaikan kasus depresi maka dibuat sebuah sistem pakar yang bisa membantu mengetahui tingkat depresi siswa.

2. Studi Literatur

Studi literatur ini digunakan peneliti untuk membantu dalam menulusuri dan menganalisis informasi tentang depresi yang relevan. Peneliti menggunakan sumber informasi dari buku, jurnal, dan artikel ilmiah lainya.

3. Pengumpulan Data

Pengumpulan data ini dilakukan dengan 3 teknik yaitu observasi, dilakukan dengan mengamati objek yang menjadi variabel dalam penelitian. Studi literatur dilakukan dengan membaca dari berbagai sumber seperti jurnal dan buku. Sementara wawancara dilakukan langsung kepada pakar psikolog yaitu kepada ibuk Paramita Estikasari, M.Psi,.

4. Perancangan

Perancangan dalam membuat sistem pakar ini memerlukan beberapa softwere seperti Notepad++ sebagai membuat skrip kode pemrograman,

ada juga php, mysql, dan xampp. Framework Bootstrap dan Jquery sebagai library CSS.

5. Pengujian

Pengujian dilakukan untuk mencoba sistem pakar yang telah selesai diracang apakah sudah bisa digunakan oleh user. Tahap pegujian dilakukan mengunakan Black Box.

6. Hasil

Sistem pakar akan diimplementasikan kepada user dengan memberikan sedikit penjelasan sebelum sebelum mengoperasikannya. Implementasi ini dilakukan terhadap siswa SMK 3 BATAM.

# **3.2 Teknik Pengumpulan Data**

Peneliti menggunakan beberapa teknik dalam mengumpulkan data yang akan diolah dalam penelitian ini.

### 1. Observasi

Peneliti mengamati aktivitas objek yang menjadi variabel penelitian secara langsung dan detail untuk mendapatkan informasi yang akurat terkait objek dengan tujuan mengumpulkan data yang akurat.

2. Studi Literatur

Peneliti melakukan penelusuran data melalui kepustakaan yang berisi teori dan pendapat dengan membaca buku dan jurnal.

3. Wawancara

Peneliti melakukan wawancara secara langsung (*face to face*) kepada pakar yang berkaitan dengan topik penelitian yaitu depresi. Narasumber tersebut adalah seorang psikolog, Paramita Estikasari, M.Psi,. bentuk wawancara yang peneliti lakukan adalah wawancara dengan pertanyaan yang dipersiapkan terlebih dahulu. Sedangkan dari segi pelaksanaan wawancara peneliti menggunakan jenis wawancara bebas terpimpin, peneliti mengombinasikan wawancara bebas dengan terpimpin, peneliti sudah mempunyai pedoman tentang apa saja yang akan ditanyakan secara garis besar.

### **3.3 Operasional Variabel**

Operasional merupakan suatu atribut atau sifat atau nilai dari obyek atau kegiatan yang memiliki variasi tertentu yang telah ditetapkan oleh peneliti untuk dipelajari. Adapun indikator dari gejala-gejala depresi yang biasanya dialami oleh siswa (remaja) adalah sebagai berikut:

|    | <b>Easer</b> $\sigma_i$ <b>E</b> Individual dark general depted |    |                                             |                |  |  |  |
|----|-----------------------------------------------------------------|----|---------------------------------------------|----------------|--|--|--|
| NO | <b>Indikator</b>                                                |    | <b>Karakteristik</b>                        | Kode           |  |  |  |
| 1. | <b>Mood</b>                                                     |    | 1. Merasa sedih atau Mood yang buruk        | P <sub>1</sub> |  |  |  |
|    | Disorder                                                        | 2. | Mudah merasa lelah dalam beraktivitas       |                |  |  |  |
|    | (Gangguan                                                       |    | 3. Konsentrasi dan perhatian<br>yang        |                |  |  |  |
|    | mood)                                                           |    | berkurang                                   |                |  |  |  |
|    |                                                                 |    | 4. Mudah bosan dan kesal                    |                |  |  |  |
|    |                                                                 |    | 5. Tidak puas dengan diri sendiri dan       |                |  |  |  |
|    |                                                                 |    | merasa tidak berharga                       |                |  |  |  |
|    |                                                                 |    | 6. Memiliki pikiran rasa bersalah           |                |  |  |  |
|    |                                                                 |    | 7. Gampang tersinggung dan tersentuh        |                |  |  |  |
| 2. | Mild                                                            |    | 1. Mudah merasa lelah dalam beraktivitas    | P <sub>2</sub> |  |  |  |
|    | Depression                                                      |    | 2. Konsentrasi dan perhatian<br>yang        |                |  |  |  |
|    | (Depresi                                                        |    | berkurang                                   |                |  |  |  |
|    | ringan)                                                         |    | 3. Tidak berantusiasme                      |                |  |  |  |
|    |                                                                 |    | 4. Selalu merasa khawatir atau pesimis      |                |  |  |  |
|    |                                                                 | 5. | Selalu gelisah                              |                |  |  |  |
|    |                                                                 |    | 6. Tidak puas dengan diri sendiri dan       |                |  |  |  |
|    |                                                                 |    | merasa tidak berharga                       |                |  |  |  |
|    |                                                                 |    | 7. Selalu terlihat lesu dan tidak bertenaga |                |  |  |  |
|    |                                                                 |    | 8. Menjadi tidak tertarik dengan minat      |                |  |  |  |

**Tabel 3. 1** Indikator dari gejala depresi

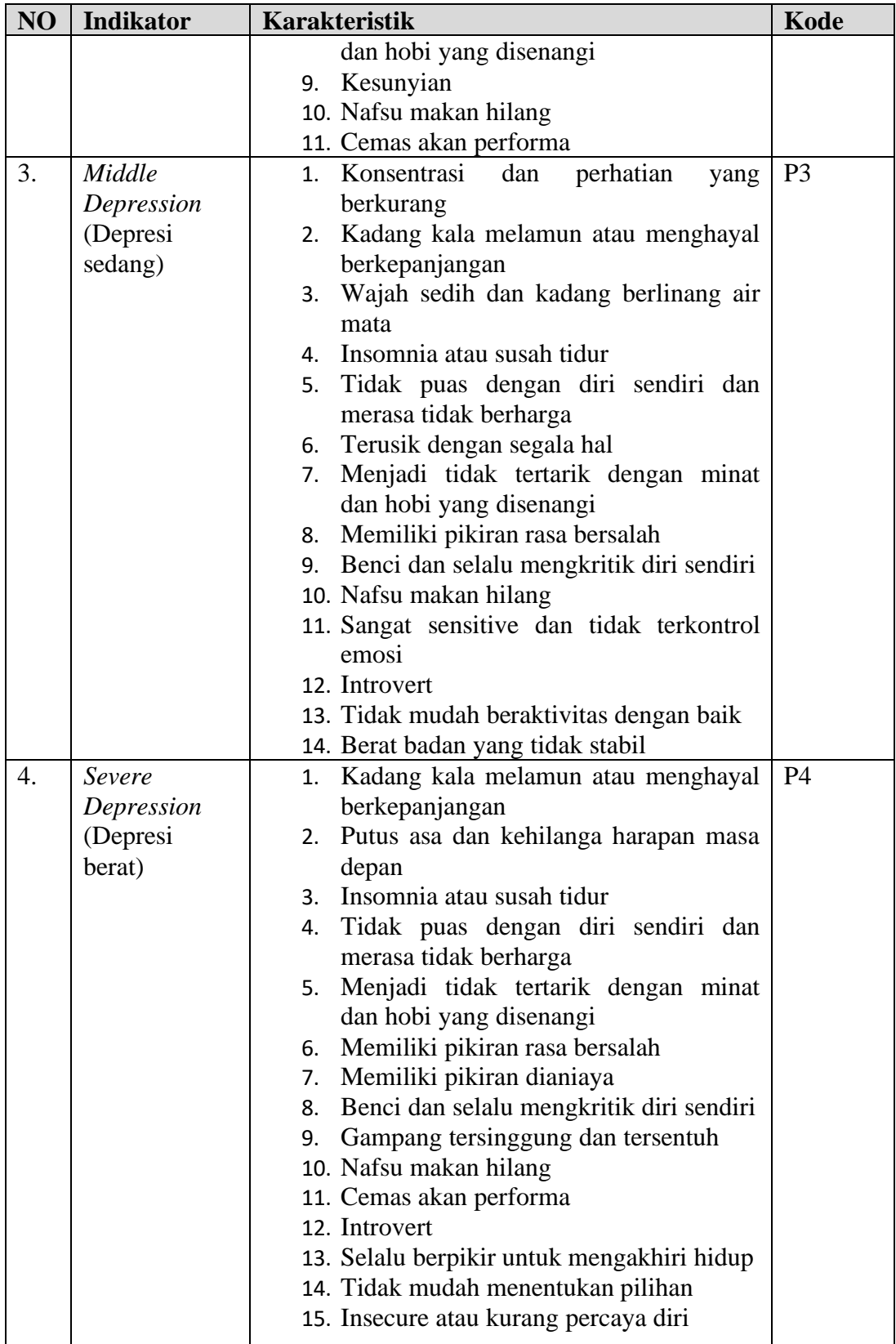

Sumber : Peneliti (2023)

### **3.4 Alur Perancangan Sistem**

Alur perancangan sistem adalah proses yang terstruktur untuk merancang sistem yang efektif dan efisien. Berikut adalah alur umum yang dapat diikuti dalam perancangan sistem:

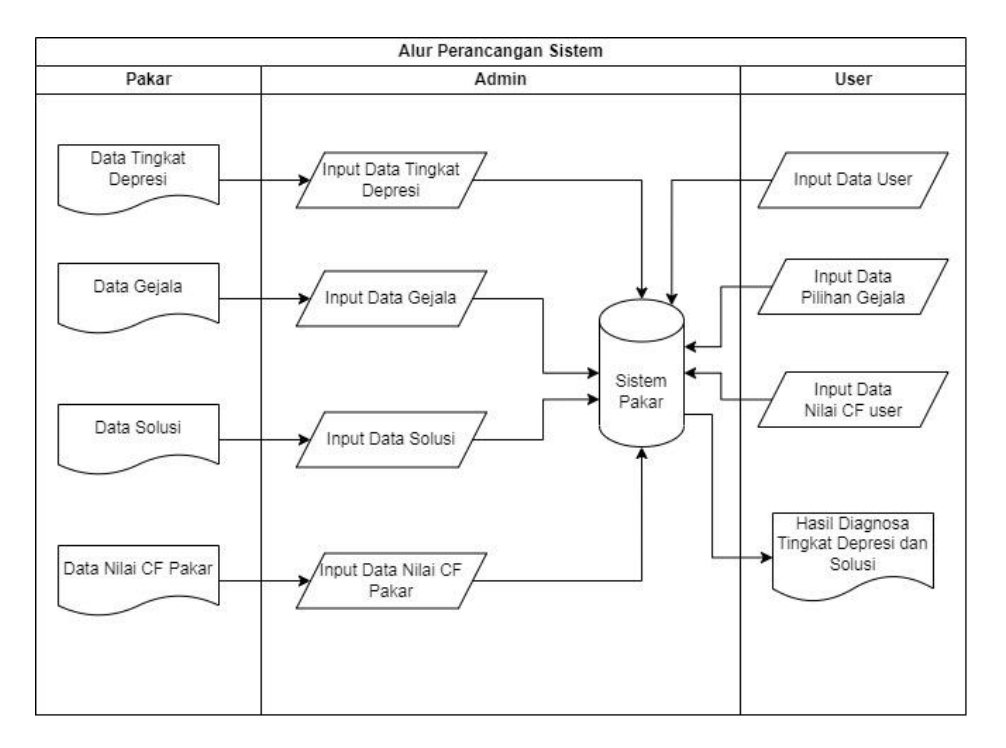

**Gambar 3. 2** Alur Perancangan Sistem Sumber : Peneliti (2023)

Pada gambar 3.2 merupakan alur perancangan sistem pakar diagnosa tingkat depresi siswa dimana alur perancangan dimulai dari data pakar yaitu data tingkat depresi, data gejala, data solusi dan data nilai CF. kemudian data tersebut diinput oleh admin ke dalam database. Setelah itu user atau pasien melakukan diagnosa dengan menginput data gejala kemudian data diolah dan menampilkan hasil diagnosa.

#### **3.4.1 Gambaran Kerja**

Penerapan metode certainty factor pada sistem pakar diagnosa tingkat depresi siswa, dilakukan dengan melakukan perhitungan secara manual terlebih dahulu kemudian diimplementasikan pada program aplikasi. Dalam penerapan metodecertainty factor terdapat beberapa langkah perhitungan. Berikut merupakan langkah-langkah metode certainty factor, seperti terlihat pada Gambar 3.3

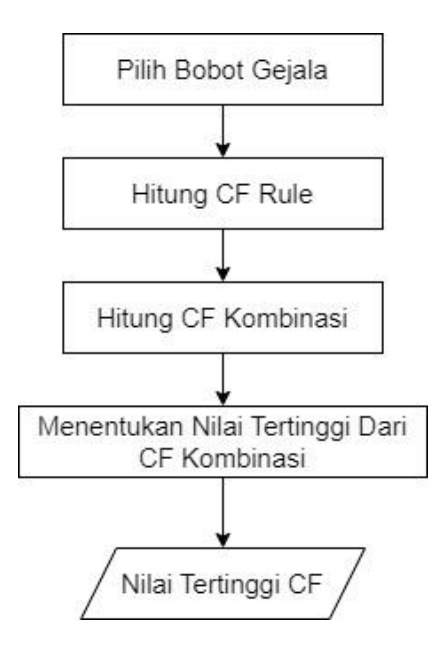

**Gambar 3. 3** Langkah-langkah Metode *Certainly Factor* Sumber : Peneliti (2023)

Gambar 3.3 merupakan langkah-langkah metode *Certainly Factor* melakukan perhitungan diagnosa. Dimulai dari nilai bobot dari gejala yang dijawab oleh pasien akan dikumpulkan. Lalu nilai CF dari masing-masing nilai tadi dihitung sampai ke perhitungan combinasi di setiap tingkat depresi. Kemudian ditentukan nilai yang tertinggi dari masing-masing tingkat depresi tadi.

#### **3.4.2 Proses Metode**

Proses metode prototipe adalah pendekatan pengembangan sistem yang dilakukan secara iteratif dan bertahap. Berikut adalah tahapan-tahapan dalam proses metode prototipe:

1. Identifikasi Kebutuhan:

- 1. Tentukan kebutuhan dan persyaratan sistem yang akan dikembangkan.
- 2. Lakukan analisis kebutuhan dengan melibatkan pemangku kepentingan dan pengguna potensial.
- 2. Desain Awal:
	- 1. Buat desain awal sistem berdasarkan kebutuhan yang telah diidentifikasi.
	- 2. Desain ini berfokus pada fitur utama dan fungsionalitas yang akan ada pada prototipe pertama.
- 3. Pembangunan Prototipe:
	- 1. Implementasikan desain awal menjadi sebuah prototipe yang fungsional.
	- 2. Prototipe ini mungkin hanya memiliki fitur-fitur dasar yang cukup untuk memvalidasi konsep dan mendapatkan umpan balik dari pengguna.
- 4. Evaluasi dan Pengujian:
	- 1. Uji coba prototipe dengan melibatkan pengguna dan pemangku kepentingan.
	- 2. Dapatkan umpan balik dan evaluasi terhadap prototipe, baik dari segi fungsionalitas, kegunaan, maupun kecocokan dengan kebutuhan.
- 5. Analisis dan Perbaikan:
	- 1. Analisis hasil evaluasi dan umpan balik yang diperoleh dari pengguna dan pemangku kepentingan.
	- 2. Identifikasi kekurangan dan perbaikan yang perlu dilakukan untuk memperbaiki prototipe.

#### 6. Pengembangan Iteratif:

- 1. Berdasarkan hasil analisis dan perbaikan, lakukan pengembangan prototipe secara iteratif.
- 2. Setiap iterasi akan melibatkan tahap desain, pembangunan, evaluasi, dan perbaikan berulang kali.
- 7. Konvergensi ke Solusi Akhir:
	- 1. Melalui iterasi-iterasi berulang, prototipe secara bertahap akan dikembangkan menjadi solusi akhir yang memenuhi kebutuhan dan persyaratan sistem.
- 8. Validasi dan Implementasi:
	- 2. Validasi solusi akhir untuk memastikan bahwa sistem telah memenuhi persyaratan dan berfungsi dengan baik.
	- 3. Setelah validasi, implementasikan solusi akhir dalam lingkungan yang sesuai dan siap digunakan oleh pengguna.

Proses metode prototipe memungkinkan pengembang untuk mendapatkan umpan balik yang berharga dari pengguna dan pemangku kepentingan dalam tahap awal pengembangan sistem. Dengan demikian, kebutuhan dan persyaratan sistem dapat lebih tepat dan iterasi berulang memungkinkan perbaikan yang signifikan seiring waktu.

# **3.4.3 Algoritma**

Salah satu metode yang berhubungan dengan ketidakpastian adalah Faktor Kepastian (*Certainly Factor*). *Certainly Factor* (CF) menunjukan ukuran kepastian terhadap suatu fakta atau aturan. .Penentuan nilai ini diberikan oleh pakar antar 0 dan 1. Aturan metode *Certainly Factor*s:

1. Menentukan CF Pararel

CF pararel merupakan CF yang diperoleh dari beberapa premis pada sebuah aturan. Besarnya CF sekuensial dipengaruhi oleh CF user untuk masing-masing premis dan operator dari premis. Dalam menentukan CF user pada masing-masing premis, dapat dilakukan dengan pembobotan pada setiap premis. Dalam setiap premis, user dapat memberi bobot sesuai dengan bobot yang ada.

2. Menentukan CF Sekuensial

CF Sekuensial diperoleh dari hasil perhitungan CF pararel dari semua premis dalam satu aturan dengan CF yang diberikan oleh pakar. Untuk melakukan perhitungan CF sekuensial ditunjukkan pada persamaan (1)

$$
CF(x,y) = CF(x) * (CF(y)). \tag{1}
$$

#### **Rumus 3. 1** CF Sekuensial

Dimana :

CF(x,y) merupakan CF pararel

CF(x) merupakan CF sekuensial dari semua premis CF(y) : CF Pakar.

3. Menentukan CF Gabungan

CF gabungan merupakan CF akhir dari sebuah calon konklusi. CF ini dipengaruhi oleh semua CF pararel dari aturan yang menghasilkan konklusi tersebut. Jika terdapat gejala-gejala yang berbeda menyebabkan penyakit yang sama, maka itu termasuk dalam persamaan *Certainly Factor* gabungan. Dapat di misalkan pada gejala G (G1, G2 ...Gn) menyebabkan penyakit P, maka terdapat nilai E (E1, E2,.., En) juga menyebabkan penyakit P, maka terdapat nilai CF1(P,G) dan CF2 (P,G). Tingkat kepastian yang dihasilkan oleh sistem dalam menentukan diagnosa adalah CF kombinasi seperti yang dirumuskan pada persamaan (2).

$$
CF1 + CF2(1 - CF1) \quad jika \quad CF1 > 0 \quad \text{dan} \quad CF2 > 0
$$
\n
$$
CF(CF1, CF2) = \{ \_\_\_\text{CR} \quad \text{if} \quad CF1 > 0 \quad \text{dan} \quad CF2 > 0 \right|_{2}
$$
\n
$$
CF1 + CF2 \times (1 + CF1) \quad jika \quad CF1 > 0 \quad \text{dan} \quad CF2 > 0
$$

#### **Rumus 3. 2** CF Gabungan

Pada persamaan CF kombinasi, apabila dalam membentuk Knowledge base setiap kaidah diagnosa sudah diberi tingkat kepastian ole pakar, dan setiap gejala pasien yang diindikasikan diberi tingkat kepercayaan dari pakar maka tingkat kepastian dari sistem ketika menentukan hasil diagnosis.

# **3.4.4 Tabel-tabel**

Tabel yang digunakan dalam merancang sistem pakar diagnosa tingkat depresi sebagai berikut:

1. Tabel Depresi

Merupakan tabel depresi yang berisikan data tingkat depresi. Terdiri dari empat data tigkat depresi.

| N <sub>o</sub> | Kode                             | <b>Tingkat Depresi</b>             | Rentang     |  |  |  |
|----------------|----------------------------------|------------------------------------|-------------|--|--|--|
|                | P1                               | Gangguan Mood (Mood Disorder)      | $0,1-0,2$   |  |  |  |
|                | P <sub>2</sub>                   | Depresi Ringan (Mild Depression)   | $0,3-0,4$   |  |  |  |
| 3              | P3                               | Depresi sedang (Middle Depression) | $0,5-0,7$   |  |  |  |
|                | P4                               | Depresi Berat (Severe Depression)  | $0.8 - 1.0$ |  |  |  |
|                | <b>Sumber:</b> Peneliti $(2023)$ |                                    |             |  |  |  |

**Tabel 3. 2** Tabel Depresi

2. Tabel Gejala

Merupakan tabel gejala yang berisikan data gejala.terdiri dari dua puluh sembilan gejala. Gejala depresi tergambar dari beberapa kondisi. Ketiga kondisi tersebut dapat dilihat dari sisi emosi, kognitif, dan fisik.

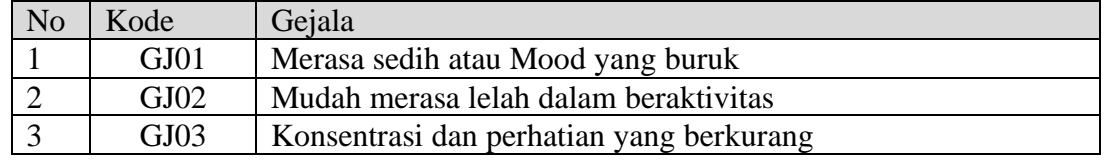

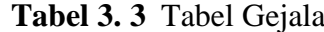

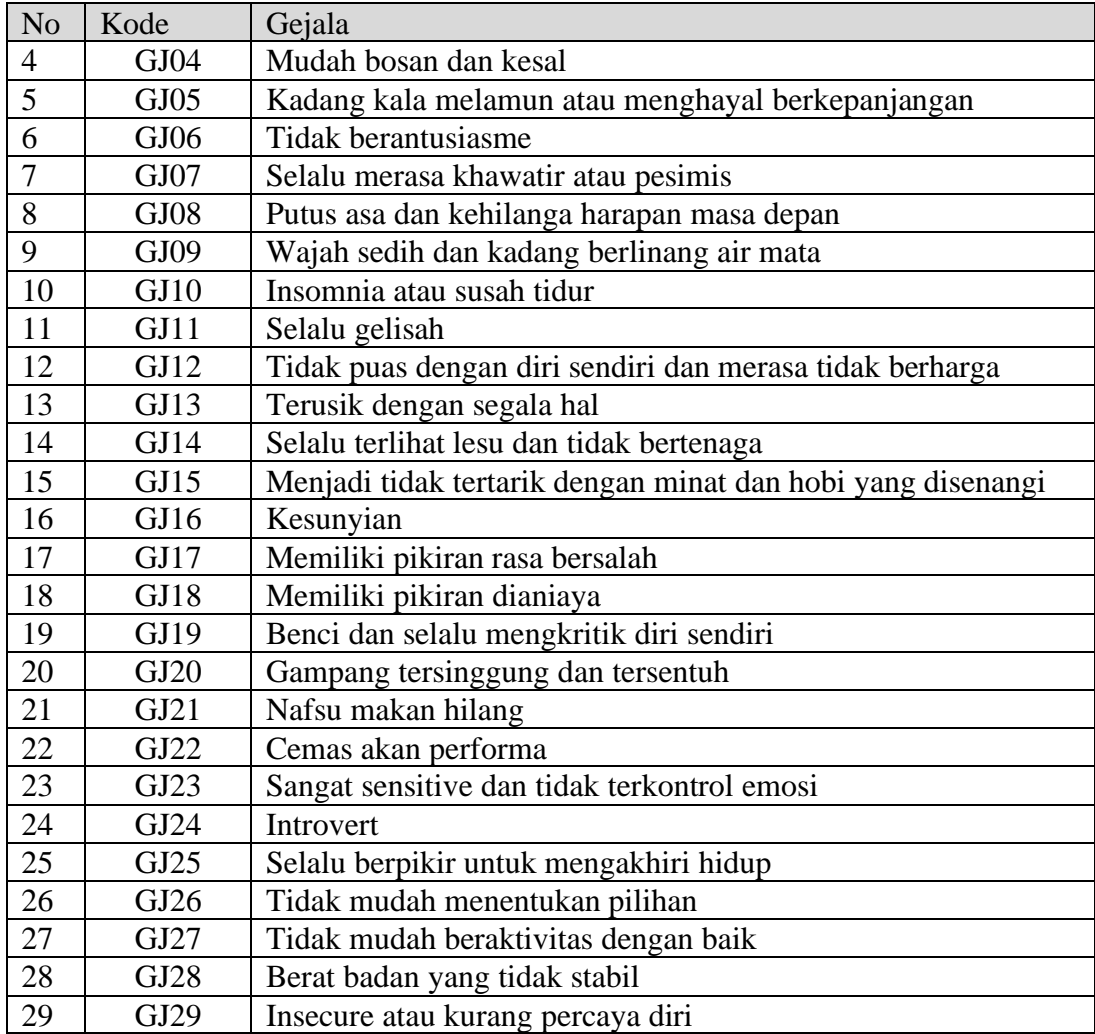

Sumber : Peneliti (2023)

3. Tabel Solusi

merupakan tabel solusi yang berisikan data solusi di masing-masing tingkat depresi.

| N <sub>o</sub> | Kode           | Tingkat                     | Solusi                                                             |  |  |  |  |
|----------------|----------------|-----------------------------|--------------------------------------------------------------------|--|--|--|--|
|                |                | Depresi                     |                                                                    |  |  |  |  |
| 1              | S <sub>1</sub> | Depresi<br>Ringan<br>(Mild) | berusahalah untuk tidak menarik<br>diri dari orang-orang terdekat. |  |  |  |  |
|                |                | Depression)                 | Tetaplah berkomunikasi dengan                                      |  |  |  |  |
|                |                |                             | keluarga dan para sahabat, karena                                  |  |  |  |  |
|                |                |                             | mereka yang mencintaimu pasti                                      |  |  |  |  |
|                |                |                             | siap<br>membantu<br>akan<br>kamu                                   |  |  |  |  |
|                |                |                             | mengatasi depresi.                                                 |  |  |  |  |
| $\overline{2}$ | S <sub>2</sub> | Depresi sedang              | Untuk mengatasi depresi, kamu                                      |  |  |  |  |
|                |                | (Middle                     | perlu melakukan<br>hal-hal<br>yang                                 |  |  |  |  |
|                |                | Depression)                 | membuatmu rileks dan berenergi.                                    |  |  |  |  |
|                |                |                             | Hal itu termasuk gaya<br>hidup                                     |  |  |  |  |
|                |                |                             | sehat, belajar untuk mengelola                                     |  |  |  |  |
|                |                |                             | baik,<br>dengan<br>dan<br>stres                                    |  |  |  |  |
|                |                |                             | menjadwalkan<br>kegiatan<br>yang                                   |  |  |  |  |
|                |                |                             | menyenangkan.                                                      |  |  |  |  |
| 3              | S <sub>3</sub> | Depresi<br>Berat            | tingkatkanlah suasana hati kamu                                    |  |  |  |  |
|                |                | (Severe                     | dengan makanan yang kaya akan                                      |  |  |  |  |
|                |                | Depression)                 | asam lemak omega-3. Nutrisi                                        |  |  |  |  |
|                |                |                             | tersebut berperan penting dalam                                    |  |  |  |  |
|                |                |                             | menstabilkan<br>mood.<br>Sumber                                    |  |  |  |  |
|                |                |                             | terbaik untuk asam lemak omega-<br>3 adalah salmon, sarden, tuna,  |  |  |  |  |
|                |                |                             | atau suplemen minyak ikan.                                         |  |  |  |  |
| 4              | <b>S4</b>      | Gangguan                    | Tidur atau istirahat yang cukup                                    |  |  |  |  |
|                |                | Mood<br>(Mood)              | untuk mencegah <i>mood</i> swing.                                  |  |  |  |  |
|                |                | Disorder)                   | Menerapkan pola makan<br>sehat                                     |  |  |  |  |
|                |                |                             | dan bergizi seimbang. Bila perlu,                                  |  |  |  |  |
|                |                |                             | perbanyak<br>konsumsi<br>makanan                                   |  |  |  |  |
|                |                |                             | untuk<br>mengatasi<br>depresi.                                     |  |  |  |  |
|                |                |                             | Melakukan aktivitas<br>fisik dan                                   |  |  |  |  |
|                |                |                             | berolahraga<br>secara<br>teratur.                                  |  |  |  |  |
|                |                |                             | Melakukan<br>untuk<br>sehat<br>cara                                |  |  |  |  |
|                |                |                             | mengelola<br>seperti<br>stres,                                     |  |  |  |  |
|                |                |                             | menjalankan hobi, pijat, meditasi,                                 |  |  |  |  |
|                |                |                             | dengan<br>atau<br>bermain<br>hewan                                 |  |  |  |  |
|                |                |                             | Menghindari<br>peliharaan.                                         |  |  |  |  |
|                |                |                             | konsumsi alkohol dan obat-obatan                                   |  |  |  |  |

**Tabel 3. 4** Tabel Solusi

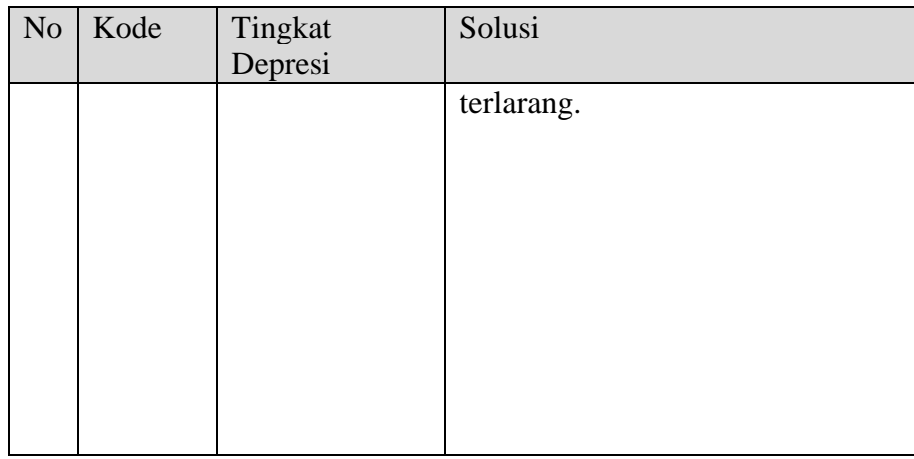

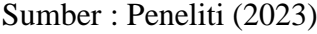

4. Tabel Nilai Kepastian

Merupakan tabel nilai kepastian yang berisikan data nilai untuk jawaban di masing-masing gejala nantinya yang dijawab oleh pasien. Terdiri dari lima nilai.

| N <sub>o</sub> | Bobot Nilai Kepastian | <b>Rule Base</b>  |
|----------------|-----------------------|-------------------|
|                |                       | Tidak             |
|                | 0.4                   | Mungkin           |
|                | 0.6                   | Kemungkinan Besar |
|                | Ս.ծ                   | Hampir Pasti      |
|                |                       | Pasti             |

**Tabel 3. 5** Tabel Nilai Kepastian

**Sumber : Peneliti (2023)** 

# **3.4.5 Tabel rule**

Merupakan tabel rule yang berisikan data rule untuk masing-masing tingkat depresi. Terdiri dari empat data tigkat depresi. Untuk menentukan rule dalam penentuan diagnosa tingkat depresi ini merupakan gabungan dari data tabel sebelumnya yang data ini berasal dari seorang pakar.

| N <sub>o</sub> | Kode<br>Depresi | Kode Gejala                                              |
|----------------|-----------------|----------------------------------------------------------|
|                | P <sub>1</sub>  | G1, G2, G3, G4, G12, G17, G20                            |
|                | $\mathbf{p}$    | G2, G3, G6, G7, G11, G12, G14, G15, G16, G21, G22        |
|                | P3              | G3, G5, G9, G10, G12, G13, G15, G17, G19, G21, G23, G24, |

**Tabel 3. 6** Tabel Rule

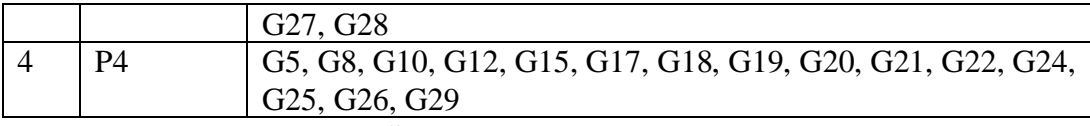

**Sumber :** Peneliti (2023)

# **3.4.6 Tabel Keputusan**

Merupakan tabel keputusan yang berisikan data gejala mana saja yang masuk sebagai gejala di tingkat depresi. Tabel keputusan merupakan metode yang paling sederhana untukmenyelesaikan model optimasi dengan alternatif dalam jumlah terbatas. Sistem pakar diagnosa tingkat depresi digambarkan:

| N <sub>o</sub> | Kode        | Gejala                                                         | P1 | P <sub>2</sub> | P <sub>3</sub> | P4                        |
|----------------|-------------|----------------------------------------------------------------|----|----------------|----------------|---------------------------|
| $\mathbf{1}$   | GJ01        | Merasa sedih atau Mood yang buruk                              | X  |                |                |                           |
| $\overline{2}$ | GJ02        | Mudah merasa lelah dalam beraktivitas                          | X  | X              |                |                           |
| $\overline{3}$ | GJ03        | Konsentrasi dan perhatian yang<br>berkurang                    | X  | X              | X              |                           |
| $\overline{4}$ | GJ04        | Mudah bosan dan kesal                                          | X  |                |                |                           |
| 5              | GJ05        | Kadang kala melamun atau menghayal<br>berkepanjangan           |    |                | X              | X                         |
| 6              | GJ06        | Tidak berantusiasme                                            |    | X              |                |                           |
| $\overline{7}$ | GJ07        | Selalu merasa khawatir atau pesimis                            |    | $\mathbf{X}$   |                |                           |
| 8              | <b>GJ08</b> | Putus asa dan kehilanga harapan masa<br>depan                  |    |                |                | X                         |
| 9              | GJ09        | Wajah sedih dan kadang berlinang air<br>mata                   |    |                | X              |                           |
| 10             | GJ10        | Insomnia atau susah tidur                                      |    |                | X              | X                         |
| 11             | GJ11        | Selalu gelisah                                                 |    | X              |                |                           |
| 12             | GJ12        | Tidak puas dengan diri sendiri dan<br>merasa tidak berharga    | X  | X              | X              | X                         |
| 13             | GJ13        | Terusik dengan segala hal                                      |    |                | X              |                           |
| 14             | GJ14        | Selalu terlihat lesu dan tidak bertenaga                       |    | X              |                |                           |
| 15             | GJ15        | Menjadi tidak tertarik dengan minat<br>dan hobi yang disenangi |    | X              | X              | X                         |
| 16             | GJ16        | Kesunyian                                                      |    | X              |                |                           |
| 17             | GJ17        | Memiliki pikiran rasa bersalah                                 | X  |                | X              | X                         |
| 18             | GJ18        | Memiliki pikiran dianiaya                                      |    |                |                | X                         |
| 19             | GJ19        | Benci dan selalu mengkritik diri sendiri                       |    |                | X              | $\mathbf X$               |
| 20             | GJ20        | Gampang tersinggung dan tersentuh                              | X  |                |                | $\boldsymbol{\mathrm{X}}$ |
| 21             | GJ21        | Nafsu makan hilang                                             |    | X              | X              | $\mathbf X$               |
| 22             | GJ22        | Cemas akan performa                                            |    | X              |                | $\mathbf X$               |

**Tabel 3. 7** Tabel Keputusan

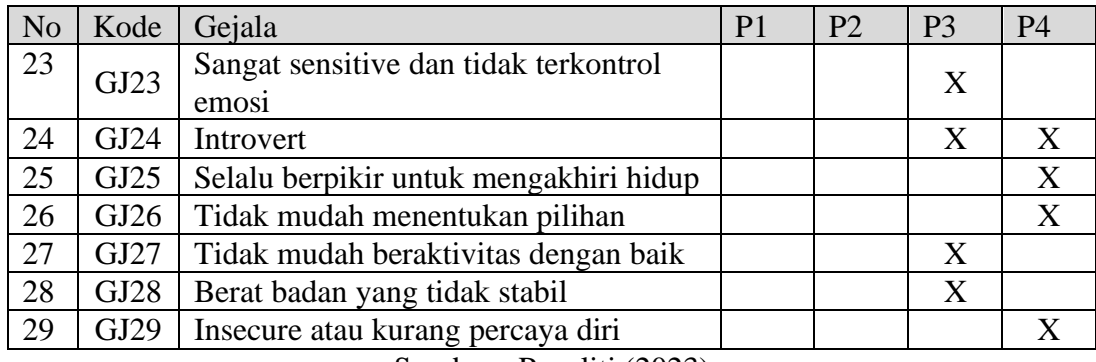

Sumber : Peneliti (2023)

# **3.4.7 Pohon Keputusan**

Pohon keputusan merupakan metode klasifikasi dan prediksi yang sangat kuat dan terkenal. Metode pohon keputusan mengubah fakta yang sangat besar menjadi pohon keputusan yang sangat merepresentasikan aturan. Aturan dapat dengan mudah dipahami dengan bahasa alami. Pohon keputusan sistem pakar diagnosa tingkat depresi sebagai berikut :

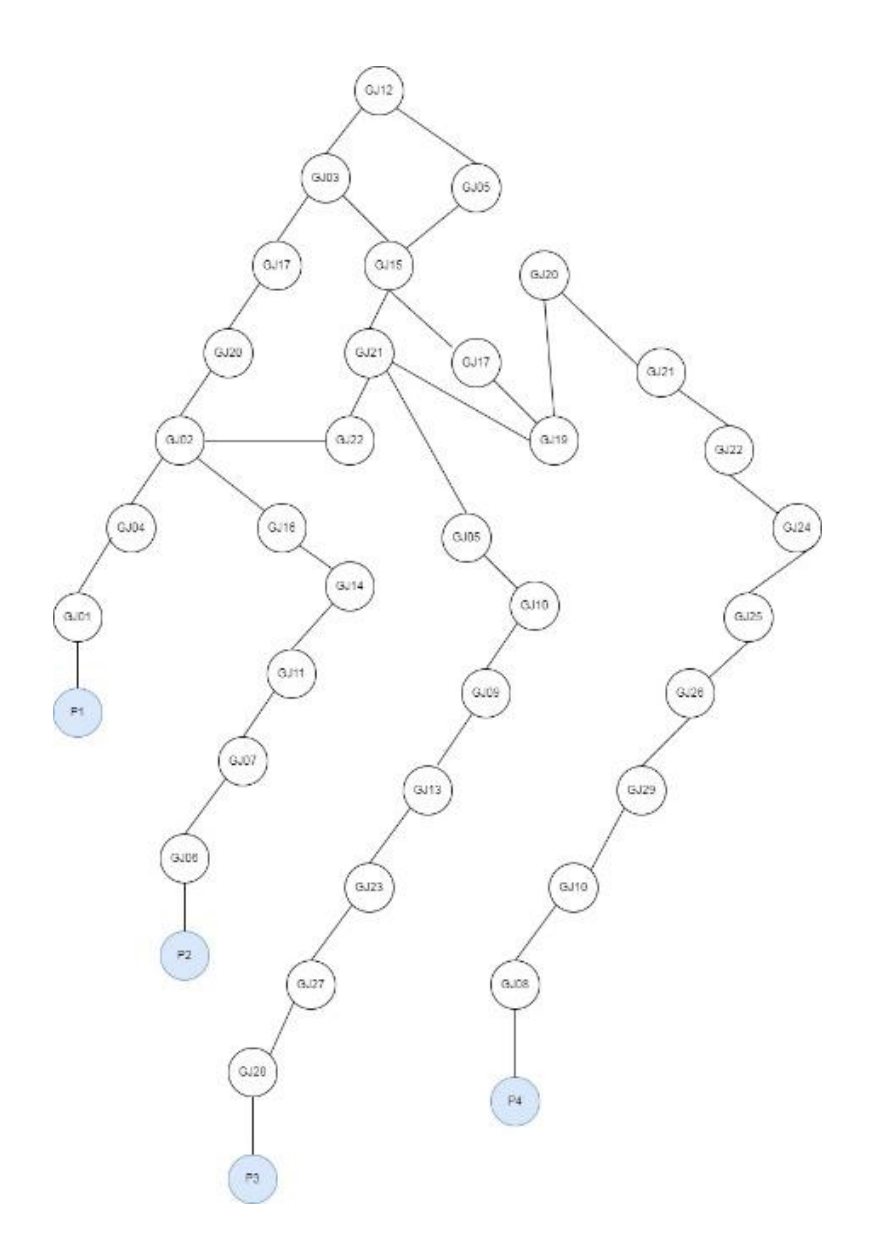

**Gambar 3. 4** Pohon Keputusan Sumber : Peneliti (2023)

Gambar 3.4 merupakan pohon keputusan dimulai dengan GJ12 sebagai gejala yang paling sering ada disemua tingkat depresi. Kemudian dilanjutkan dengan gejala lainnya yang jumlahnya berada pada lebih dari satu tingkat depresi sampai ke gejala yang hanya ada pada satu tingkat depresi.

### **3.4.8 Desain Basis Pengetahuan**

Merupakan tabel basis data pengetahuan yang berisikan nilai CF id masing-masing gejala yang diberikan oleh pakar. Dalam merancang sistem pakar, basis pengetahuan merupakan bagian penting. Kualitas sistem pakar tergantung pada basis pengetahuan. basis pengetahuan adalah pengetahuan yang diambil dari ahli (akuisisi pengetahuan) yang disimpan menjadi basis pengetahuan sebagai fakta dan aturan. Basis pengetahuan ini juga berisi tentang aturan-aturan yang berkaitan dengan pengetahuan tersebut. Berikut adalah basis pengetahuan dari pakar:

| N <sub>o</sub> | Kode | Gejala                                                         | <b>Bobot</b><br>P <sub>1</sub> | <b>Bobot</b><br>P <sub>2</sub> | <b>Bobot</b><br>P <sub>3</sub> | <b>Bobot</b><br><b>P4</b> |
|----------------|------|----------------------------------------------------------------|--------------------------------|--------------------------------|--------------------------------|---------------------------|
| $\mathbf{1}$   | GJ01 | Merasa sedih atau Mood yang<br>buruk                           | 0,8                            | $\overline{0}$                 | $\theta$                       | $\overline{0}$            |
| $\overline{2}$ | GJ02 | Mudah merasa lelah dalam<br>beraktivitas                       | 0,6                            | 0,6                            | $\overline{0}$                 | $\theta$                  |
| 3              | GJ03 | Konsentrasi dan perhatian yang<br>berkurang                    | 0,4                            | 0,4                            | 0,6                            | 0                         |
| $\overline{4}$ | GJ04 | Mudah bosan dan kesal                                          | 0,6                            | $\overline{0}$                 | $\boldsymbol{0}$               | $\overline{0}$            |
| 5              | GJ05 | Kadang kala melamun atau<br>menghayal berkepanjangan           | $\boldsymbol{0}$               | $\boldsymbol{0}$               | 0,4                            | 0,8                       |
| 6              | GJ06 | Tidak berantusiasme                                            | $\boldsymbol{0}$               | 0,8                            | $\overline{0}$                 | $\overline{0}$            |
| $\overline{7}$ | GJ07 | Selalu merasa khawatir atau<br>pesimis                         | $\overline{0}$                 | 0,6                            | $\overline{0}$                 | $\theta$                  |
| 8              | GJ08 | Putus asa dan kehilanga harapan<br>masa depan                  | $\theta$                       | $\theta$                       | $\theta$                       | 1                         |
| 9              | GJ09 | Wajah sedih dan kadang berlinang<br>air mata                   | $\overline{0}$                 | $\overline{0}$                 | $\mathbf{1}$                   | $\Omega$                  |
| 10             | GJ10 | Insomnia atau susah tidur                                      | $\boldsymbol{0}$               | $\boldsymbol{0}$               | 0,8                            | 0,8                       |
| 11             | GJ11 | Selalu gelisah                                                 | $\overline{0}$                 | $\mathbf{1}$                   | $\overline{0}$                 | $\overline{0}$            |
| 12             | GJ12 | Tidak puas dengan diri sendiri dan<br>merasa tidak berharga    | 0,8                            | 0,8                            | 0,4                            | 0,4                       |
| 13             | GJ13 | Terusik dengan segala hal                                      | $\boldsymbol{0}$               | $\overline{0}$                 | $\mathbf{1}$                   | $\theta$                  |
| 14             | GJ14 | Selalu terlihat lesu dan tidak<br>bertenaga                    | $\theta$                       | 1                              | $\theta$                       | $\theta$                  |
| 15             | GJ15 | Menjadi tidak tertarik dengan<br>minat dan hobi yang disenangi | $\overline{0}$                 | 0,6                            | 0,8                            | 0,4                       |

**Tabel 3. 8** Basis Pengetahuan

| N <sub>o</sub> | Kode | Gejala                                         | <b>Bobot</b><br>P <sub>1</sub> | <b>Bobot</b><br>P <sub>2</sub> | <b>Bobot</b><br>P <sub>3</sub> | <b>Bobot</b><br>P <sub>4</sub> |
|----------------|------|------------------------------------------------|--------------------------------|--------------------------------|--------------------------------|--------------------------------|
| 16             | GJ16 | Kesunyian                                      | $\overline{0}$                 | 0,8                            | $\theta$                       | 0                              |
| 17             | GJ17 | Memiliki pikiran rasa bersalah                 | 0,4                            | $\overline{0}$                 | 0,6                            | 0,6                            |
| 18             | GJ18 | Memiliki pikiran dianiaya                      | $\overline{0}$                 | $\overline{0}$                 | $\Omega$                       |                                |
| 19             | GJ19 | Benci dan selalu mengkritik diri<br>sendiri    | $\overline{0}$                 | $\boldsymbol{0}$               | 0,4                            | 0,8                            |
| 20             | GJ20 | Gampang tersinggung dan<br>tersentuh           | $\mathbf{1}$                   | $\overline{0}$                 | $\theta$                       | 0,8                            |
| 21             | GJ21 | Nafsu makan hilang                             | $\overline{0}$                 | 0,8                            | 0,4                            | 0,8                            |
| 22             | GJ22 | Cemas akan performa                            | $\theta$                       | 0,4                            | 0                              | 0,4                            |
| 23             | GJ23 | Sangat sensitive dan tidak<br>terkontrol emosi | $\overline{0}$                 | $\overline{0}$                 | 0,8                            | 0                              |
| 24             | GJ24 | Introvert                                      | $\theta$                       | $\overline{0}$                 | 0,8                            | 0,8                            |
| 25             | GJ25 | Selalu berpikir untuk mengakhiri<br>hidup      | $\theta$                       | $\theta$                       | $\Omega$                       | 1                              |
| 26             | GJ26 | Tidak mudah menentukan pilihan                 | $\overline{0}$                 | $\boldsymbol{0}$               | $\boldsymbol{0}$               | 0,6                            |
| 27             | GJ27 | Tidak mudah beraktivitas dengan<br>baik        | $\theta$                       | $\overline{0}$                 | 0,6                            | 0                              |
| 28             | GJ28 | Berat badan yang tidak stabil                  | $\overline{0}$                 | $\overline{0}$                 | 0,6                            | $\Omega$                       |
| 29             | GJ29 | Insecure atau kurang percaya diri              | $\overline{0}$                 | $\overline{0}$                 | $\boldsymbol{0}$               | 0,8                            |

Sumber : Peneliti (2023)

# **3.4.9 Alur Kerja Mesin Inferensi**

Berikut adalah alur kerja mesin inferensi untuk sistem pakar diagnosa tingkat depresi:

- 1. Langkah awal adalah mengumpulkan data masukan dari pengguna. Sistem akan meminta pengguna untuk menjawab serangkaian pertanyaan terkait gejala depresi yang mereka alami. Pertanyaan-pertanyaan ini dirancang untuk mengumpulkan informasi yang relevan untuk mendiagnosis tingkat depresi.
- 2. Setelah data masukan terkumpul, sistem akan menggunakan basis pengetahuan yang telah terprogram sebelumnya. Basis pengetahuan ini

berisi aturan-aturan inferensi yang menghubungkan gejala-gejala dengan tingkat depresi yang mungkin.

- 3. Sistem akan melakukan inferensi dengan menerapkan aturan-aturan pada data masukan yang diberikan oleh pengguna. Misalnya, jika pengguna melaporkan gejala seperti perasaan sedih yang berkepanjangan, gangguan tidur, dan hilangnya minat dalam kegiatan sehari-hari, sistem akan menggunakan aturan-aturan yang mengaitkan gejala-gejala ini dengan tingkat depresi yang tinggi.
- 4. Selanjutnya, sistem akan melakukan penilaian terhadap tingkat keparahan setiap gejala yang dilaporkan oleh pengguna. Hal ini dapat dilakukan dengan memberikan bobot atau skor pada setiap gejala. Misalnya, gejala perasaan sedih yang berkepanjangan mungkin memiliki bobot yang lebih tinggi daripada gejala gangguan tidur yang ringan.
- 5. Setelah penilaian gejala, sistem akan melakukan penggabungan dan perhitungan skor untuk menghasilkan tingkat depresi. Sistem dapat menggunakan metode tertentu, seperti penggabungan bobot, untuk menghasilkan skor akhir yang mewakili tingkat depresi pengguna.
- 6. Terakhir, sistem akan memberikan hasil diagnosa kepada pengguna. Hasil diagnosa dapat berupa tingkat depresi, seperti "ringan", "sedang", atau "berat". Sistem juga dapat memberikan saran atau rekomendasi, seperti mencari bantuan profesional atau melakukan perubahan gaya hidup yang sehat.

Itulah alur kerja mesin inferensi untuk sistem pakar diagnosa tingkat depresi. Mesin inferensi ini memanfaatkan aturan-aturan berdasarkan basis pengetahuan untuk menganalisis gejala yang dilaporkan pengguna dan menghasilkan diagnosa yang berguna.

#### **3.4.10 Uraian kerja dengan UML**

UML merupakan singkatan dari "*Unified Modelling Language*" yaitu suatu metode permodelan secara visual untuk sarana perancangan sistem berorientasi objek, atau definisi UML yaitu sebagai suatu bahasa yang sudah menjadi standar pada visualisasi, perancangan dan juga pendokumentasian sistem software. Saat ini UML sudah menjadi bahasa standar dalam penulisan blue print software. UML yang digambarkan disini terdiri dari empat jenis diagram yaitu *Use Case Diagram*, *Activity Diagram*, *Sequence Diagram* dan *Class Diagram*. Berikut adalah uraian kerja menggunakan UML (*Unified Modeling Language*) untuk sistem pakar diagnosa tingkat depresi:
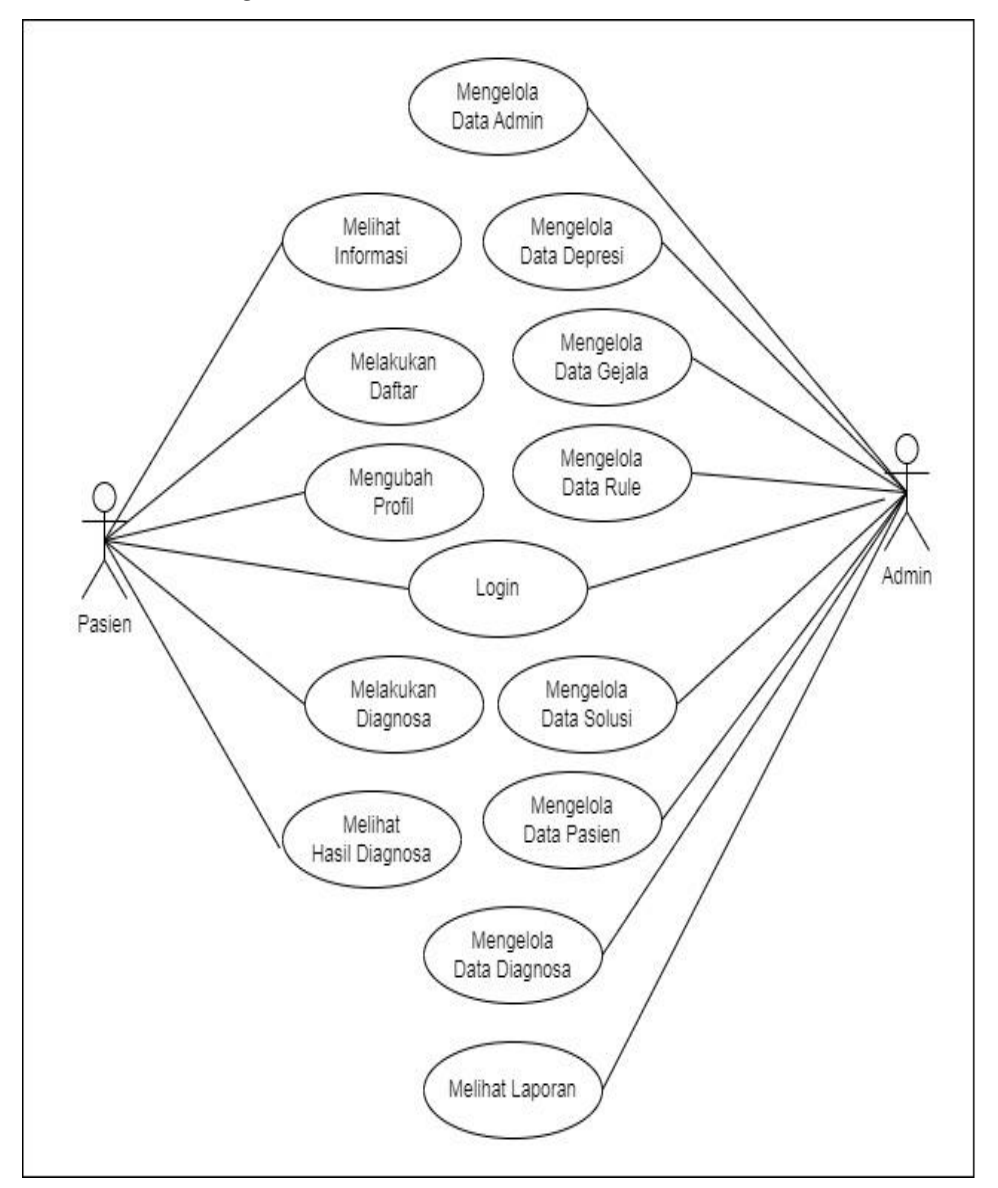

**Gambar 3. 5** *Use Case Diagram* Sumber : Peneliti (2023)

Gambar 3.5 merupakan *Use Case Diagram* sistem pakar diagnosa tingkat depresi yang terdiri dari dua aktor yaitu pasien dan admin. Pada *use case* tersebut terdiri dari empat belas *case* yaitu melihat informasi, melakukan daftar, login, mengubah profil, melakukan diagnosa, melihat hasil diagnosa. Sedangkan aktor admin memiliki *case* login, mengelola admin, mengelola depresi, mengelola gejala, mengelola rule, mengelola solusi, mengelola diagnosa dan melihat laporan.

- *2. Activity Diagram*
	- a. *Activity Diagram* Melihat Informasi

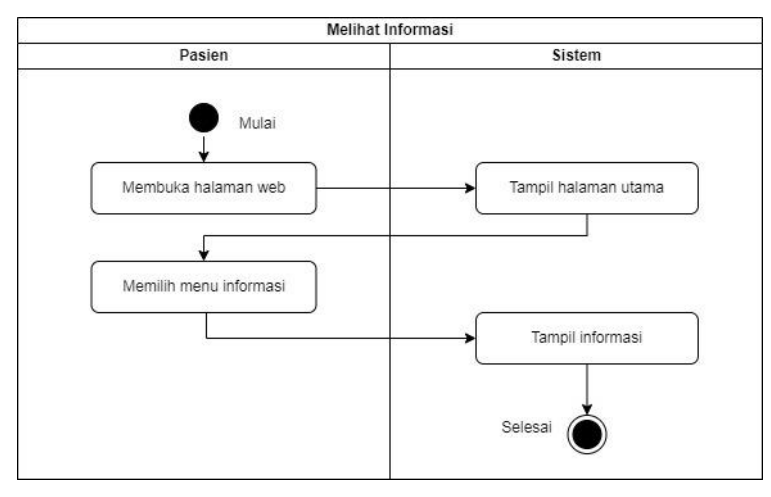

**Gambar 3. 6** *Activity Diagram* Melihat Informasi Sumber : Peneliti (2023)

Gambar 3.6 merupakan *Activity Diagram* melihat informasi. Aktor pasien membuka halaman web dan memilih menu informasi maka sistem menampilkan informasi.

b. *Activity Diagram* Melakukan Daftar

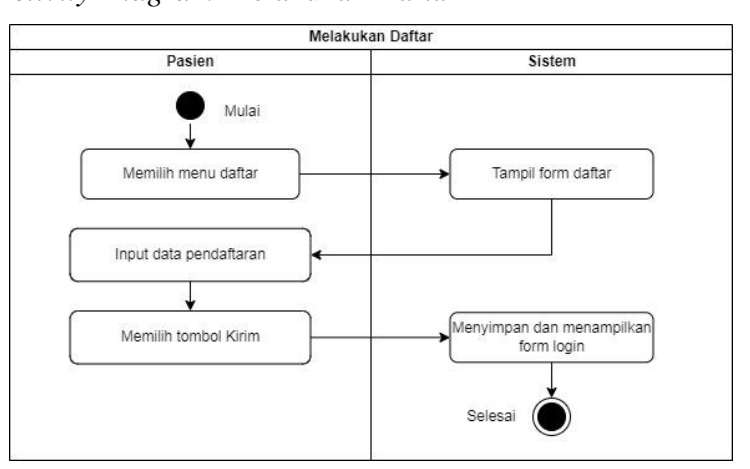

**Gambar 3. 7** *Activity Diagram* Melakukan Daftar Sumber : Peneliti (2023)

Gambar 3.7 merupakan *Activity Diagram* melakukan daftar. Aktor pasien membuka menu daftar maka sistem menampilkan form daftar. Setelah itu mengisi data pendaftaran lalu klik tombol Kirim. Terakhir sistem menyimpan dan menampilkan halaman login.

c. *Activity Diagram* Login

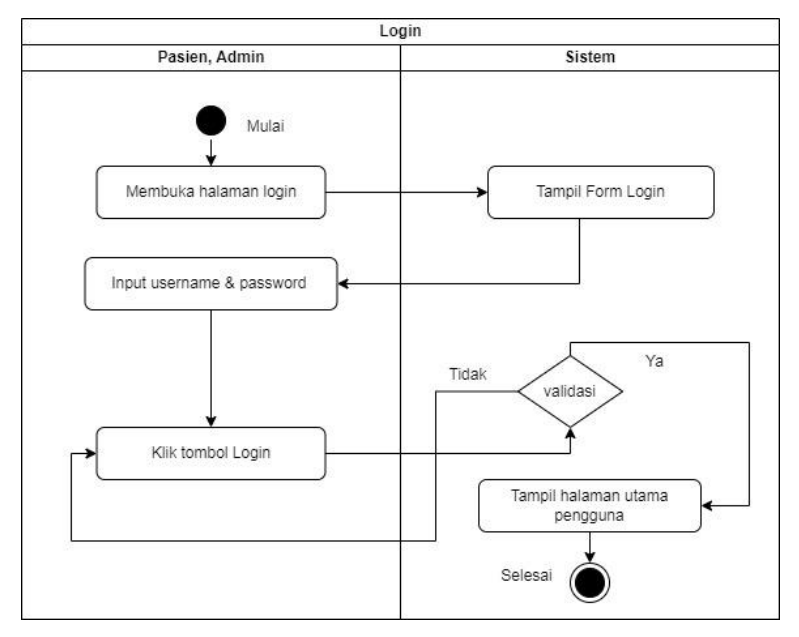

**Gambar 3. 8** *Activity Diagram* Login Sumber : Peneliti (2023)

Gambar 3.8 merupakan *Activity Diagram* login. Aktor pasien membuka halaman login dan mengisi form login maka sistem akan memvalidasi data login. Jika benar maka akan tampil halaman utama jika salah maka kembali mengisi data login.

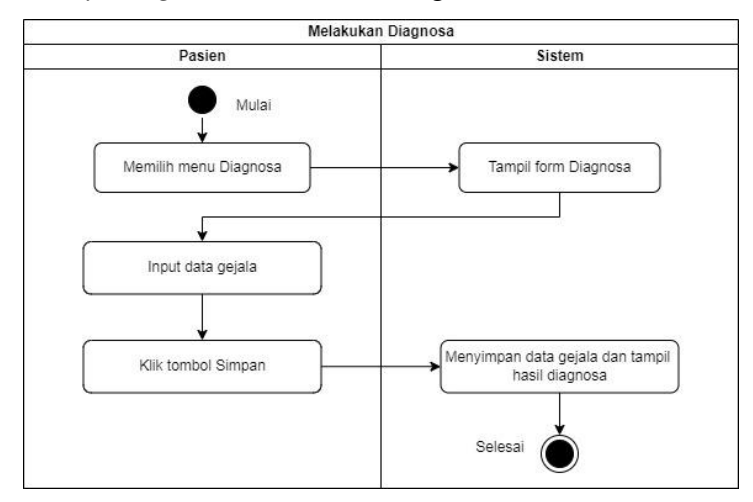

#### d. *Activity Diagram* Melakukan Diagnosa

**Gambar 3. 9** *Activity Diagram* Melakukan Diagnosa Sumber : Peneliti (2023)

Gambar 3.9 merupakan *Activity Diagram* melakukan diagnosa. Aktor pasien membuka halaman diagnosa. Untuk diagnosa pasien menjawab pertanyaan seputar gejala dengan pilihan yang sudah disediakan. Maka sistem akan menghitung dan menampilkan hasil diagnosa pasien.

e. *Activity Diagram* Melihat Hasil Diagnosa

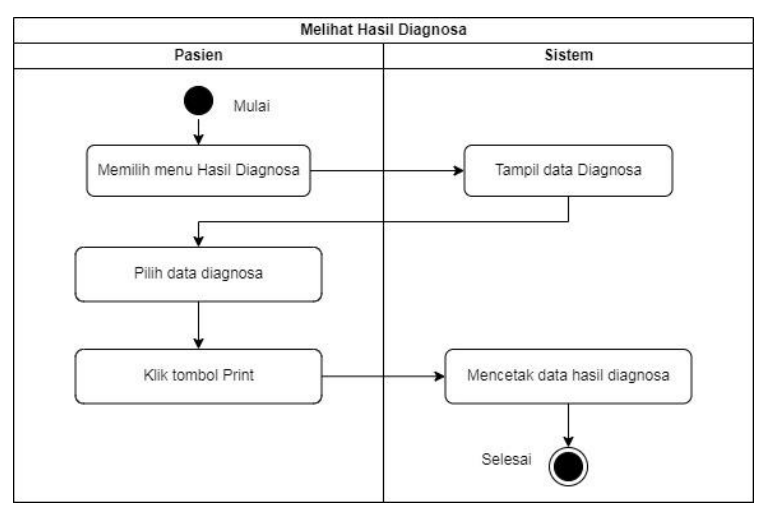

**Gambar 3. 10** *Activity Diagram* Melihat Hasil Diagnosa Sumber : Peneliti (2023)

Gambar 3.10 merupakan *Activity Diagram* melihat hasil diagnosa. Aktor pasien membuka halaman hasil diagnosa maka sistem akan menampilkan hasil diagnosa pasien.

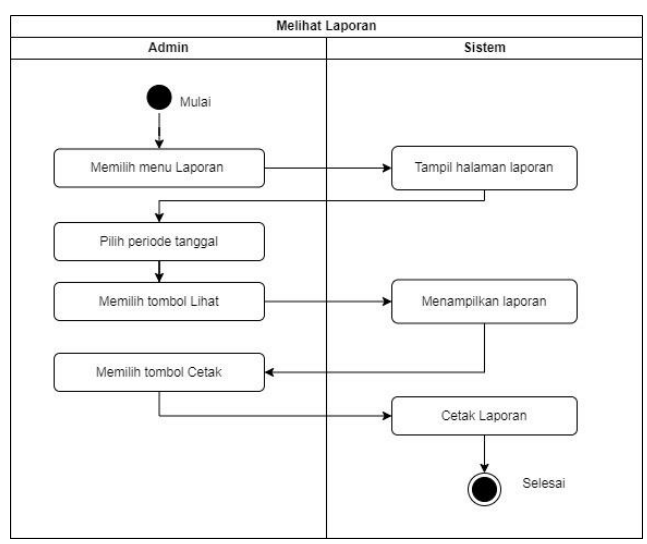

f. *Activity Diagram* Melihat Laporan

**Gambar 3. 11** *Activity Diagram* Melihat Laporan Sumber : Peneliti (2023)

Gambar 3.11 merupakan *Activity Diagram* melihat laporan. Aktor admin membuka halaman laporan maka sistem menampilkan form tanggal dan memilih periode tanggal kemudian tampil laporan sesuai periode tanggal yang dipilih.

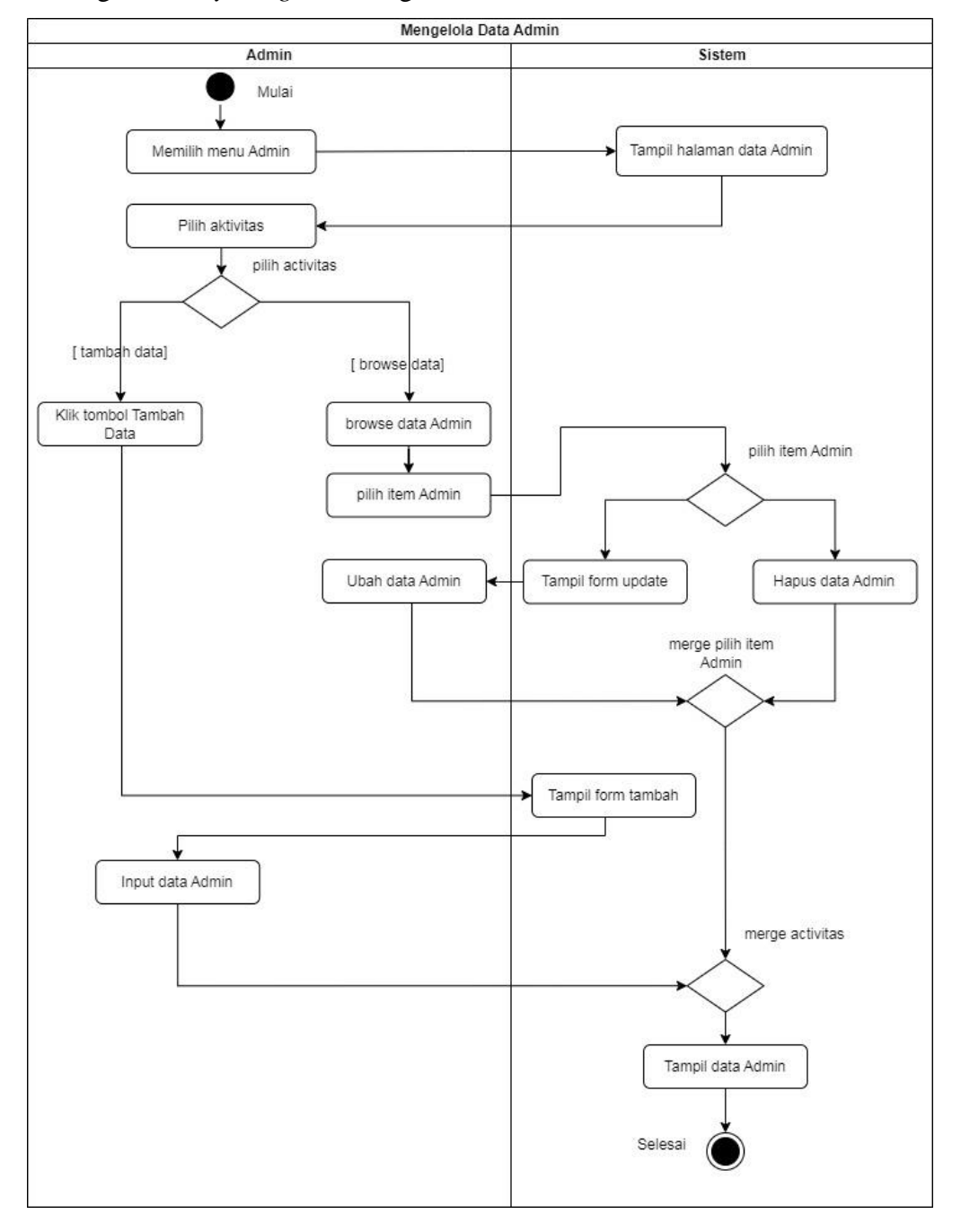

g. *Activity Diagram* Mengelola Admin

**Gambar 3. 12** *Activity Diagram* Mengelola Admin Sumber : Peneliti (2023)

Gambar 3.12 merupakan *Activity Diagram* mengelola admin. Aktor admin membuka halaman admin. Disini admin bisa mengelola seperti menambah data, menghapus, mengubah dan mencari data admin.

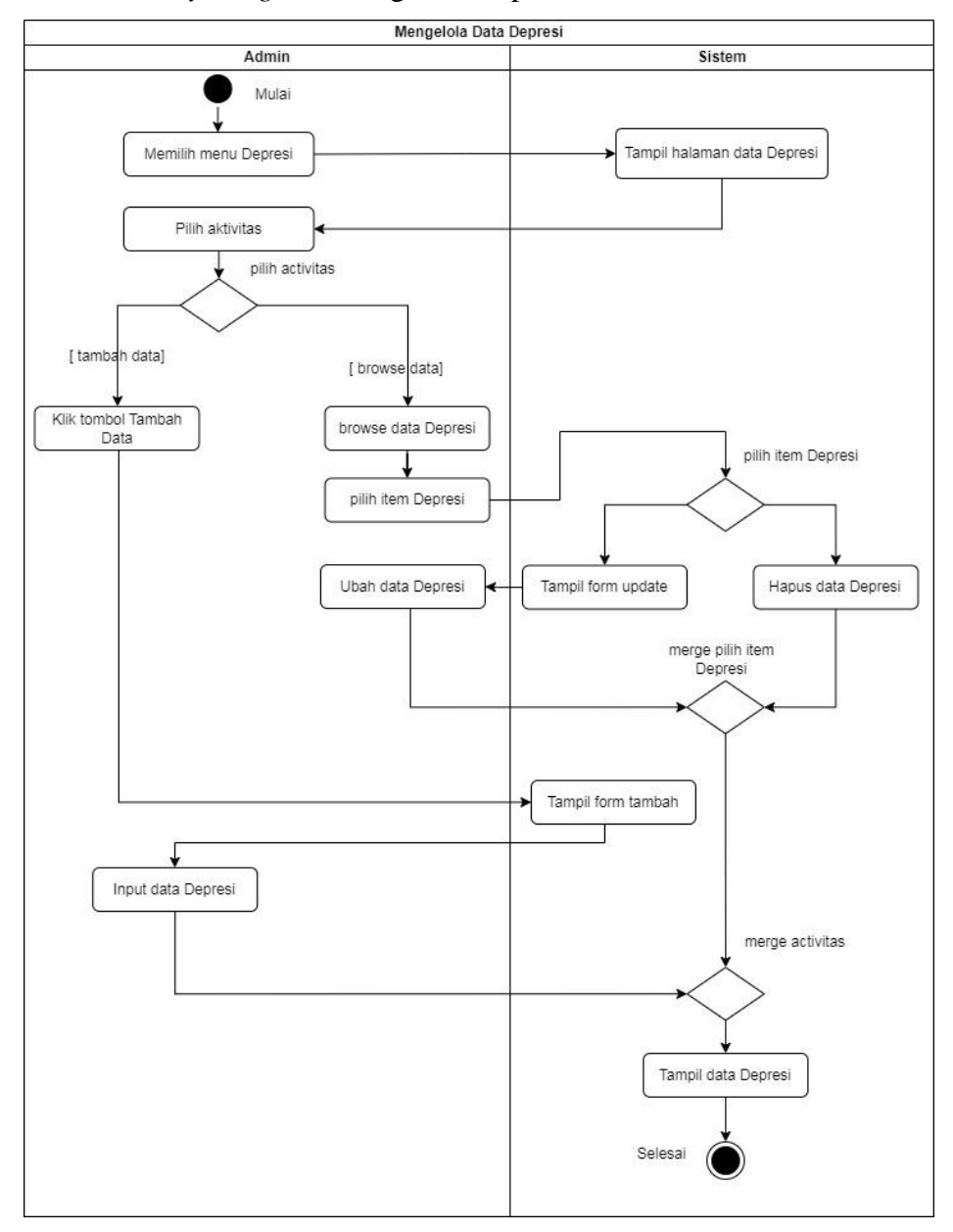

### h. *Activity Diagram* Mengelola Depresi

**Gambar 3. 13** *Activity Diagram* Mengelola Depresi Sumber : Peneliti (2023)

Gambar 3.13 merupakan *Activity Diagram* mengelola depresi. Aktor admin membuka halaman depresi. Disini admin bisa mengelola seperti menambah data, menghapus, mengubah dan mencari data depresi.

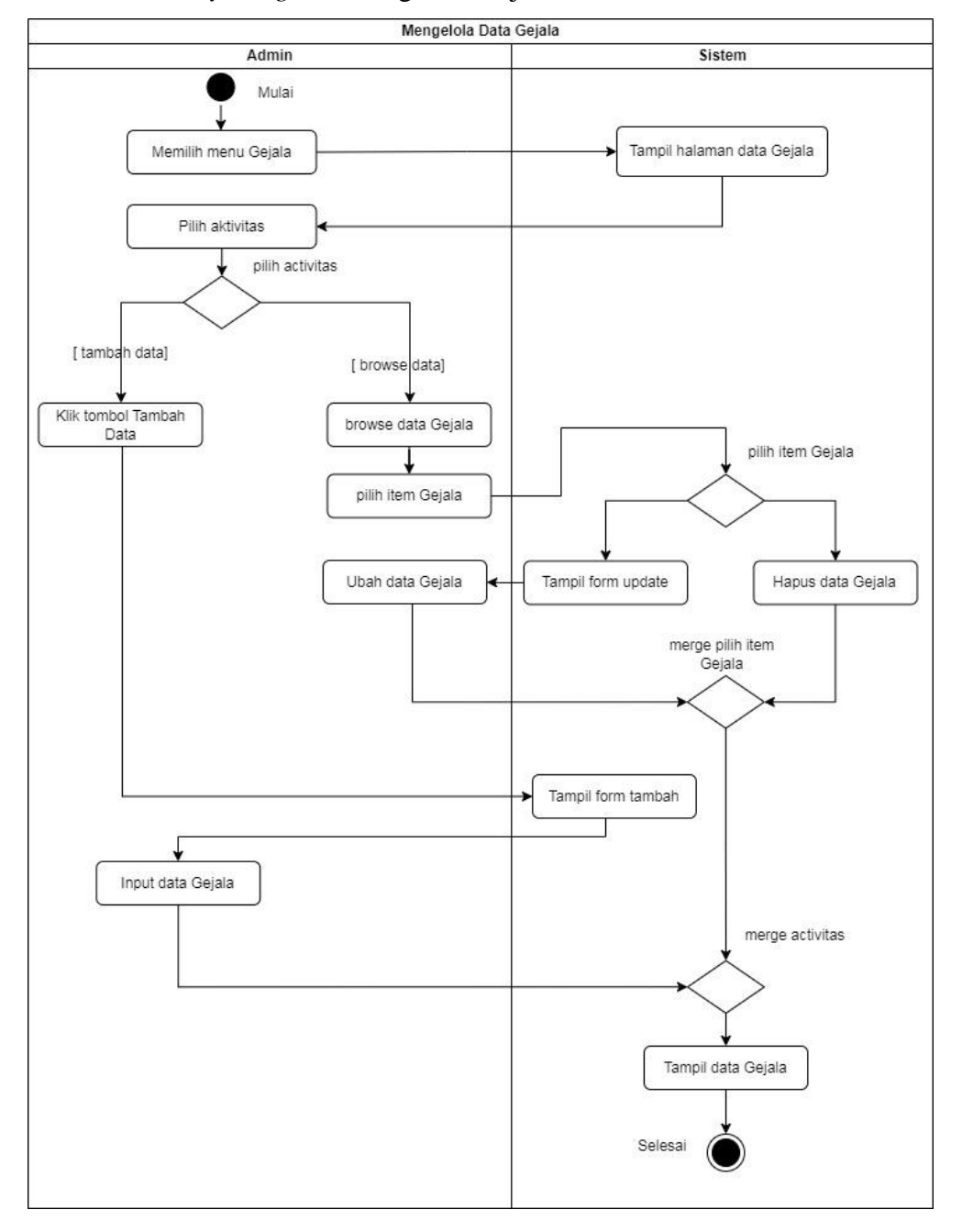

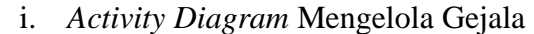

**Gambar 3. 14** *Activity Diagram* Mengelola Gejala Sumber : Peneliti (2023)

Gambar 3.14 merupakan *Activity Diagram* mengelola gejala. Aktor admin membuka halaman gejala. Disini admin bisa mengelola seperti menambah data, menghapus, mengubah dan mencari data gejala.

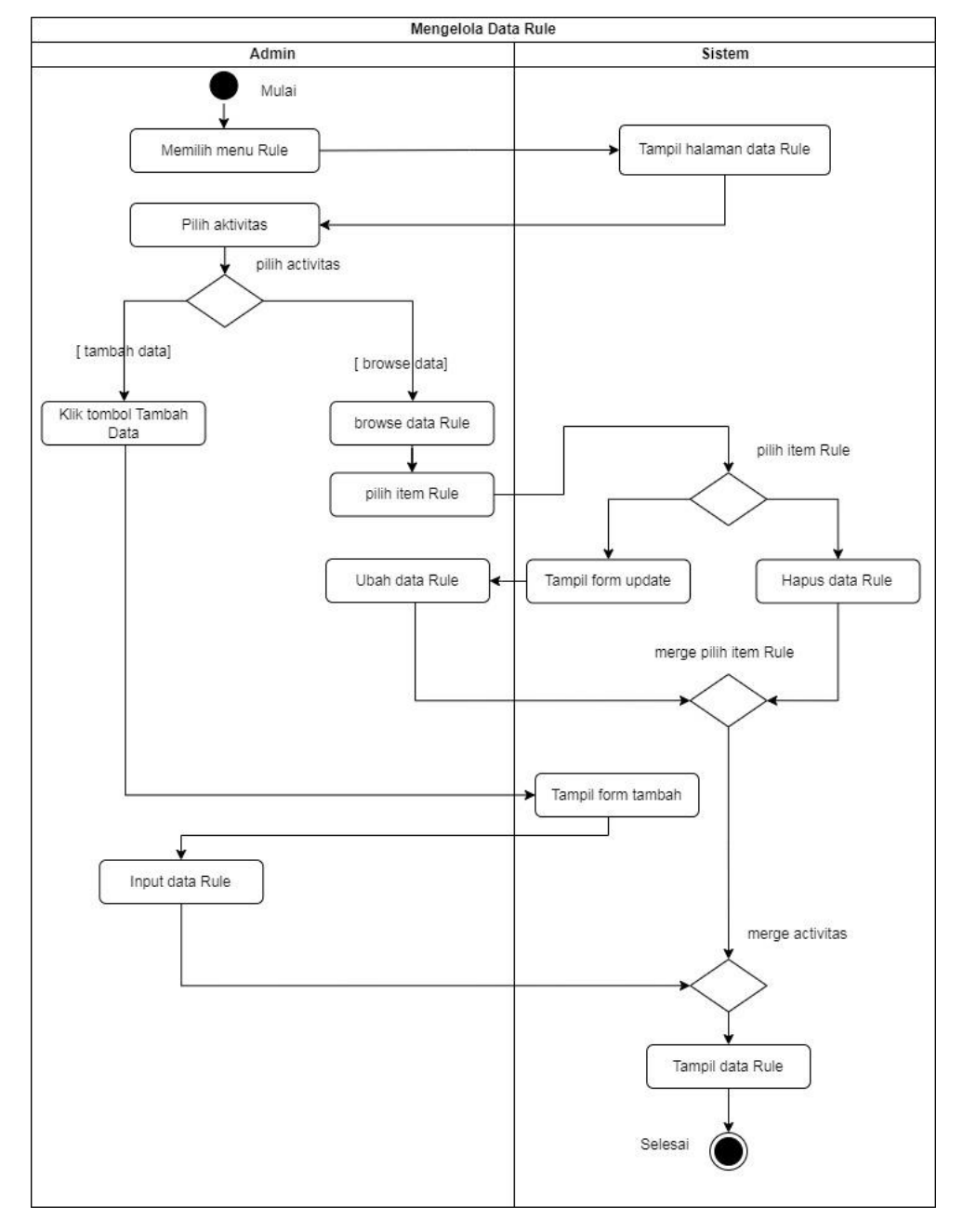

## j. *Activity Diagram* Mengelola Rule

**Gambar 3. 15** *Activity Diagram* Mengelola Rule Sumber : Peneliti (2023)

Gambar 3.15 merupakan *Activity Diagram* mengelola rule. Aktor admin membuka halaman rule. Disini admin bisa mengelola seperti menambah data, menghapus, mengubah dan mencari data rule.

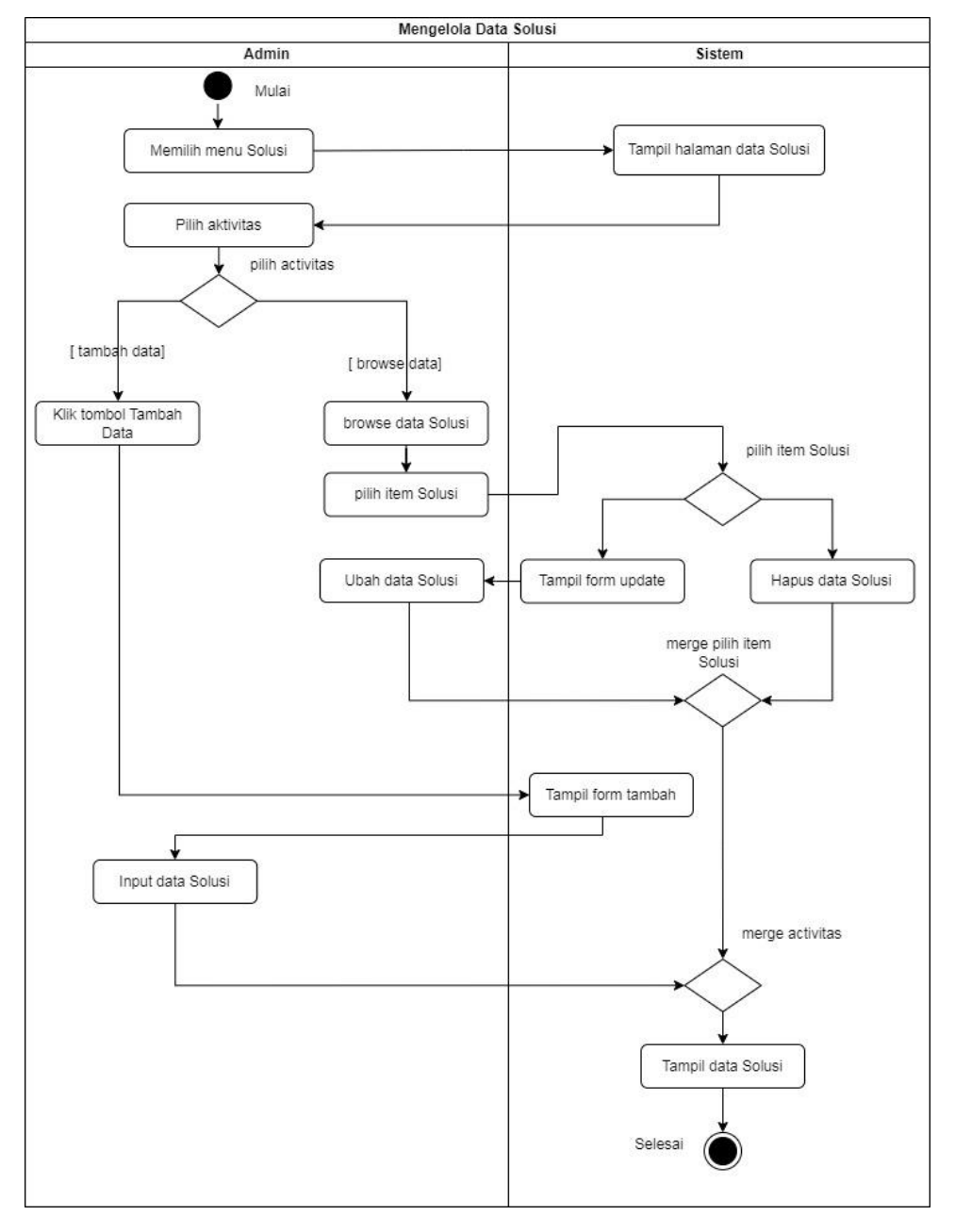

### k. *Activity Diagram* Mengelola Solusi

**Gambar 3. 16** *Activity Diagram* Mengelola Solusi Sumber : Peneliti (2023)

Gambar 3.16 merupakan *Activity Diagram* mengelola solusi. Aktor admin membuka halaman solusi. Disini admin bisa mengelola seperti menambah data, menghapus, mengubah dan mencari data solusi.

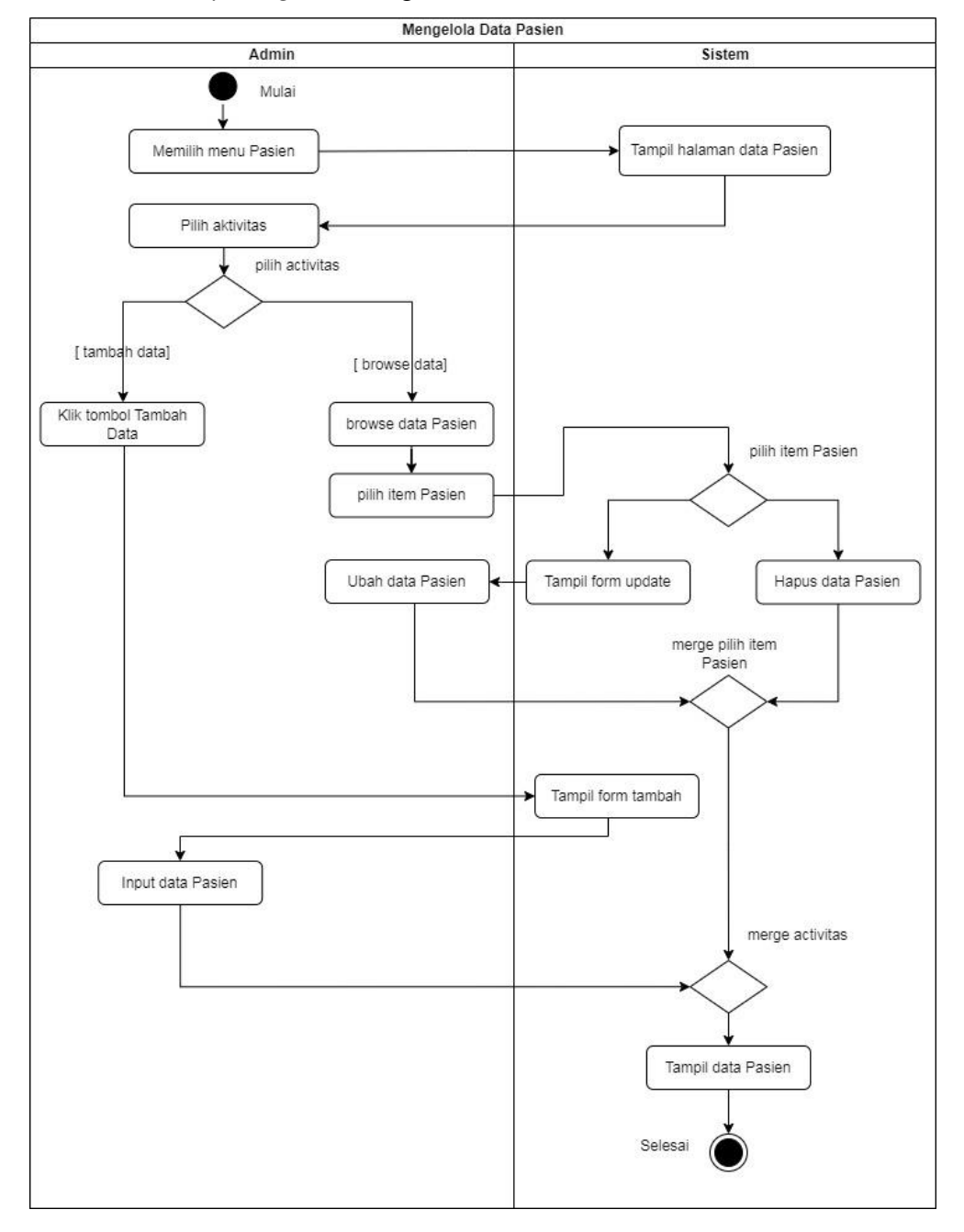

### l. *Activity Diagram* Mengelola Pasien

**Gambar 3. 17** *Activity Diagram* Mengelola Pasien Sumber : Peneliti (2023)

Gambar 3.17 merupakan *Activity Diagram* mengelola pasien. Aktor admin membuka halaman pasien. Disini admin bisa mengelola seperti menambah data, menghapus, mengubah dan mencari data pasien.

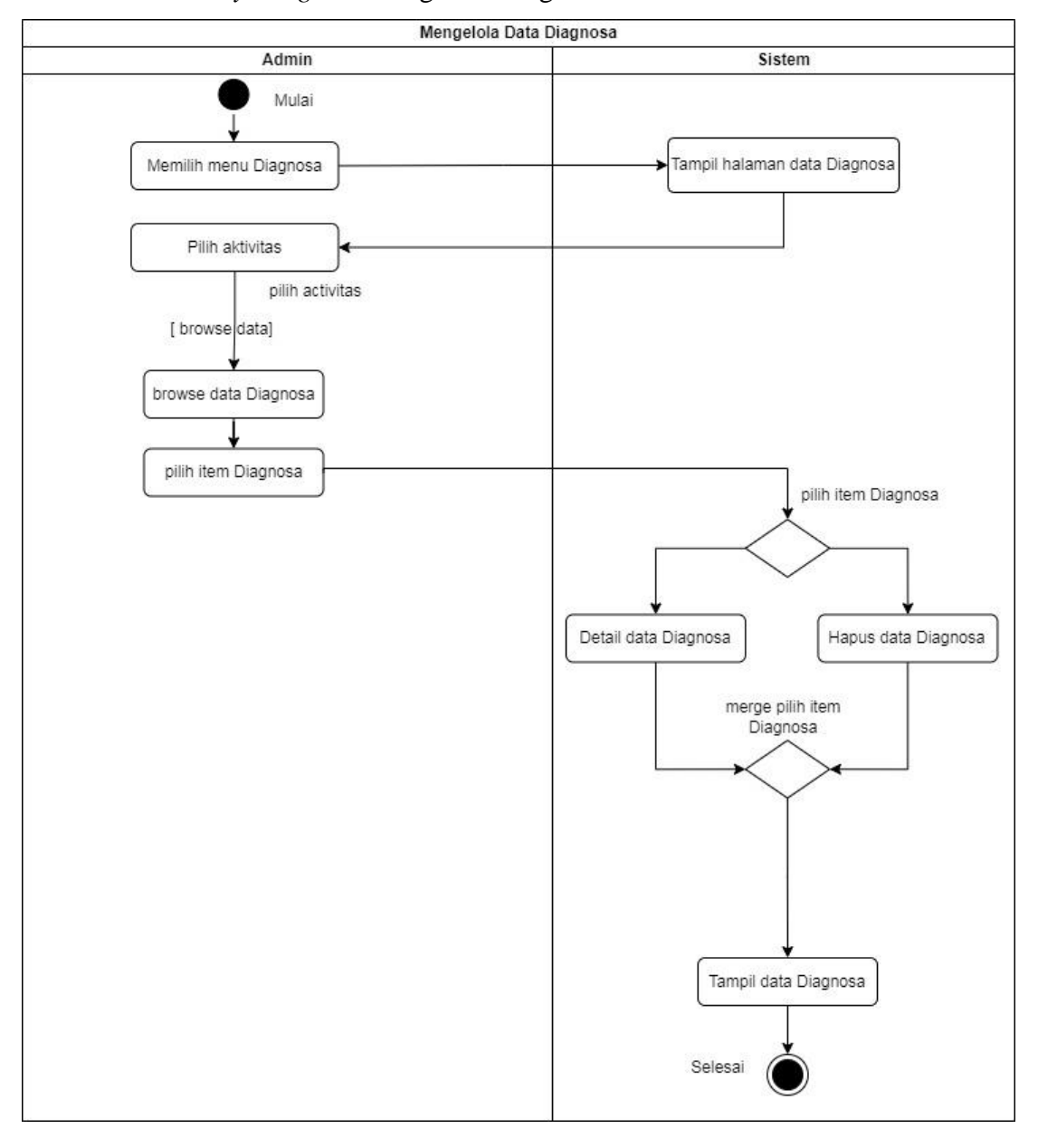

m. *Activity Diagram* Mengelola Diagnosa

**Gambar 3. 18** *Activity Diagram* Mengelola Diagnosa Sumber : Peneliti (2023)

Gambar 3.18 merupakan *Activity Diagram* mengelola diagnosa. Aktor admin membuka halaman diagnosa. Disini admin bisa mengelola seperti menambah data, menghapus, mengubah dan mencari data diagnosa.

- *3. Sequence Diagram*
	- a. *Sequence Diagram* Melihat Informasi

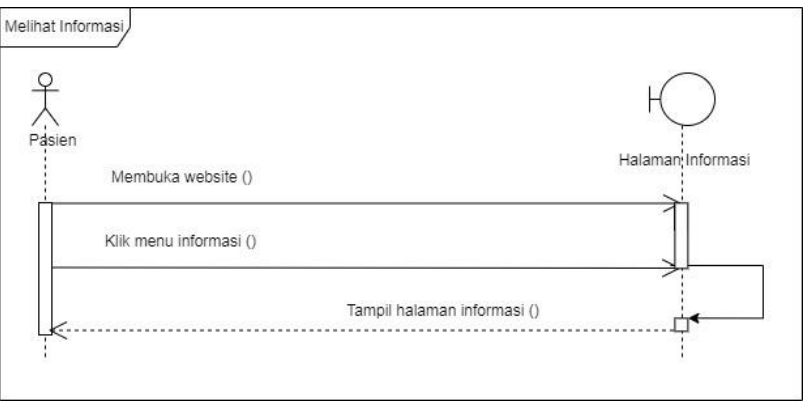

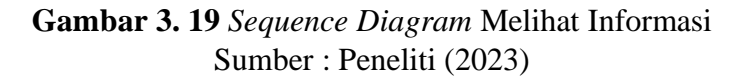

Gambar 3.19 merupakan *Sequence Diagram* melihat informasi. Aktor

pasien membuka halaman informasi dan sistem akan menampilkan informasi.

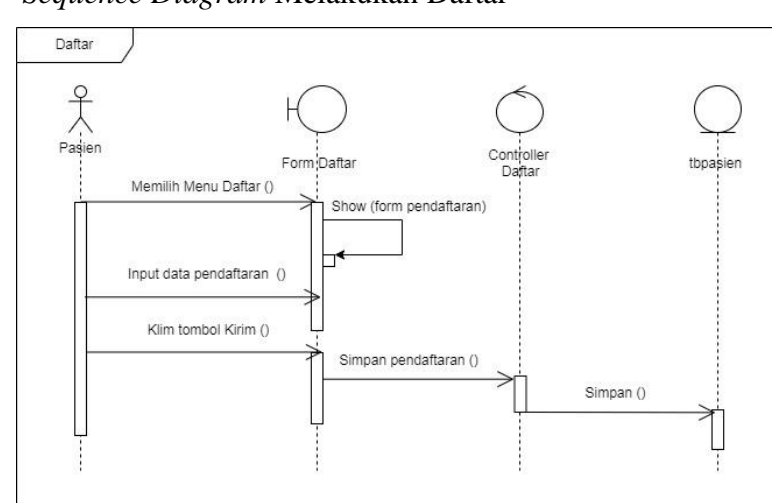

b. *Sequence Diagram* Melakukan Daftar

**Gambar 3. 20** *Sequence Diagram* Melakukan Daftar Sumber : Peneliti (2023)

Gambar 3.20 merupakan *Sequence Diagram* melakukan daftar. Aktor pasien membuka halaman daftar dan sistem akan menampilkan form pendaftaran.

Pasien mengisi form pendaftaran dan sistem akan menyimpan data pendaftaran. Kemudian tampil ke halaman login.

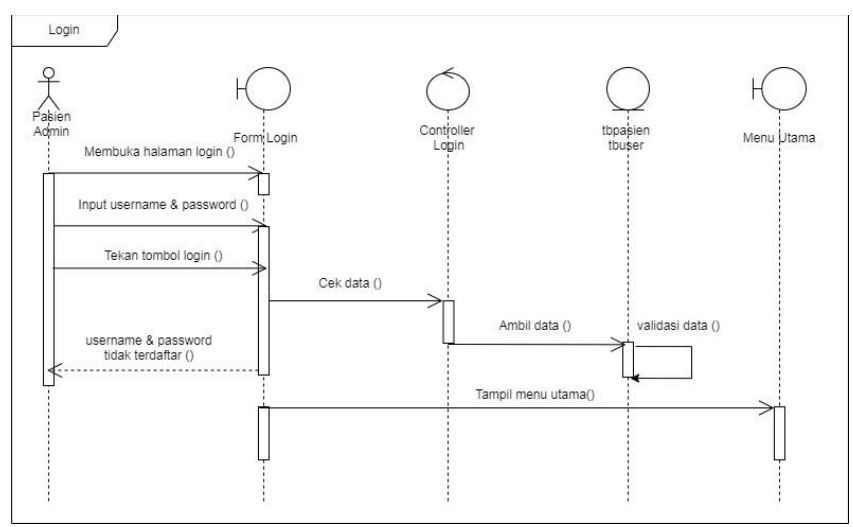

c. *Sequence Diagram* Login

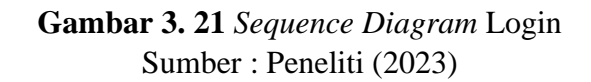

Gambar 3.21 merupakan *Sequence Diagram* login. Aktor pasien membuka halaman login dan sistem akan menampilkan form login. Kemudian mengisi form

login dan sistem akan memvalidasi data login.

d. *Sequence Diagram* Melakukan Diagnosa

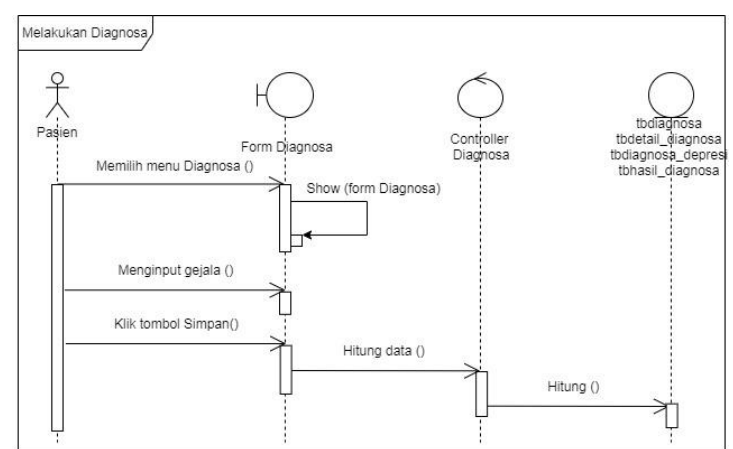

**Gambar 3. 22** *Sequence Diagram* Melakukan Diagnosa Sumber : Peneliti (2023)

Gambar 3.22 merupakan *Sequence Diagram* melakukan diagnosa. Aktor pasien membuka halaman diagnosa dan sistem akan menampilkan form diagnosa. Pasien menjawab pertanyaan seputar gejala dan sistem akan memproses data diagnosa kemudian menampilkan hasil diagnosa.

- Melihat Hasil<br>Diagnosa  $\begin{matrix} 0 \\ \hline \end{matrix}$ <br>Pasien Form Hasil Diagnosa Memilih menu Hasil Diagnosa () Show (data Diagnosa) Pilih data Hasil Diagnosa () Klik tombol Print () Cetak data () Cetak () T
- e. *Sequence Diagram* Melihat Hasil Diagnosa

**Gambar 3. 23** *Sequence Diagram* Melihat Hasil Diagnosa Sumber : Peneliti (2023)

Gambar 3.23 merupakan *Sequence Diagram* hasil diagnosa. Aktor pasien membuka halaman hasil diagnosa dan sistem akan menampilkan informasi hasil diagnosa.

f. *Sequence Diagram* Melihat Laporan

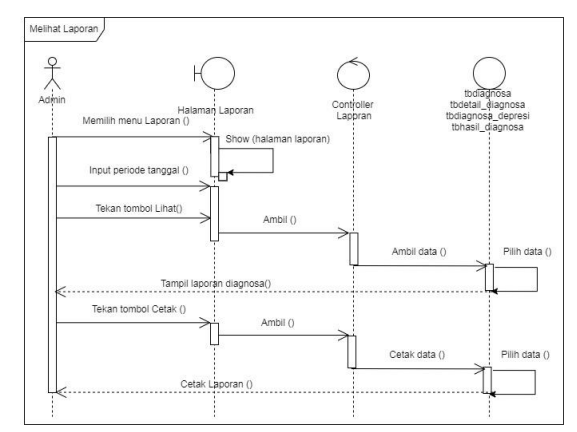

**Gambar 3. 24** *Sequence Diagram* Melihat Laporan Sumber : Peneliti (2023)

Gambar 3.24 merupakan *Sequence Diagram* melihat laporan. Aktor pasien membuka halaman laporan dan sistem akan menampilkan form laporan.

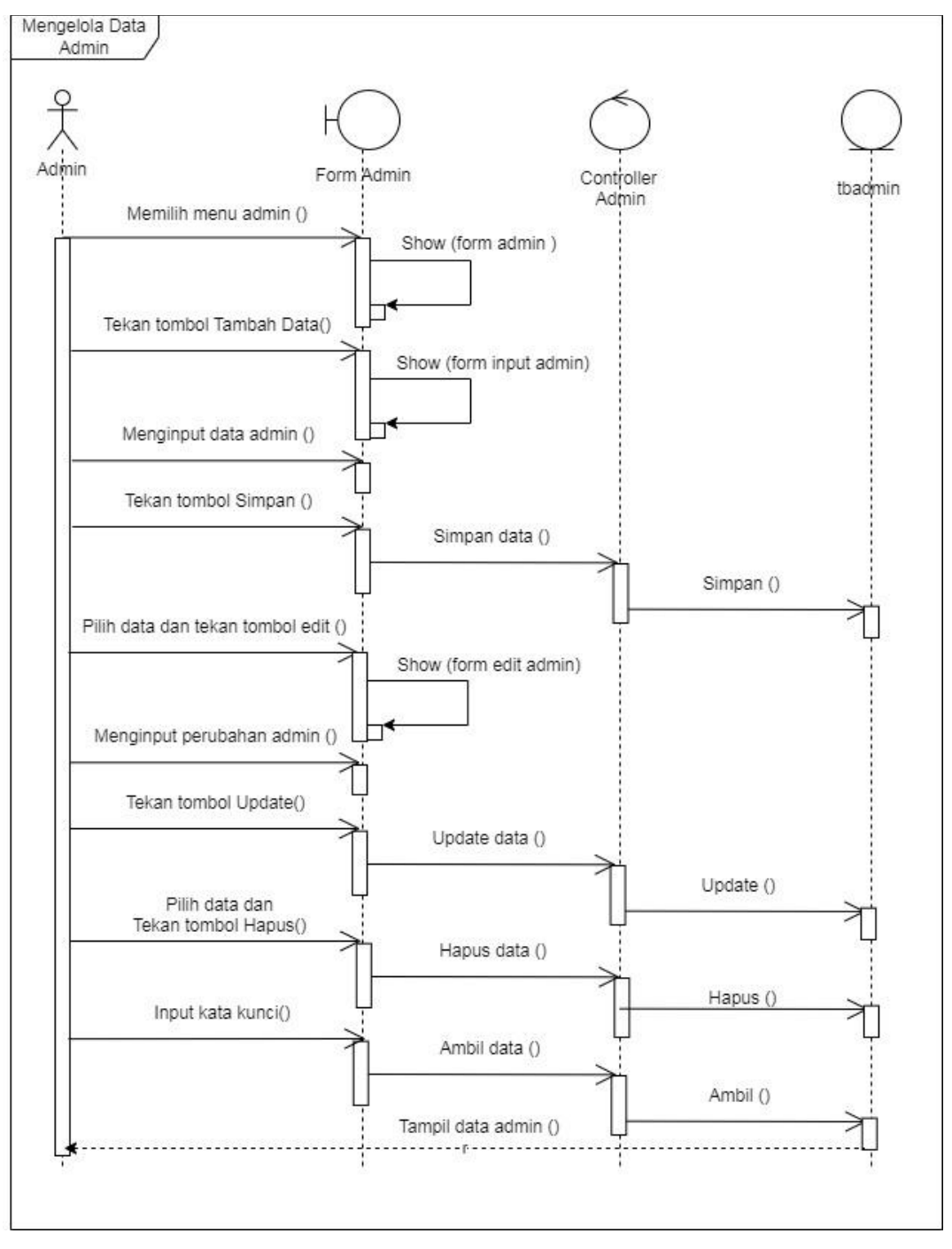

g. *Sequence Diagram* Mengelola Admin

**Gambar 3. 25** *Sequence Diagram* Mengelola Admin Sumber : Peneliti (2023)

Gambar 3.25 merupakan *Activity Diagram* mengelola admin. Aktor admin membuka halaman admin. Disini admin bisa mengelola seperti menambah data, menghapus, mengubah dan mencari data admin.

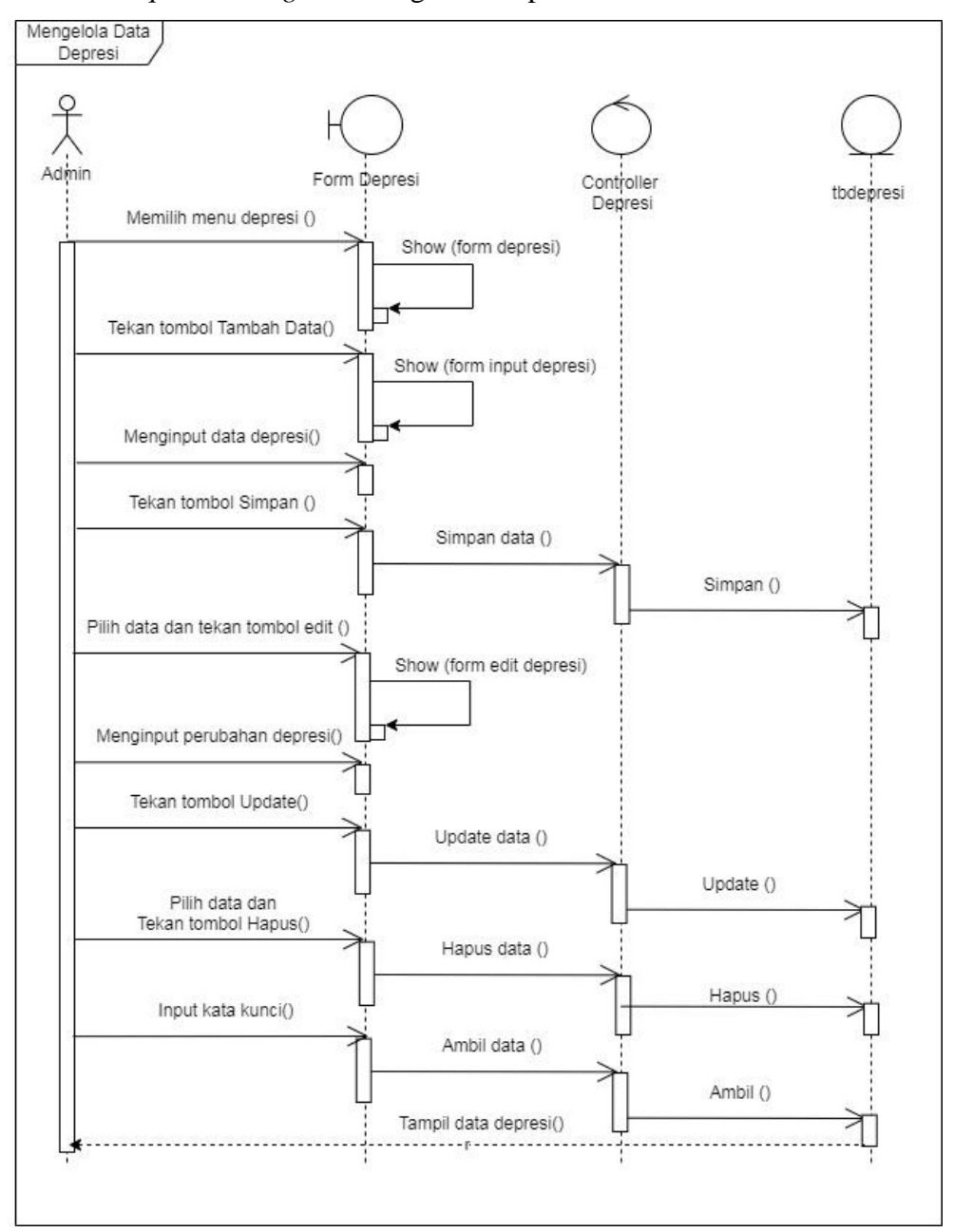

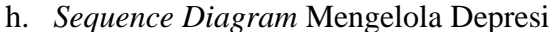

**Gambar 3. 26** *Sequence Diagram* Mengelola Depresi Sumber : Peneliti (2023)

Gambar 3.26 merupakan *Activity Diagram* mengelola depresi. Aktor admin membuka halaman depresi. Disini admin bisa mengelola seperti menambah data, menghapus, mengubah dan mencari data depresi.

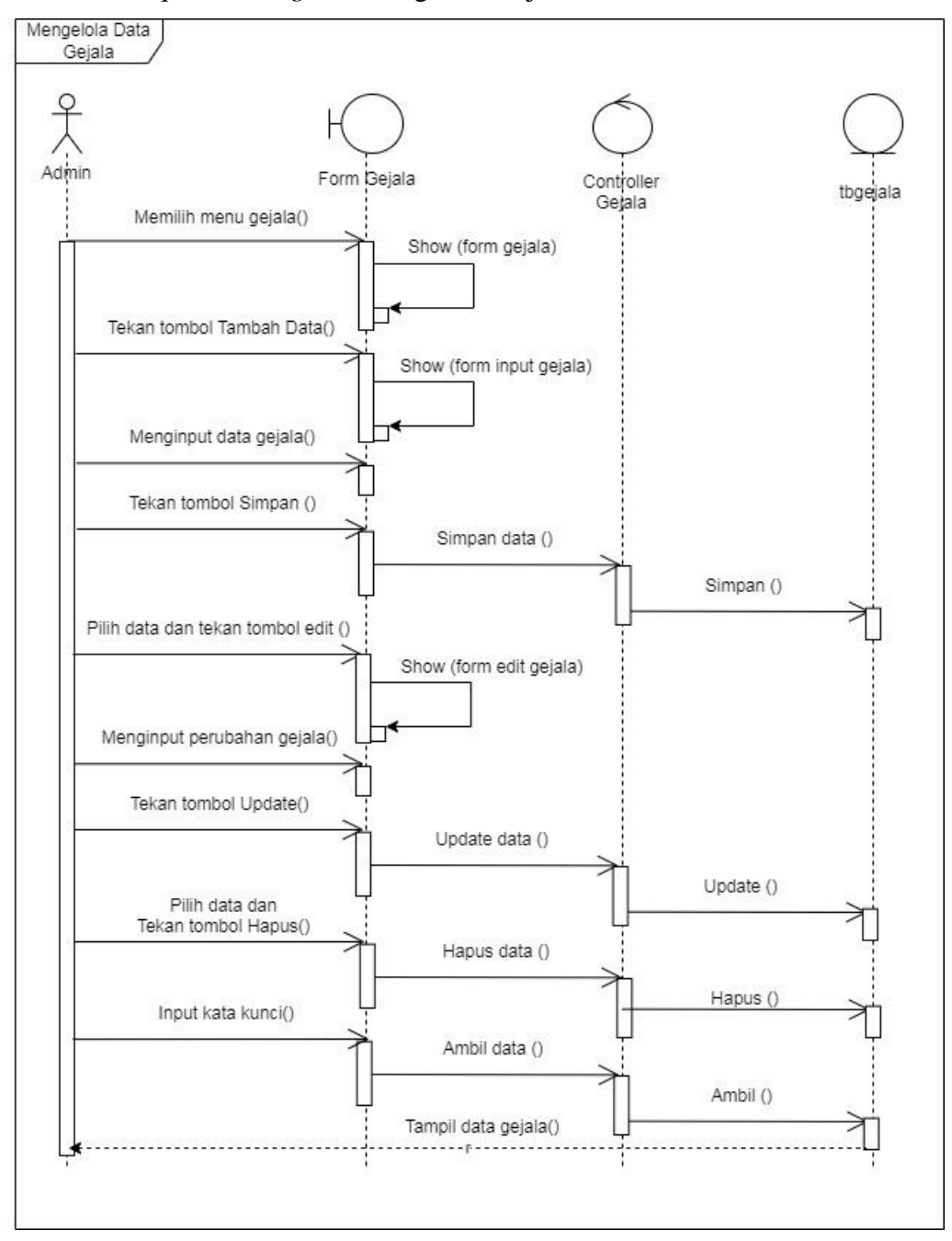

i. *Sequence Diagram* Mengelola Gejala

**Gambar 3. 27** *Sequence Diagram* Mengelola Gejala Sumber : Peneliti (2023)

Gambar 3.27 merupakan *Activity Diagram* mengelola gejala. Aktor admin membuka halaman gejala. Disini admin bisa mengelola seperti menambah data, menghapus, mengubah dan mencari data gejala.

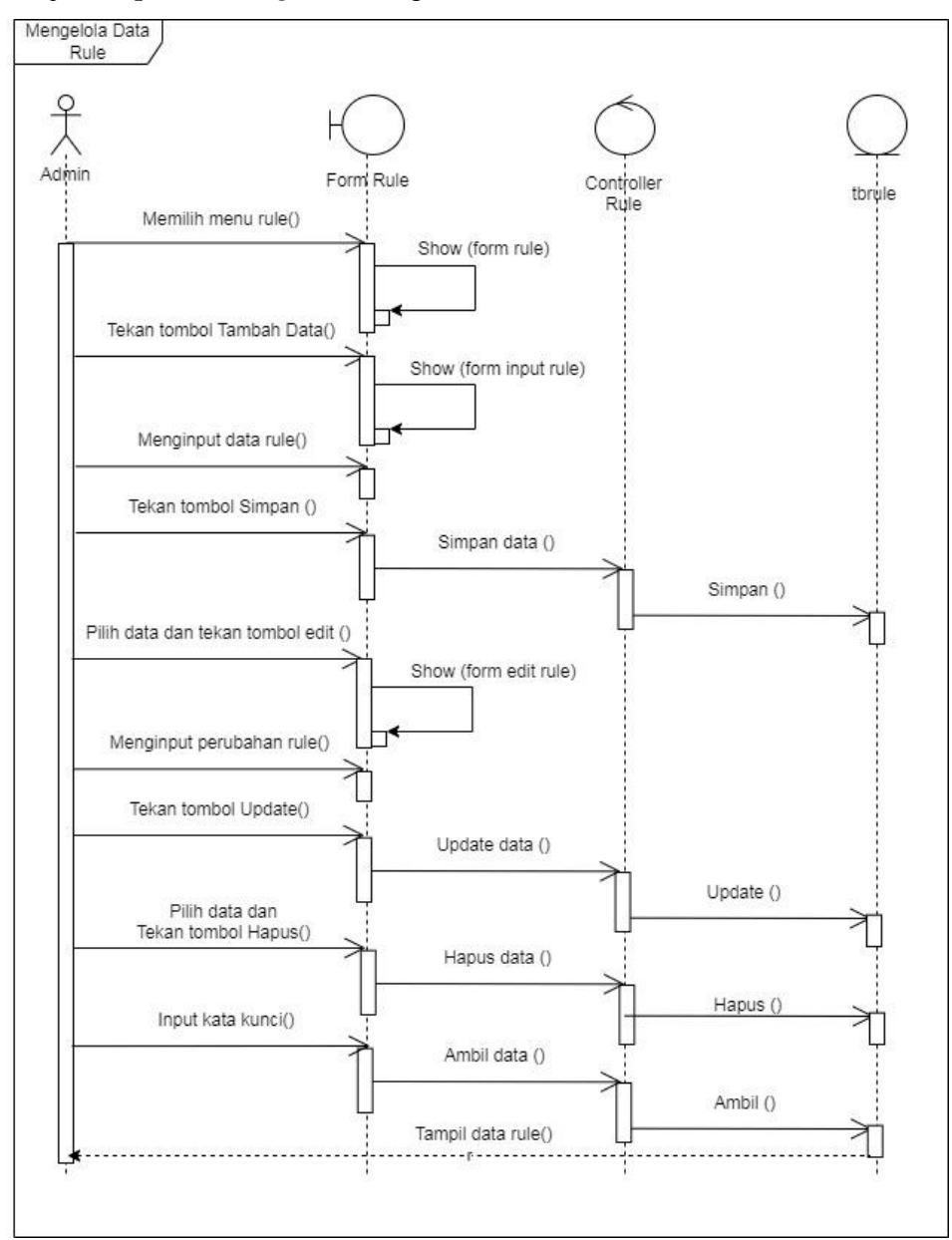

j. *Sequence Diagram* Mengelola Rule

**Gambar 3. 28** *Sequence Diagram* Mengelola Rule Sumber : Peneliti (2023)

Gambar 3.28 merupakan *Activity Diagram* mengelola rule. Aktor admin membuka halaman rule. Disini admin bisa mengelola seperti menambah data, menghapus, mengubah dan mencari data rule.

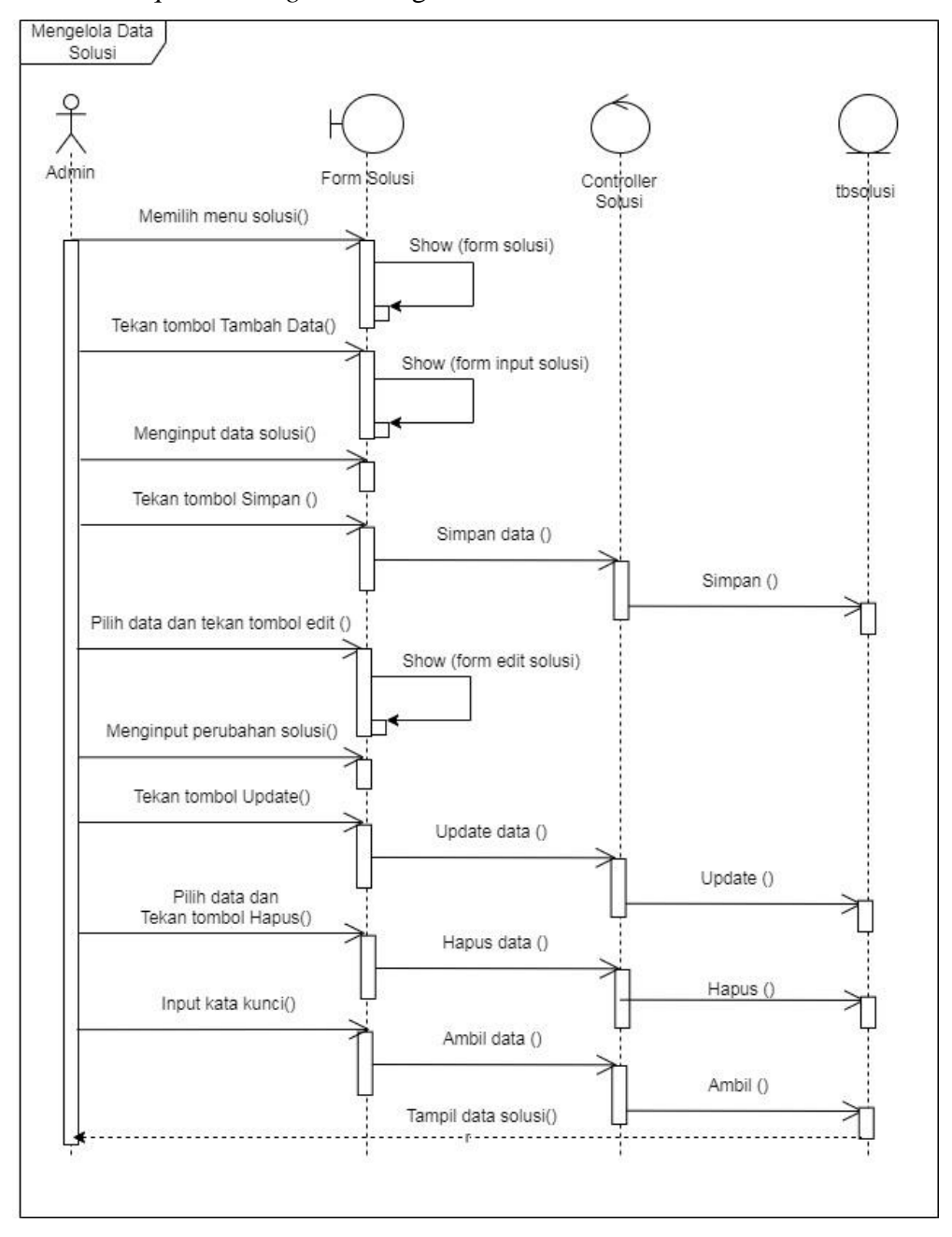

k. *Sequence Diagram* Mengelola Solusi

**Gambar 3. 29** *Sequence Diagram* Mengelola Solusi Sumber : Peneliti (2023)

Gambar 3.29 merupakan *Activity Diagram* mengelola solusi. Aktor admin membuka halaman solusi. Disini admin bisa mengelola seperti menambah data, menghapus, mengubah dan mencari data solusi.

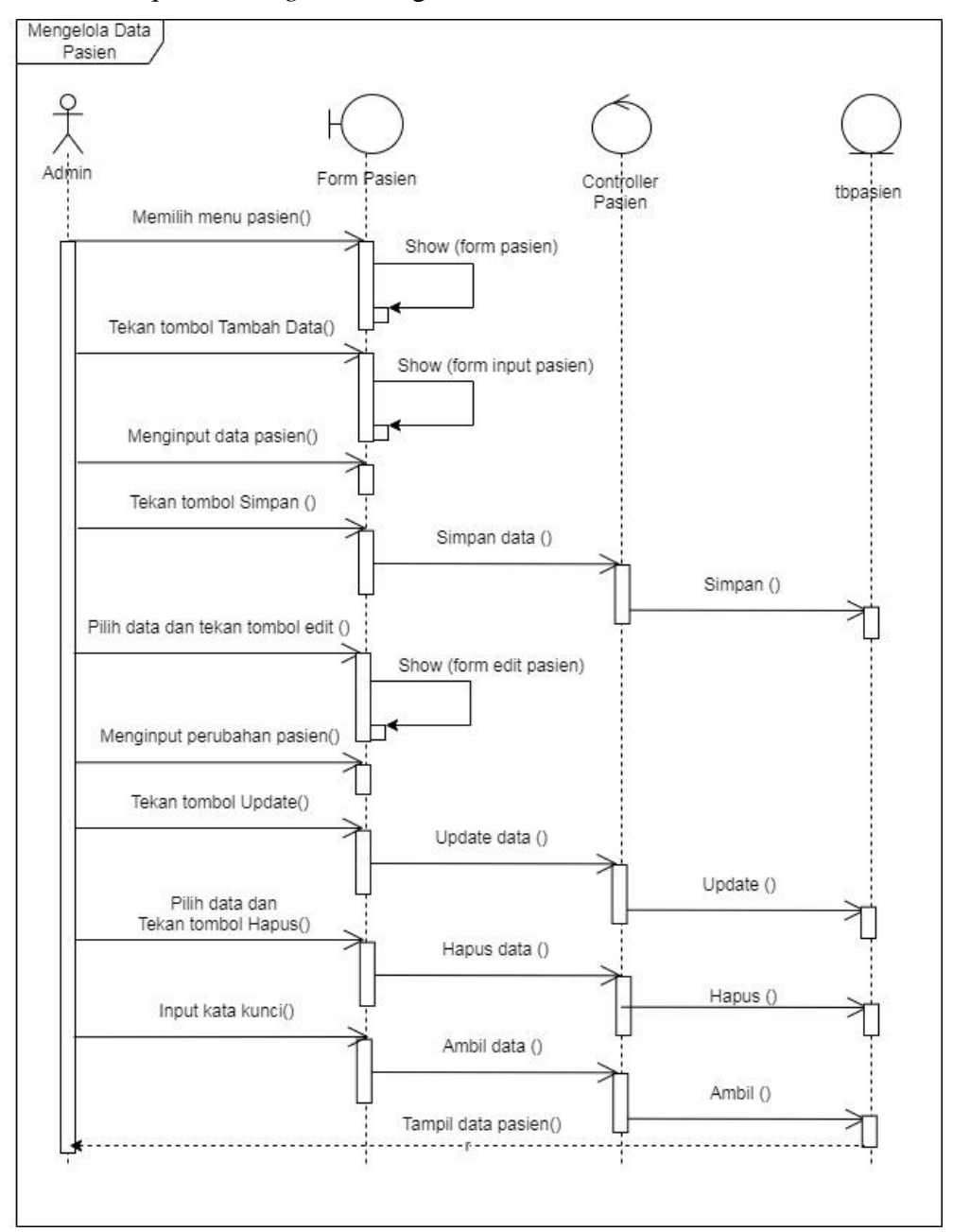

l. *Sequence Diagram* Mengelola Pasien

**Gambar 3. 30** *Sequence Diagram* Mengelola Pasien Sumber : Peneliti (2023)

Gambar 3.30 merupakan *Activity Diagram* mengelola pasien. Aktor admin membuka halaman pasien. Disini admin bisa mengelola seperti menambah data, menghapus, mengubah dan mencari data pasien.

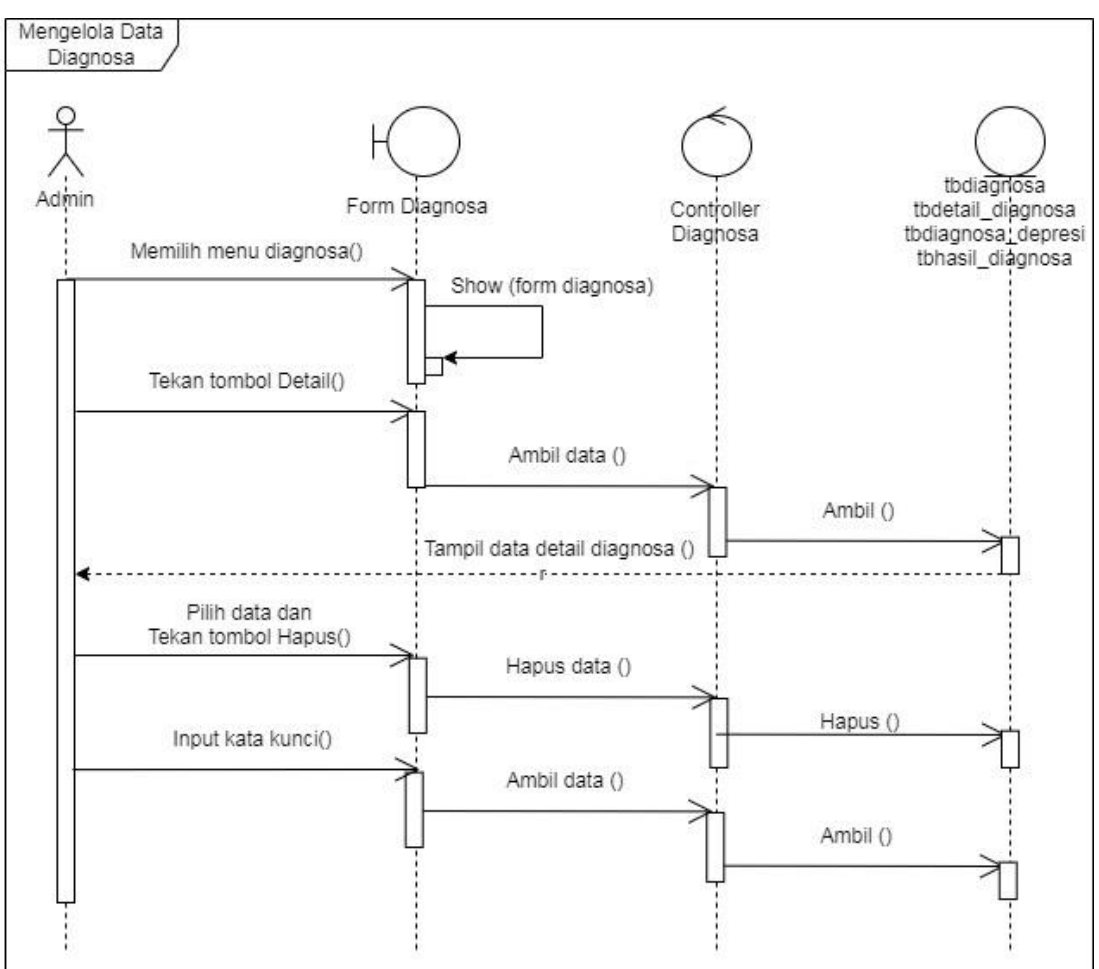

m. *Sequence Diagram* Mengelola Diagnosa

**Gambar 3. 31** *Sequence Diagram* Mengelola Diagnosa Sumber : Peneliti (2023)

Gambar 3.31 merupakan *Activity Diagram* mengelola diagnosa. Aktor admin membuka halaman diagnosa. Disini admin bisa mengelola seperti melihat detail diagnosan, menghapus dan mencari data diagnosa.

## *4. Class Diagram*

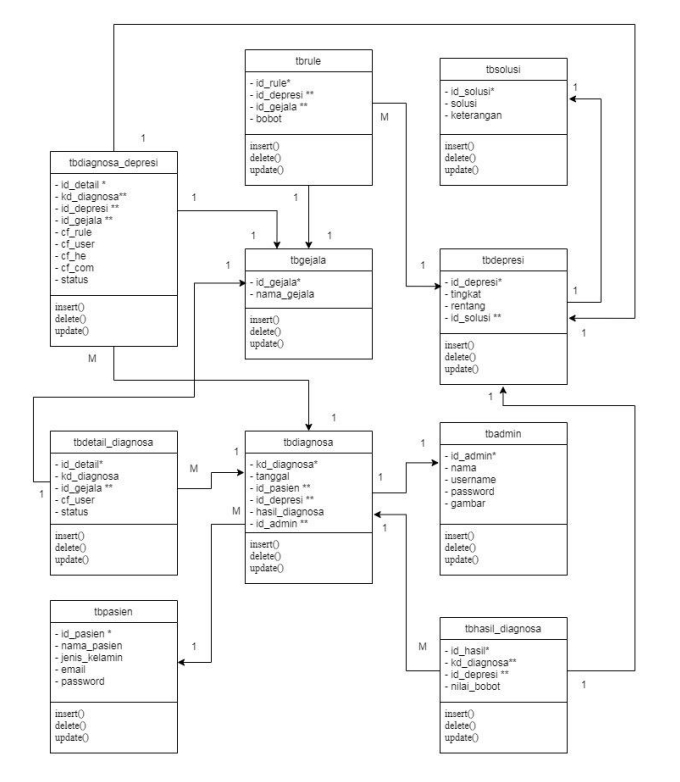

**Gambar 3. 32** *Class Diagram* Sumber : Peneliti (2023)

Gambar 3.32 merupakan *Class Diagram*. *Class Diagram* terdiri dari sepuluh *class* yang memiliki *method insert, delete* dan *update*.

# **3.4.11 Desain Database yang Dirancang**

1. Tabel Admin

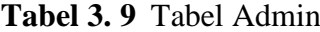

| N <sub>0</sub> | Nama Field | <b>Tipe</b> | Panjang | ket         |
|----------------|------------|-------------|---------|-------------|
|                | id_admin   | int         | 10      | Primary Key |
|                | nama       | varchar     | 30      |             |
| 3              | username   | varchar     | 10      |             |
| 4              | password   | varchar     | 10      |             |
|                | gambar     | varchar     | 50      |             |

Sumber : Peneliti (2023)

Tabel 3.9 meruapakan tabel admin yang digunakan untuk menyimpan data admin. Tabel ini terdiri lima field. Yaitu id\_admin, nama, username, password dan gambar.

2. Tabel Pasien

| N <sub>0</sub> | Nama Field    | <b>Tipe</b> | Panjang | ket         |
|----------------|---------------|-------------|---------|-------------|
|                | id_pasien     | int         |         | Primary Key |
| 2              | nama_pasien   | varchar     | 30      |             |
| 3              | jenis_kelamin | varchar     | 15      |             |
| $\overline{4}$ | email         | varchar     | 30      |             |
|                | password      | varchar     | 30      |             |

**Tabel 3. 10** Tabel Pasien

Sumber : Peneliti (2023)

Tabel 3.10 meruapakan tabel pasien yang digunakan untuk menyimpan data pasien. Tabel ini terdiri lima field. Yaitu id\_pasien, nama\_pasien, jenis\_kelamin, email dan password.

3. Tabel Solusi

**Tabel 3. 11** Tabel Solusi

| N <sub>0</sub> | Nama Field | <b>Tipe</b> | Panjang | ket         |
|----------------|------------|-------------|---------|-------------|
|                | id_solusi  | 1nt         |         | Primary Key |
|                | id_depresi | 1nt         |         | Foreign Key |
|                | solusi     | text        | 100     |             |

Sumber : Peneliti (2023)

Tabel 3.11 meruapakan tabel solusi yang digunakan untuk menyimpan data solusi. Tabel ini tiga lima field. Yaitu id\_solusi, id\_depresi dan solusi.

## 4. Tabel Depresi

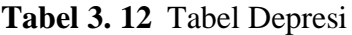

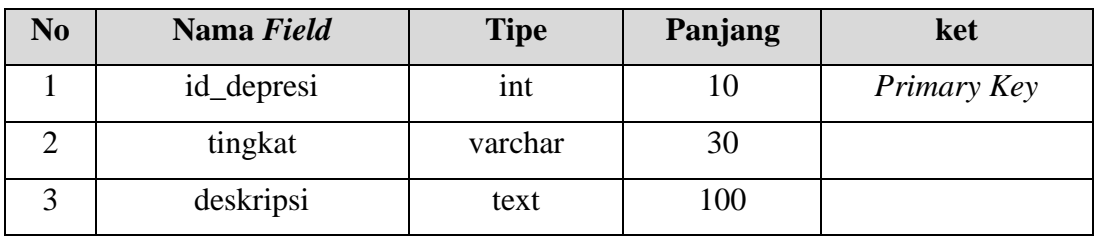

Sumber : Peneliti (2023)

Tabel 3.12 meruapakan tabel depresi yang digunakan untuk menyimpan data depresi. Tabel ini tiga field. Yaitu id\_depresi, tingkat dan deskripsi.

5. Tabel Gejala

**Tabel 3. 13** Tabel gejala

| N <sub>0</sub>                                                                                | Nama Field  | <b>Tipe</b> | Panjang | ket         |
|-----------------------------------------------------------------------------------------------|-------------|-------------|---------|-------------|
|                                                                                               | id_gejala   | 1nt         |         | Primary Key |
|                                                                                               | nama_gejala | varchar     | 30      |             |
| $\mathcal{C}_{\text{total}}$ on $\mathcal{D}_{\text{total}}$ (1) $\mathcal{D}_{\text{total}}$ |             |             |         |             |

Sumber : Peneliti (2023)

Tabel 3.13 meruapakan tabel gejala yang digunakan untuk menyimpan data gejala. Tabel ini terdiri dua field. Yaitu id\_gejala dan nama\_gejala.

6. Tabel Rule

**Tabel 3. 14** Tabel Rule

| N <sub>0</sub> | Nama Field | <b>Tipe</b> | Panjang | ket         |
|----------------|------------|-------------|---------|-------------|
|                | id_rule    | int         | 10      | Primary Key |
| 2              | id_depresi | int         | 10      | Foreign Key |
| 3              | id_gejala  | int         | 10      | Foreign Key |
| $\overline{4}$ | <b>MB</b>  | float       | 10      |             |
|                | MD         | float       | 10      |             |

Sumber : Peneliti (2023)

Tabel 3.14 meruapakan tabel rule yang digunakan untuk menyimpan data rule atau pengetahuan. Tabel ini terdiri lima field. Yaitu id\_rule, id\_depresi, id\_gejala dan MB dan MD.

7. Tabel Diagnosa

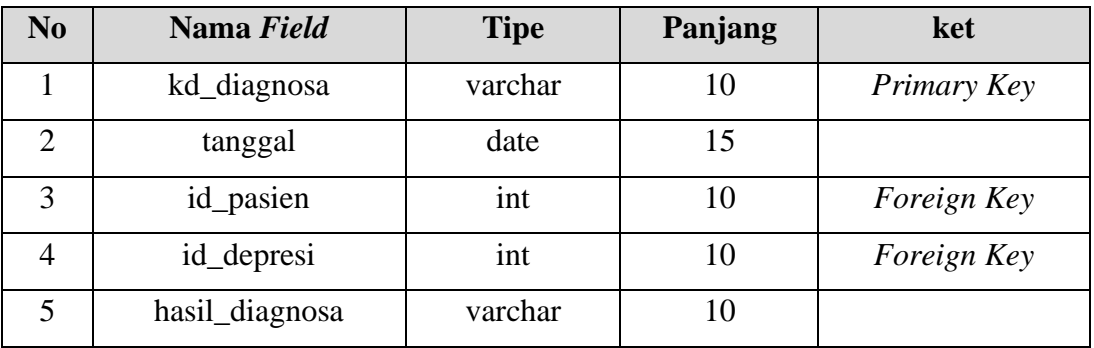

**Tabel 3. 15** Tabel Diagnosa

### Sumber : Peneliti (2023)

Tabel 3.15 meruapakan tabel diagnosa yang digunakan untuk menyimpan data diagnosa. Tabel ini terdiri lima field. Yaitu kd\_diagnosa, tanggal, id\_pasien, id\_depresi dan hasil\_diagnosa.

8. Tabel Detail Diagnosa

**Tabel 3. 16** Tabel Detail Diagnosa

| N <sub>0</sub> | Nama Field  | <b>Tipe</b> | Panjang | ket         |
|----------------|-------------|-------------|---------|-------------|
|                | id detail   | int         | 10      | Primary Key |
|                | kd_diagnosa | varchar     | 10      | Foreign Key |
| 3              | id_gejala   | int         | 10      | Foreign Key |
| 4              | cf user     | float       | 10      |             |
|                | status      | varchar     | 10      |             |

Sumber : Peneliti (2023)

Tabel 3.16 meruapakan tabel detail diagnosa yang digunakan untuk menyimpan data detail perhitungan diagnosa masing-masing gejala. Tabel ini terdiri lima field. Yaitu id\_detail, kd\_diagnosa, id\_gejala, df\_user dan status.

9. Tabel Diagnosa Depresi

| N <sub>0</sub> | Nama Field    | <b>Tipe</b> | Panjang | ket         |
|----------------|---------------|-------------|---------|-------------|
| 1              | id detail     | int         | 10      | Primary Key |
| $\overline{2}$ | kd_diagnosa   | varchar     | 10      | Foreign Key |
| 3              | id_depresi    | int         | 10      | Foreign Key |
| $\overline{4}$ | id_gejala     | int         | 10      | Foreign Key |
| 5              | cf rule       | float       | 10      |             |
| 6              | cf user       | float       | 10      |             |
| 7              | cf he         | float       | 10      |             |
| 8              | cf com        | float       | 10      |             |
| 9              | <b>Status</b> | varchar     | 10      |             |

**Tabel 3. 17** Tabel Diagnosa Depresi

Sumber : Peneliti (2023)

Tabel 3.17 meruapakan tabel diagnosa depresi yang digunakan untuk menyimpan data masing-maing diagnosa tingkat depresi. Tabel ini terdiri sembilan field. Yaitu id\_detail, kd\_diagnosa, id\_depresi, id\_gejala, df\_rule, df\_user, cf\_he, cf\_com dan satus.

### 10. Tabel Hasil Diagnosa

**Tabel 3. 18** Tabel Hasil Diagnosa

| N <sub>0</sub> | Nama Field  | <b>Tipe</b> | Panjang | ket         |
|----------------|-------------|-------------|---------|-------------|
|                | id hasil    | int         | 10      | Primary Key |
| $\overline{2}$ | kd_diagnosa | varchar     | 10      | Foreign Key |
| 3              | id_depresi  | int         | 10      | Foreign Key |
| 4              | nilai bobot | float       | 10      |             |
| 5              | id admin    | int         | 10      | Foreign Key |

Sumber : Peneliti (2023)

Tabel 3.18 meruapakan tabel hasil diagnosa yang digunakan untuk menyimpan data hasil diagnosa. Tabel ini terdiri lima field. Yaitu id\_hasil, kd diagnosa, id depresi, nilai bobot dan id admin.

## **3.4.12 Desain Antarmuka**

Desain *User interface* adalah proses yang digunakan desainer untuk membuat tampilan dalam perangkat lunak atau perangkat terkomputerisasi, dengan fokus pada tampilan atau gaya. Tujuan dari desainer UI adalah untuk membuat desain antarmuka yang membuat pengguna mudah untuk digunakan dan menyenangkan.

1. Desain Antarmuka Home Pasien

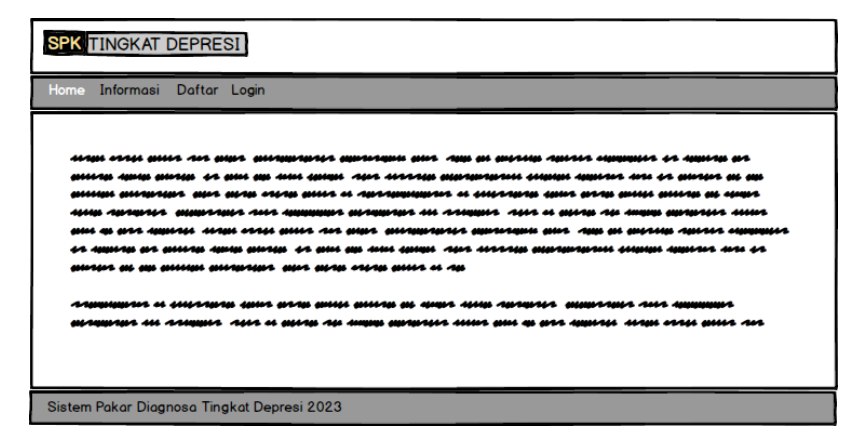

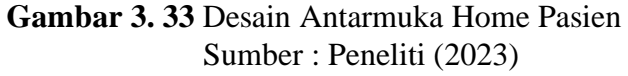

Gambar 3.33 merupakan desain antarmuka home pasien. Desain ini adalah

tampilan yang pertama kali muncul ketika pasien membuka website sistem pakar

diagnos tingkat depresi siswa.

2. Desain Antarmuka Informasi Pasien

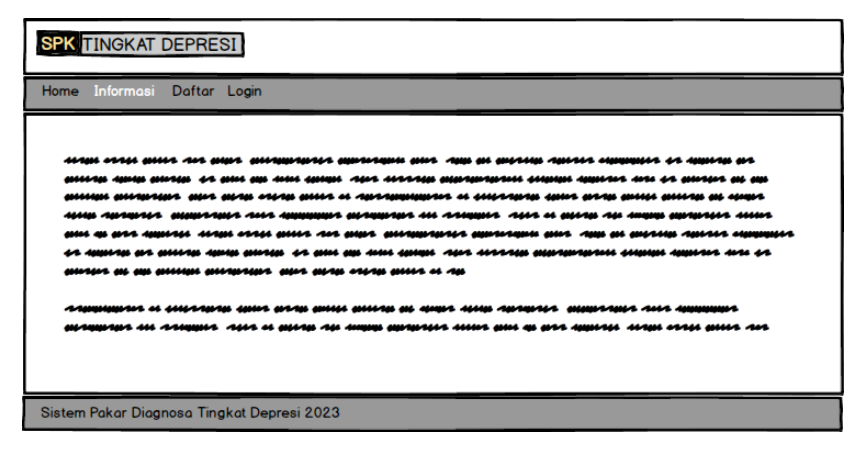

**Gambar 3. 34** Desain Antarmuka Informasi Pasien Sumber : Peneliti (2023)

Gambar 3.34 merupakan desain antarmuka informasi pasien. Desain ini adalah berisikan informasi mengenai tingkat depresi dan gejala serta informasi solusi singkat.

3. Desain Antarmuka Daftar Pasien

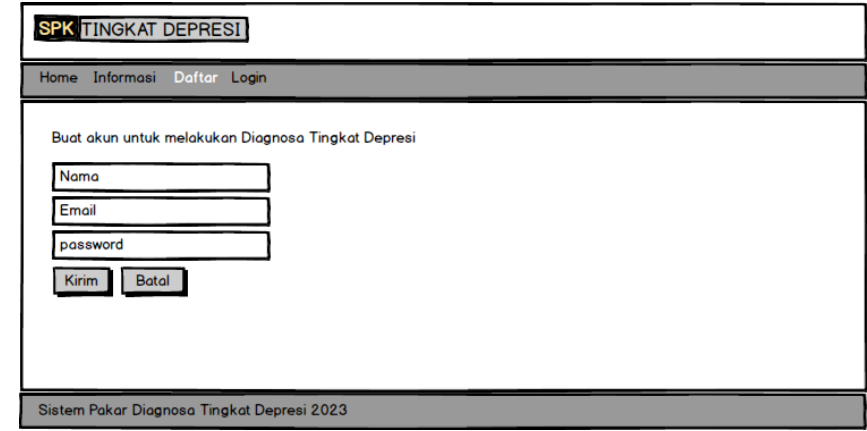

**Gambar 3. 35** Desain Antarmuka Daftar Pasien Sumber : Peneliti (2023)

Gambar 3.35 merupakan desain antarmuka daftar pasien. Desain ini adalah tampilan yang berisikan form daftar yang digunakan pasien untuk melakukan daftar untuk nantinya melakukan diagnosa.

4. Desain Antarmuka Login Pasien

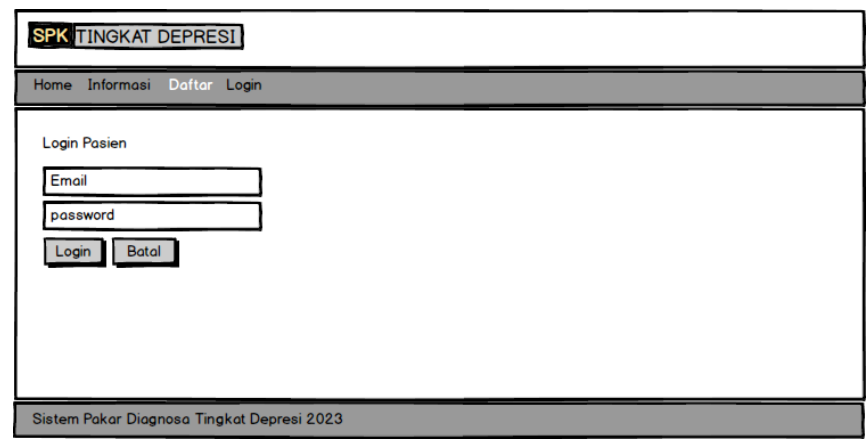

**Gambar 3. 36** Desain Antarmuka Login Pasien Sumber : Peneliti (2023)

Gambar 3.36 merupakan desain antarmuka login pasien. Desain ini adalah tampilan yang berisikan fomr login yang digunakanpasien untuk login ke dalam sistem.

5. Desain Antarmuka Profil Pasien

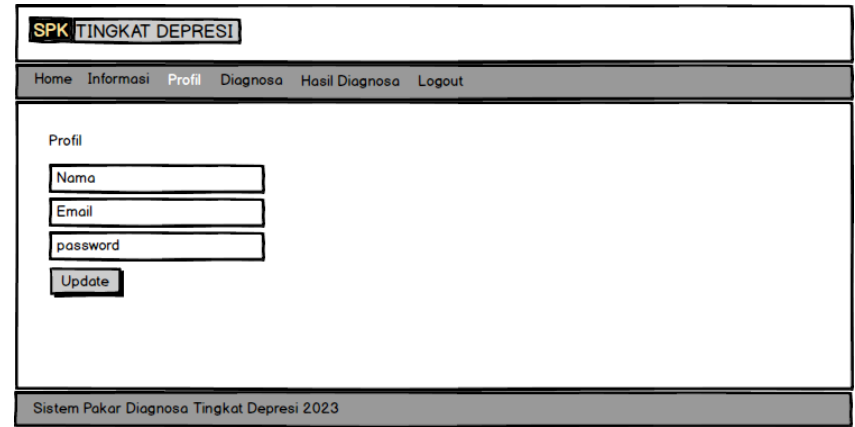

**Gambar 3. 37** Desain Antarmuka Profil Pasien Sumber : Peneliti (2023)

Gambar 3.37 merupakan desain antarmuka profil pasien. Desain ini adalah

tampilan yang berisikan form profil pasien ketika pasien sudah melakukan login.

6. Desain Antarmuka Diagnsoa Pasien

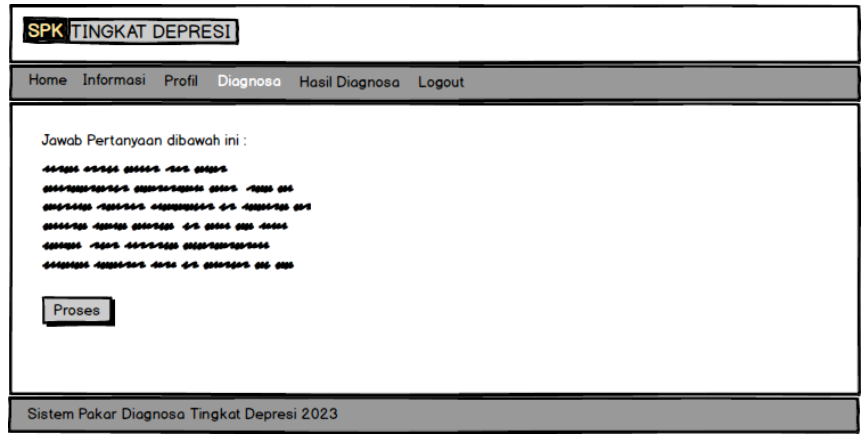

**Gambar 3. 38** Desain Antarmuka Diagnsoa Pasien Sumber : Peneliti (2023)

Gambar 3.38 merupakan desain antarmuka diagnosa pasien. Desain ini adalah tampilan yang berisikan form diagnosa yaitu menampilkan pertanyaan yang nantinya kan disimpan dan dihitung oleh sistem.

7. Desain Antarmuka Hasil Diagnosa Pasien

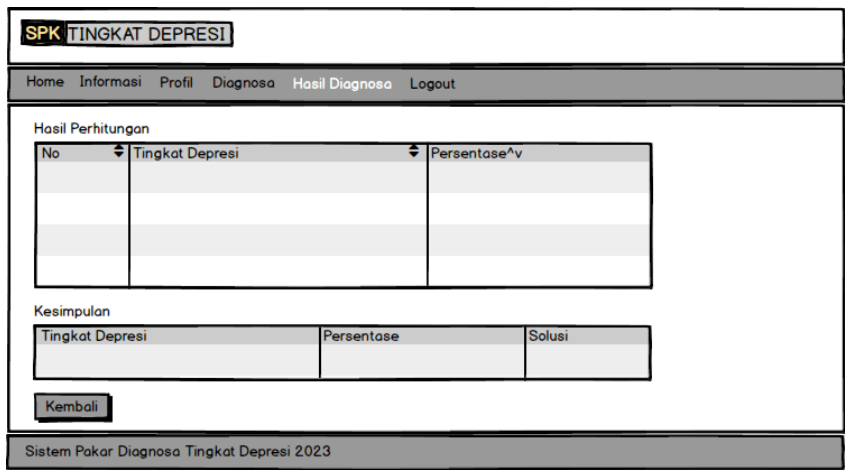

**Gambar 3. 39** Desain Antarmuka Hasil Diagnosa Pasien Sumber : Peneliti (2023)

Gambar 3.39 merupakan desain antarmuka hasil diagnosa pasien. Desain ini adalah tampilan yang berisikan data hasil diagnosa pasien yaitu tabel nilai persentase masing-masing tingkat depresi.

- ADMINISTRATOR SPK TINGKAT DEPRESI password Login
- 8. Desain Antarmuka Login Admin

**Gambar 3. 40** Desain Antarmuka Login Admin Sumber : Peneliti (2023)

Gambar 3.40 merupakan desain antarmuka login admin. Desain ini adalah tampilan yang berisikan form login yang digunakan oleh admin untuk masuk kedalam sistem.

9. Desain Antarmuka Diagnsoa Admin

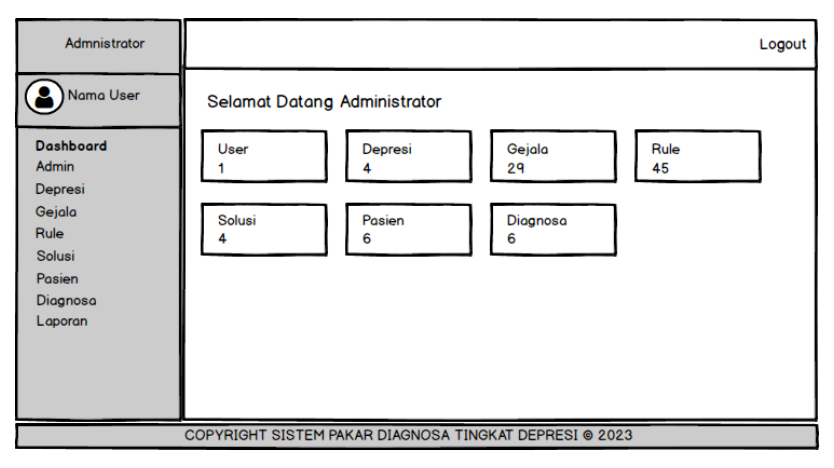

**Gambar 3. 41** Desain Antarmuka Dashboard Admin Sumber : Peneliti (2023)

Gambar 3.41 merupakan desain antarmuka dashboard admin. Desain ini

adalah tampilan yang pertama kali muncu ketika admin berhasilmelakukan login.

10. Desain Antarmuka Master Admin

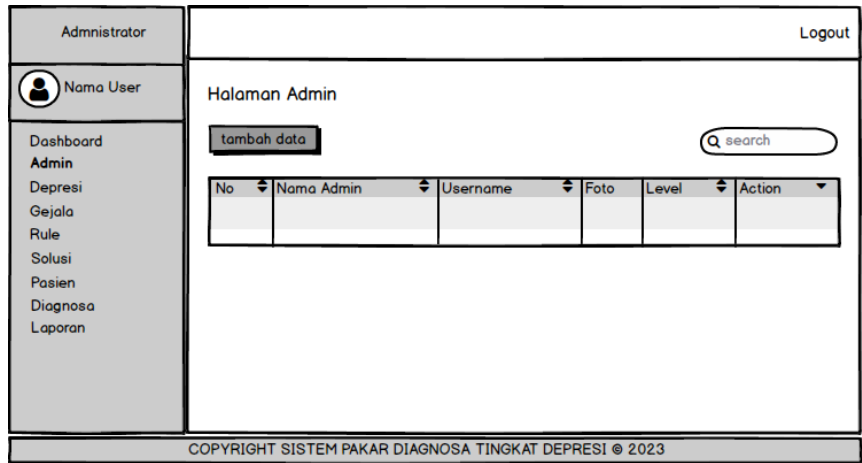

**Gambar 3. 42** Desain Antarmuka Master Admin

Sumber : Peneliti (2023)

Gambar 3.42 merupakan desain antarmuka master admin. Desain ini adalah tampilan yang berisikan data admin yang digunakan untuk mengelola data admin yaitu menambah, mengubah, menghapus dan mencari data admin.

11. Desain Antarmuka Master Depresi

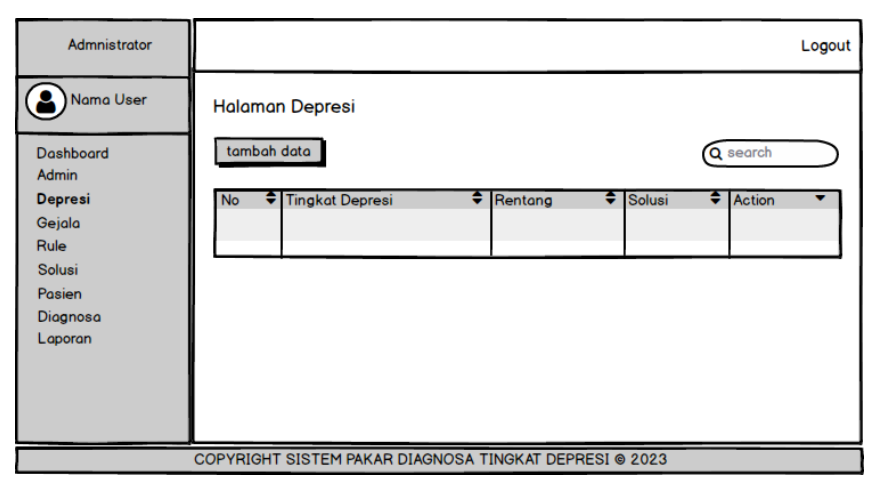

**Gambar 3. 43** Desain Antarmuka Master Depresi Sumber : Peneliti (2023)

Gambar 3.43 merupakan desain antarmuka master depresi. Desain ini adalah tampilan yang berisikan data depresi yang digunakan untuk mengelola data depresi yaitu menambah, mengubah, menghapus dan mencari data depresi.

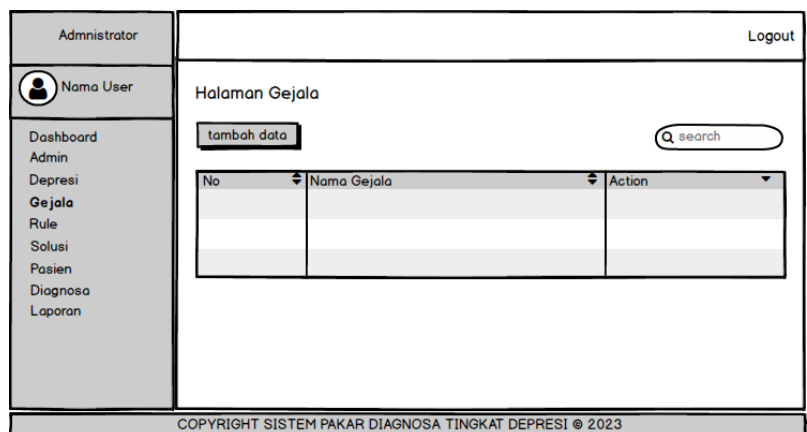

12. Desain Antarmuka Master Gejala

**Gambar 3. 44** Desain Antarmuka Master Gejala Sumber : Peneliti (2023)

Gambar 3.44 merupakan desain antarmuka master gejala. Desain ini adalah tampilan yang berisikan data gejala yang digunakan untuk mengelola data gejala yaitu menambah, mengubah, menghapus dan mencari data gejala.

13. Desain Antarmuka Master Rule

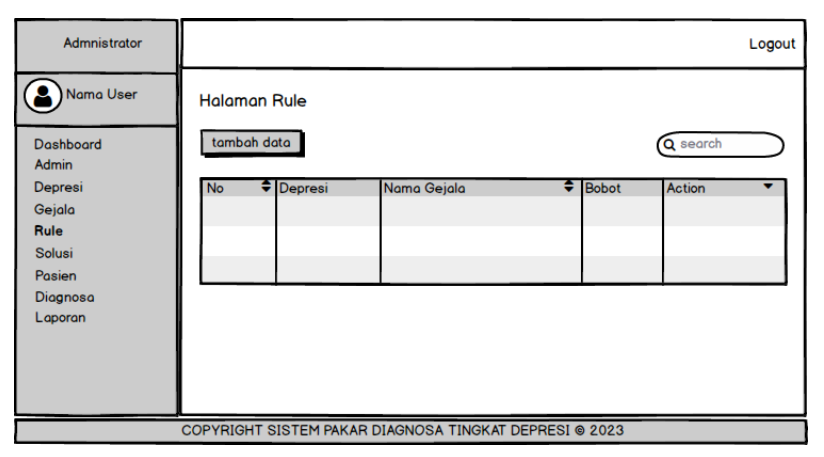

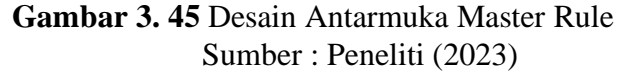

Gambar 3.45 merupakan desain antarmuka master rule. Desain ini adalah tampilan yang berisikan data rule yang digunakan untuk mengelola data rule yaitu menambah, mengubah, menghapus dan mencari data rule.

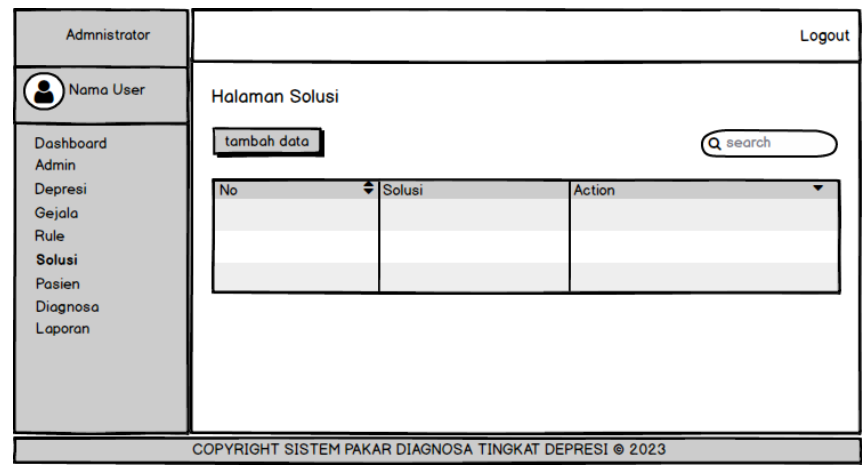

14. Desain Antarmuka Master Solusi

**Gambar 3. 46** Desain Antarmuka Master Solusi Sumber : Peneliti (2023)

Gambar 3.46 merupakan desain antarmuka master solusi. Desain ini adalah tampilan yang berisikan data solusi yang digunakan untuk mengelola data solusi yaitu menambah, mengubah, menghapus dan mencari data solusi.

15. Desain Antarmuka Master Pasien

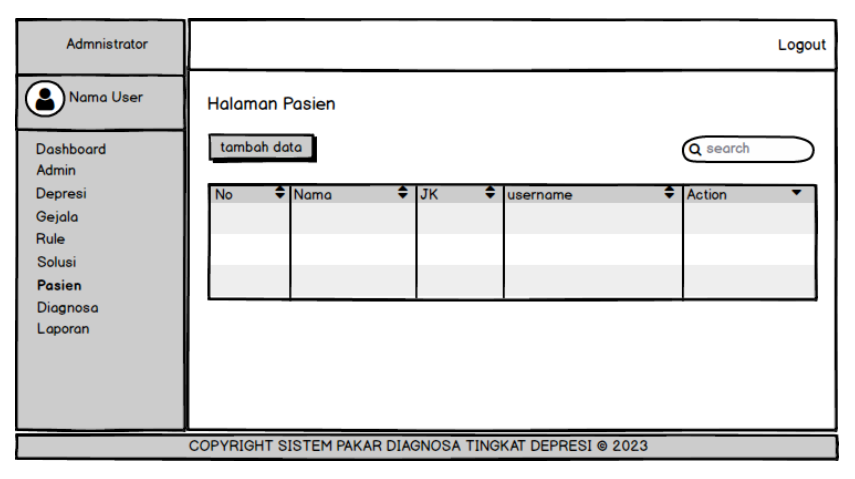

**Gambar 3. 47** Desain Antarmuka Master Pasien Sumber : Peneliti (2023)

Gambar 3.47 merupakan desain antarmuka master pasien. Desain ini adalah tampilan yang berisikan data pasien yang digunakan untuk mengelola data pasien yaitu menambah, mengubah, menghapus dan mencari data pasien.

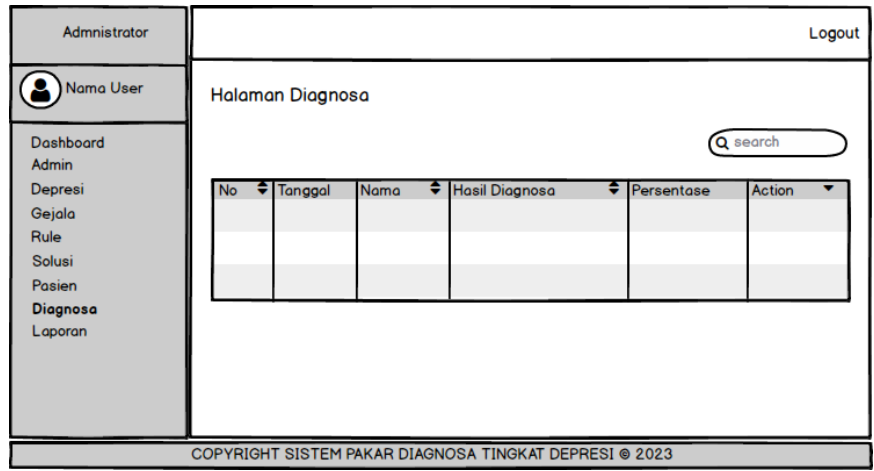

16. Desain Antarmuka Diagnosa Admin

**Gambar 3. 48** Desain Antarmuka Diagnosa Admin Sumber : Peneliti (2023)

Gambar 3.48 merupakan desain antarmuka diagnosa admin. Desain ini adalah tampilan yang berisikan data diagnosa yang digunakan untuk mengelola data diagnosa yaitu menghapus, melihat detail dan mencari data diagnosa.
17. Desain Antarmuka Laporan

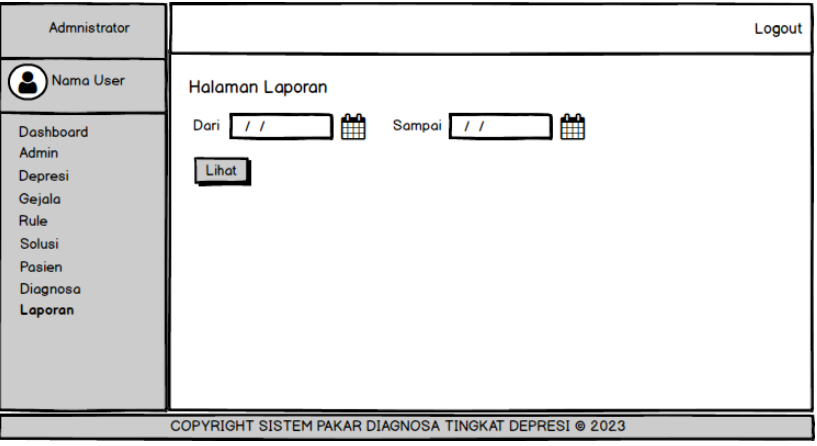

# **Gambar 3. 49** Desain Antarmuka Laporan Sumber : Peneliti (2023)

Gambar 3.49 merupakan desain antarmuka laporan. Desain ini adalah tampilan yang berisikan data laporan yang digunakan untuk melihat laporan hasil diagnosa yaitu per periode.

18. Desain Antarmuka Cetak Laporan

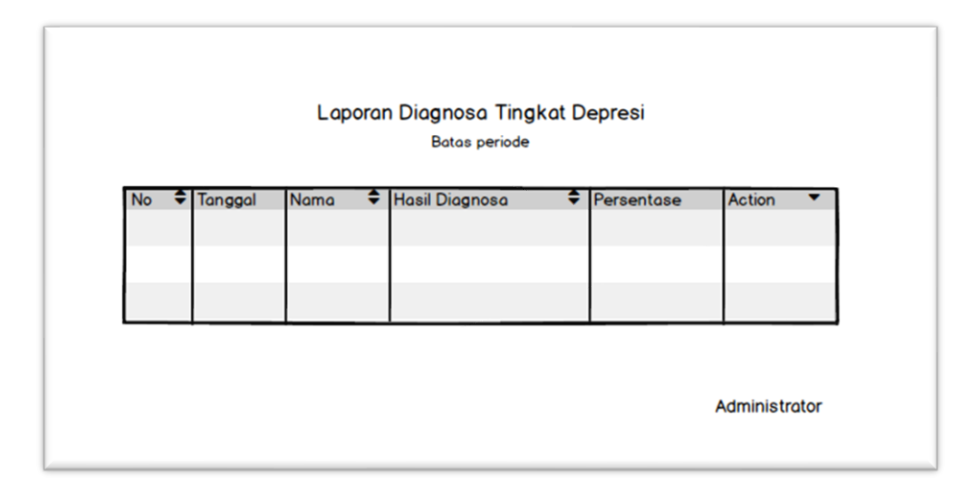

# **Gambar 3. 50** Desain Antarmuka Cetak Laporan Sumber : Peneliti (2023)

Gambar 3.50 merupakan desain antarmuka cetak laporan. Desain ini adalah tampilan yang berisikan data laporan yang akan dicetak sesuai dengan periode yang dipilih.

## **3.5 Lokasi dan Jadwal Penelitian**

### **3.5.1 Lokasi**

Dalam melakukan sebuah penelitian yang bertujuan untuk membuat sistem pakar yang bisa diterima oleh pihak sekolah yang menggunakan sistem pakar, maka diperlukan tempat dan waktu penelitian. Lokasi penelitian ini di lakukan di SMK 3 BATAM.

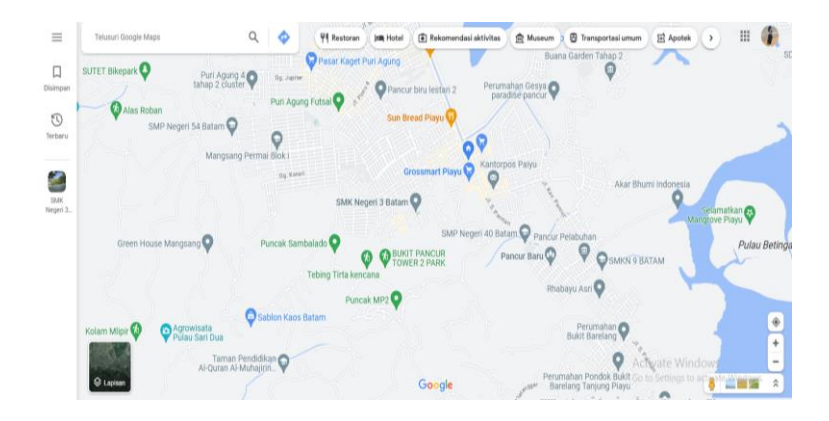

**Gambar 3. 51** lokasi penelitian Sumber : peneliti (2023)

#### **3.5.2 Jadwal**

Penelitian ini dilakukan sejak bulan maret 2023 sampai bulan juli 2023

dengan keterangan seperti tabel berikut.

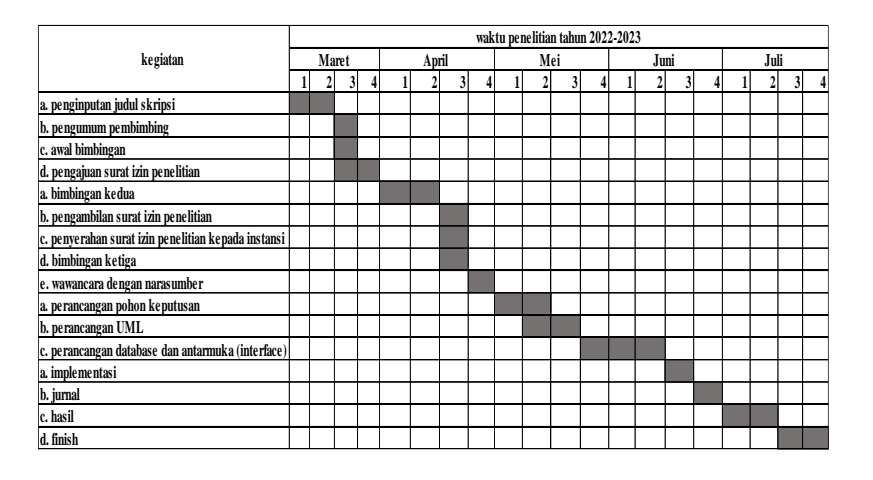

**Gambar 3. 52** jadwal penelitian Sumber : peneliti (2023)